# AQUAØLUNG

## i100

### Руководство пользователя подводного компьютера

#### **ПРИМЕЧАНИЯ**

#### **ОГРАНИЧЕННАЯ ГАРАНТИЯ ДЕЙСТВУЕТ В ТЕЧЕНИЕ ДВУХ ЛЕТ**

Вы найдете полную гарантийную информацию и сможете зарегистрировать устройство на сайте www.aqualung.com.

#### **АВТОРСКИЕ ПРАВА**

Данное руководство защищено законодательством об авторских правах, все права на это издание охраняются. Руководство в целом и любые его части запрещено копировать, переводить, сканировать и воспроизводить в каком-либо виде, в том числе в электронном, без предварительного письменного согласия компании Aqua Lung International, Inc.

> Руководство пользователя подводного компьютера i100, документ №12-7876 © 2017 Aqua Lung International, Inc. Виста, штат Калифорния, США, 92081

#### **ТОВАРНЫЕ ЗНАКИ, ТОРГОВЫЕ НАИМЕНОВАНИЯ И ЗНАКИ ОБСЛУЖИВАНИЯ**

Наименование Aqua Lung, логотип компании Aqua Lung, наименование i100, логотип i100, термины Gas Time Remaining (GTR), Diver Replaceable Batteries, Graphic Diver Interface, Pre-Dive Planning Sequence (PDPS), Set Point, Control Console, Turn Gas Alarm и компьютерный интерфейс Aqua Lung (ALI) являются зарегистрированными или незарегистрированными товарными знаками, торговыми наименованиями и знаками обслуживания компании Aqua Lung International, Inc. Все права защищены.

#### **ПАТЕНТНОЕ УВЕДОМЛЕНИЕ**

Для защиты следующих элементов дизайна были получены соответствующие патенты США: устройство считывания и обработки данных (патент США №4 882 678), алгоритм расчета насыщения азотом в режиме фридайвинга (патент США №8 600 701), Патентные заявки на порядок настройки сигнала тревоги индикатора N2 Bar Graph (NIBG Alarm) и другие элементы находятся на рассмотрении. Права на пользовательские настройки дисплея (патент США №5 845 235) принадлежат компании Suunto Oy (Финляндия).

#### **ДЕКОМПРЕССИОННАЯ МОДЕЛЬ**

Программный алгоритм подводного компьютера i100 симулирует насыщение тела инертными газами в соответствии с математической моделью. Эта модель представляет собой метод экстраполяции ограниченного набора данных на широкий круг возможных ситуаций. Математическая модель подводного компьютера i100 основана на новейших результатах исследований и результатах последних экспериментов в области декомпрессионной теории. Тем не менее, использование подводного компьютера, так же как и применение для расчетов любых бездекомпрессионных таблиц, не позволяет полностью исключить вероятность возникновения декомпрессионной или «кессонной» болезни. Каждый человек имеет уникальную физиологию, и состояние организма может меняться изо дня в день. Ни один компьютер не способен предсказать, как тело конкретного человека будет реагировать на определенный профиль погружения.

#### **ОПАСНОСТИ, ПРЕДУПРЕЖДЕНИЯ, ПРЕДОСТЕРЕЖЕНИЯ И ПРИМЕЧАНИЯ**

Обратите внимание на следующие обозначения, встречающиеся в документе. Этими обозначениями отмечена важная информация и рекомендации.

- **! ОПАСНОСТЬ:** Способ обозначения важной информации, игнорирование которой **приведет** к получению серьезной травмы или смерти.
- **! ПРЕДУПРЕЖДЕНИЕ:** Способ обозначения важной информации, игнорирование которой **может** привести к получению серьезной травмы или смерти.
- **! ПРЕДОСТЕРЕЖЕНИЕ:** Способ обозначения важной информации, которая может помочь избежать потенциально опасных ошибок в сборке оборудования.

**■ ПРИМЕЧАНИЕ:** Способ обозначения советов и рекомендаций, которые содержат информацию об особенностях оборудования и его сборки, а также могут предотвратить повреждение оборудования.

#### **ОТВЕТСТВЕННЫЙ ПОДХОД К ПОГРУЖЕНИЯМ С ИСПОЛЬЗОВАНИЕМ ПОДВОДНЫХ КОМПЬЮТЕРОВ**

- Всегда составляйте план для каждого погружения.
- Всегда составляйте план погружения с учетом своего опыта и уровня подготовки.
- Первое погружение всегда должно быть самым глубоким.
- Всегда соблюдайте профиль, при котором самая большая глубина достигается в начале погружения.
- Регулярно проверяйте показания подводного компьютера во время погружения.
- Совершайте остановку безопасности во время каждого погружения.
- Выдерживайте разумный поверхностный интервал между погружениями.
- Выдерживайте разумный поверхностный интервал между ежедневными сериями погружений (не менее 12 часов или до сброса данных в компьютере).
- Внимательно прочитайте настоящее руководство пользователя перед тем как использовать подводный компьютер i100. *Responsible*

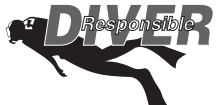

## **! ПРЕДУПРЕЖДЕНИЯ:**

- **Подводный компьютер i100 предназначен для рекреационных погружений и рассчитан на то, что пользователь прошел соответствующий международным стандартам сертифицированный курс обучения плаванию с аквалангом (для погружений на воздухе) и курс погружений на обогащенных кислородом дыхательных смесях (для погружений на найтроксе).**
- **Подводный компьютер не предназначен для использования неподготовленными пользователями, которые не понимают потенциальных рисков и опасностей погружений с аквалангом на воздухе или обогащенных кислородом дыхательных смесях (найтрокс).**
- **Прежде чем совершать погружения на обогащенных кислородом дыхательных смесях (найтроксе) с подводным компьютером i100, вы должны пройти курс погружений с использованием найтрокса.**

nnummuunnummuunnummuunnummuunnummuun

- **Подводный компьютер НЕ предназначен для использования военными или коммерческими водолазами.**
- **Как и в случае с любым подводным оборудованием, неправильное использование этого устройства может привести к серьезной травме или смерти.**
- **Никогда не меняйтесь подводными компьютерами и не пользуйтесь во время погружения одним компьютером с другими людьми.**
- **Регулярно проверяйте правильность работы подводного компьютера во время каждого погружения.**
- **Внимательно прочитайте настоящее руководство пользователя, прежде чем совершать погружения с подводным компьютером i100.**
- **Если вы не до конца понимаете правила использования этого компьютера или у вас возникли вопросы, обязательно обратитесь к авторизованному дилеру Aqua Lung до начала использования устройства.**
- **Вы должны быть готовы к тому, что существует вероятность возникновения неисправности компьютера i100 во время погружения. Это важная причина не приближаться к бездекомпрессионным пределам таблиц и пределам насыщения кислородом и не совершать декомпрессионные погружения без соответствующей подготовки. Если вы совершаете погружения в условиях, когда возможность использовать свой подводный компьютер i100 является критически важной для успеха поездки или вашей безопасности, рекомендуется использование резервного устройства.**
- **Каждое цифровое и графическое значение на дисплее представляет собой уникальную информацию. Совершенно необходимо в полной мере понимать форматы, диапазоны и значения представленной на дисплее информации во избежание недопонимания, которое может привести к ошибке.**
- **Помните о том, что технологии не должны подменять собой здравый смысл. Подводный компьютер предоставляет пользователю только информацию, а не знания о том, как ее использовать. Кроме того, следует помнить, что подводный компьютер не выполняет фактических замеров и тестов состояния тканей вашего тела и состава крови. Использование подводных компьютеров Aqua Lung, так же как и применение для расчетов любых бездекомпрессионных таблиц, не позволяет полностью исключить вероятность декомпрессионной болезни. Каждый человек имеет уникальную физиологию, и состояние организма может меняться изо дня в день. Ни один компьютер не способен предсказать, как тело конкретного человека будет реагировать на определенный профиль погружения.**
- **Погружения в условиях высокогорья требуют специальных знаний об изменении влияния на организм различных параметров погружения и требований к выполнению таких погружений, а также специального оборудования, необходимого при снижении атмосферного давления. Компания Aqua Lung рекомендует прохождение обучения погружениям в условиях высокогорья в лицензированной обучающей организации до начала погружений в озерах и реках на значительной высоте над уровнем моря.**
- **Многократные погружения в серии должны выполняться на той же высоте, что и первое погружение в такой серии. Совершение повторных погружений с изменением высоты над уровнем моря может привести к серьезной ошибке из-за разницы уровней атмосферного давления и к потенциально ошибочным расчетам параметров погружения.**
- **Если подводный компьютер i100 активирован на высоте более 4270 м (14 000 футов), он будет мгновенно выключен.**
- **Совершение декомпрессионных погружений и погружений глубже 39 м (130 футов) значительно увеличивает риск возникновения декомпрессионной болезни. Такие погружения допустимы только при наличии специальной подготовки и получения соответствующего сертификата курсов обучения декомпрессионным погружениям. Совершенно необходимо в полной мере понимать возможности, особенности и ограничения подводного компьютера i100. Основываясь на этой информации пользователь должен определить, подходит ли подводный компьютер i100 для совершаемых им типов погружений и планируемых профилей.**
- **Использование подводного компьютера i100 не позволяет полностью исключить вероятность возникновения декомпрессионной болезни.**
- **Подводный компьютер i100 переключается в режим ошибки (Violation Mode), если ситуация выходит за пределы его возможностей расчета безопасной процедуры всплытия. Такие погружения в сложных декомпрессионных условиях находятся за пределами возможностей алгоритмов компьютера и противоречат философии его создания. Если вы совершаете погружения такого типа, компания Aqua Lung рекомендует вам не использовать компьютер i100.**
- **Если вы превышаете определенные пределы, подводный компьютер i100 не может помочь вам совершить безопасное всплытие на поверхность. Такие ситуации выходят за проверенные безопасные пределы и могут привести к отказу работы некоторых функций компьютера на 24 часа после погружения, во время которого было совершено нарушение.**

### **СОДЕРЖАНИЕ**

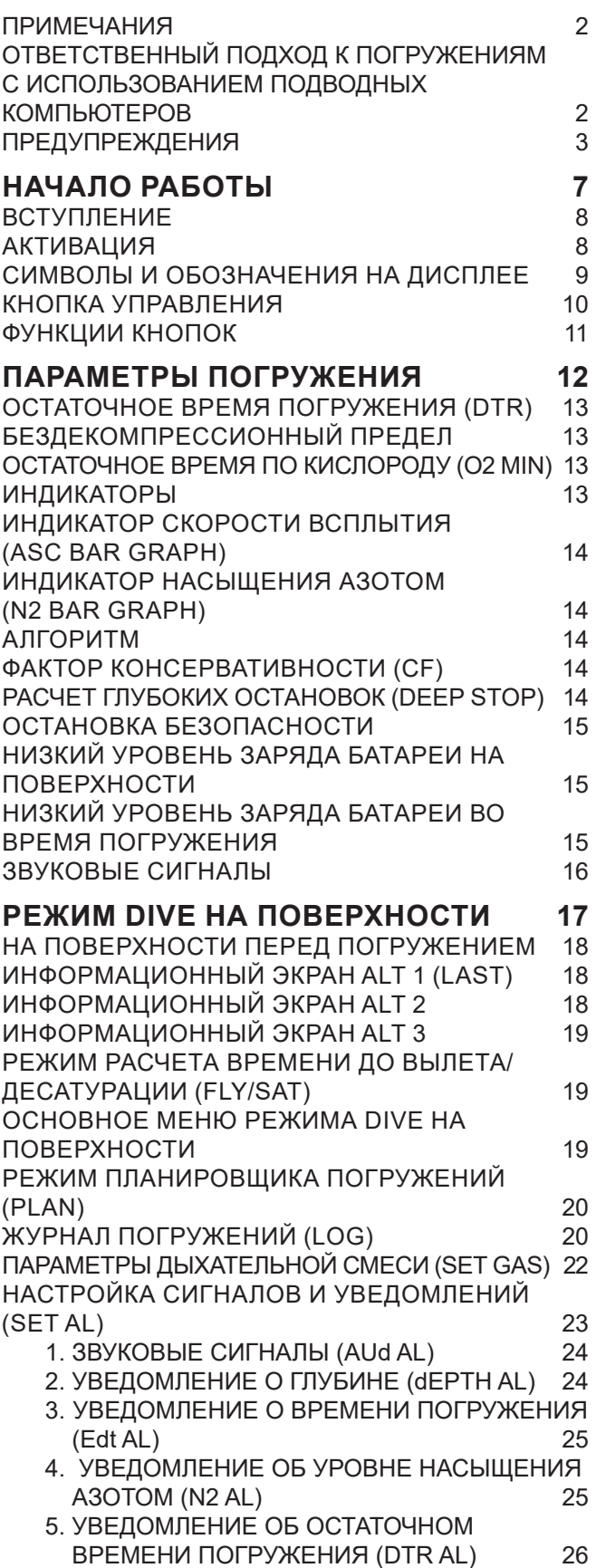

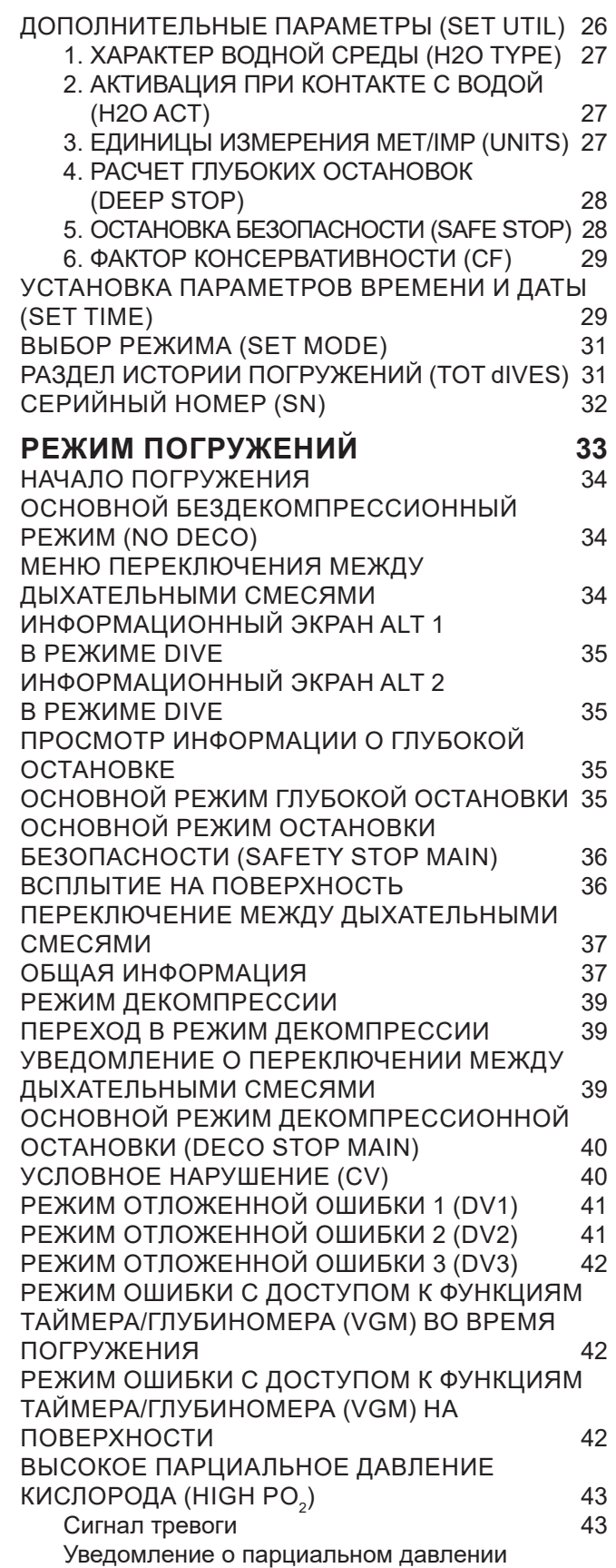

© Aqua Lung International, Inc. (2017)

кислорода (PO $_{\textrm{\tiny{2}}}$ ) в декомпрессионном режиме

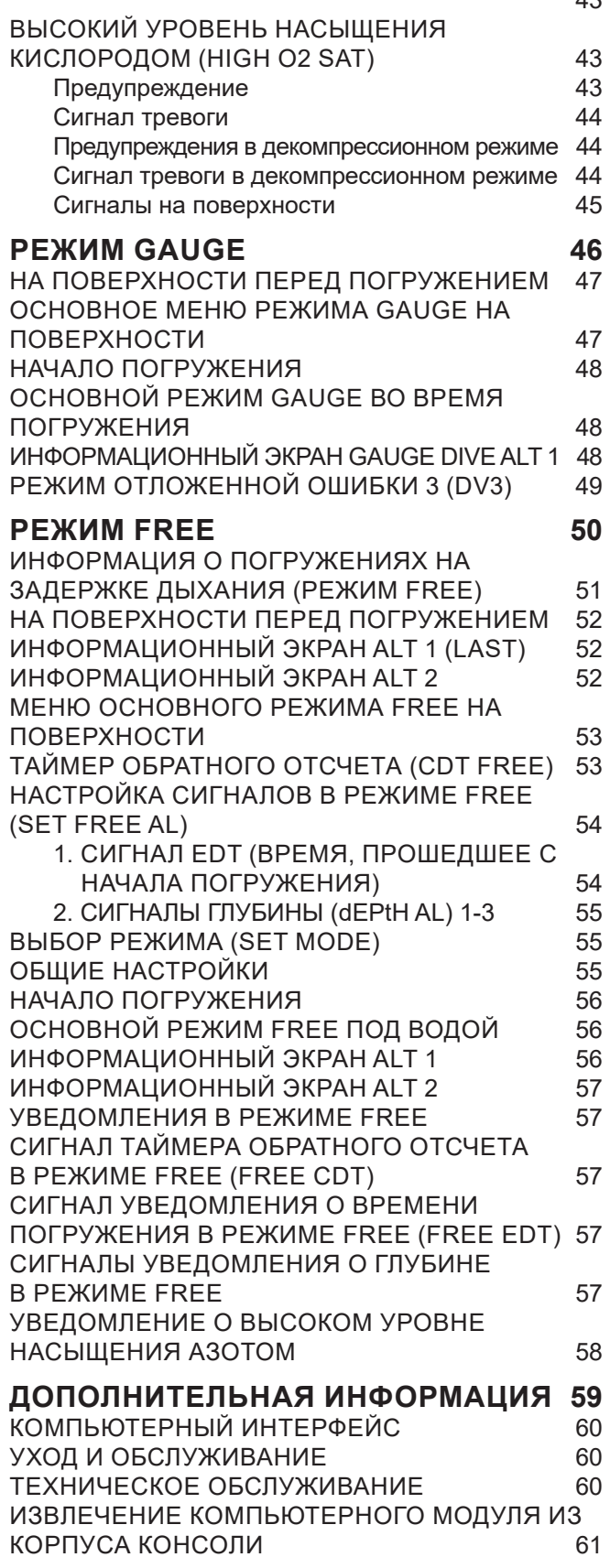

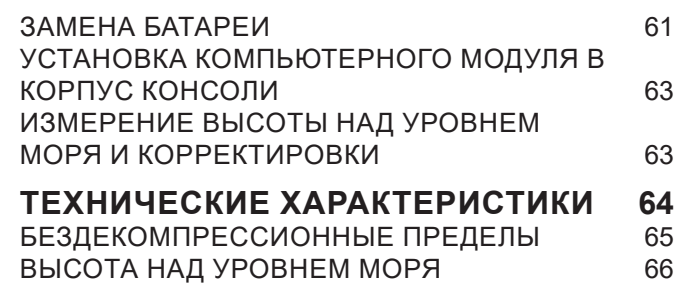

ПРЕДЕЛЫ НАСЫЩЕНИЯ КИСЛОРОДОМ 66<br>ПАРАМЕТРЫ РАБОТЫ

СОКРАЩЕНИЯ/ТЕРМИНЫ 69

ПАРАМЕТРЫ РАБОТЫ 67

 $42$ 

## **НАЧАЛО РАБОТЫ**

#### **ВСТУПЛЕНИЕ**

Поздравляем вас с началом работы с новым подводным компьютером i100. i100 – это простой подводный компьютер, управление которым осуществляется с помощью одной кнопки. Компьютер предлагает пользователю три функциональных режима – DIVE (режим погружения с аквалангом), GAUGE (режим глубиномера/таймера) и FREE (режим погружений на задержке дыхания). Несмотря на то, что подводный компьютер i100 очень прост в использовании, мы рекомендуем вам внимательно ознакомиться с порядком настройки параметров и режимами работы компьютера. Настоящее руководство структурировано так, чтобы вы легко могли найти информацию из нужного раздела. На последней странице руководства имеется словарь, в котором приведены объяснения всех терминов, которые могут показаться вам незнакомыми.

and and an anti-community and an annual community and an annual community and an annual community and an annual

#### **АКТИВАЦИЯ**

Для активации подводного компьютера i100 нажмите кнопку один раз. Подводный компьютер i100 также включается, если на его металлические контакты попадает вода. Вы можете отключить автоматическую активацию подводного компьютера в воде (настройка H2O ACT). Порядок отключения настройки H2O ACT описан в разделе «Режим DIVE на поверхности» на стр. 17.

- В момент активации подводный компьютер переходит в режим диагностики системы. В это время подводный компьютер i100 проверяет рабочее состояние дисплея и заряд батареи.
- Также выполняется проверка атмосферного давления и калибровка текущей глубины выставляется нулевое значение. Если вы находитесь на высоте 916 м (3001 фута) над уровнем моря или выше, подводный компьютер скорректирует глубину с учетом условий пониженного давления.
- По завершении диагностики подводный компьютер i100 переключается на отображение основного режима DIVE на поверхности.
- **ПРИМЕЧАНИЕ: Подводный компьютер i100 не имеет кнопки или встроенной команды выключения. Если на протяжении двух часов не была нажата ни одна кнопка и не было совершено ни одного погружения, подводный компьютер автоматически выключается. При этом, после совершенного погружения подводный компьютер i100 остается включенным в течение 24 часов, отсчитывая время до полета (FLY) и время десатурации (SAT).**

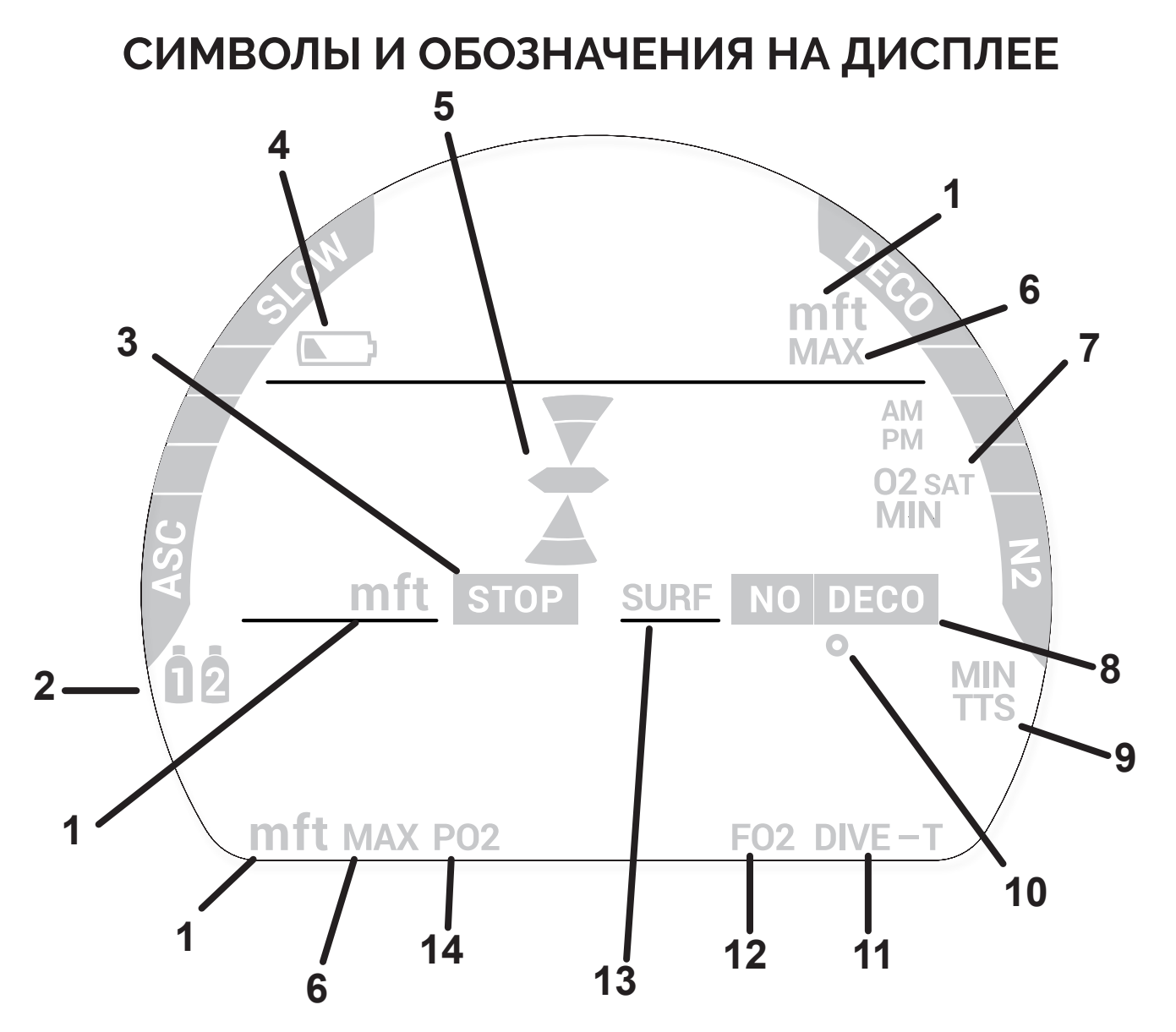

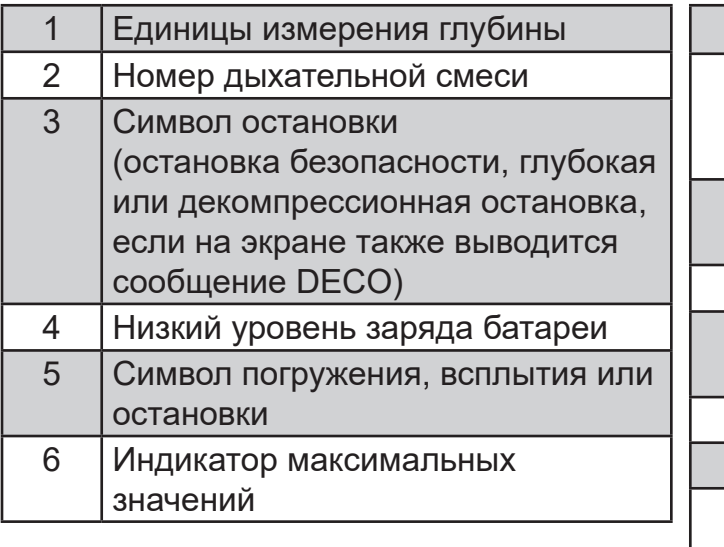

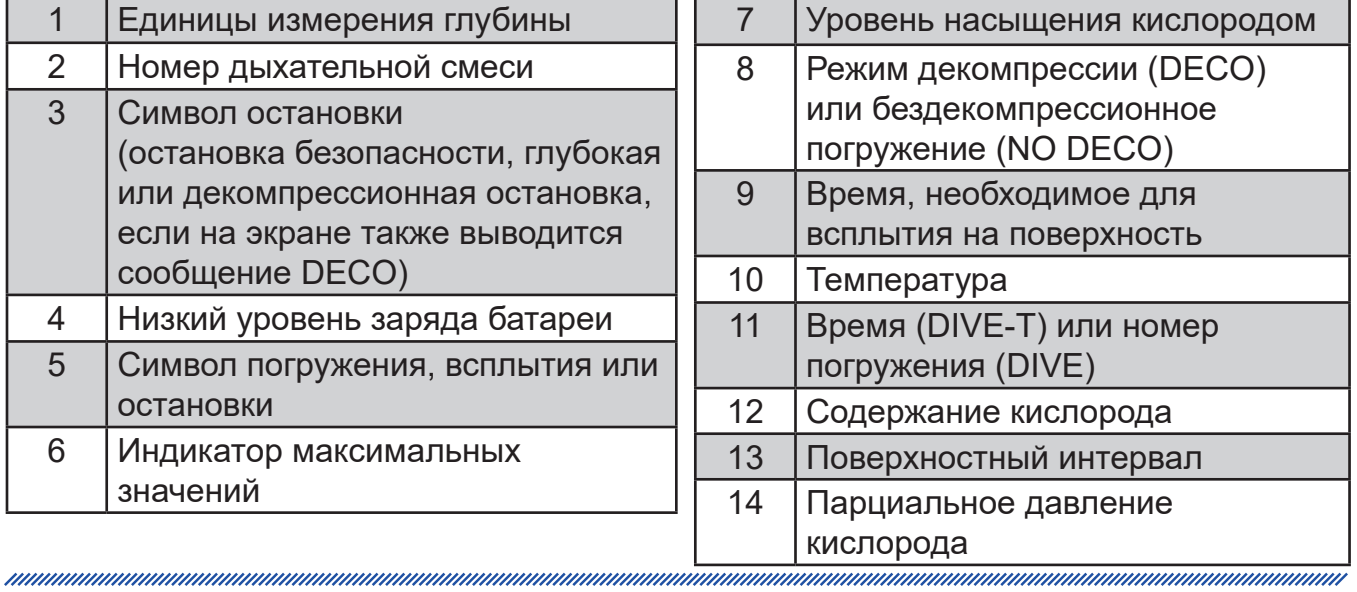

L

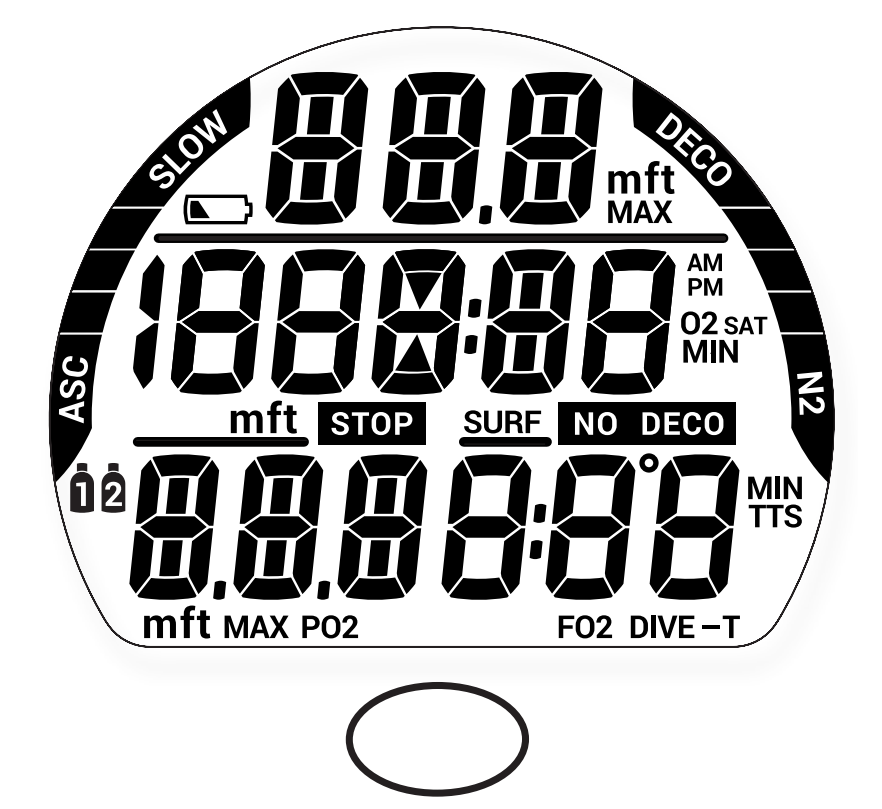

#### **КНОПКА УПРАВЛЕНИЯ**

Подводный компьютер i100 имеет одну кнопку управления. С помощью этой кнопки вы можете выбирать режим работы компьютера и получать доступ к информации. Также эта кнопка используется для изменения настроек и выключения звукового сигнала.

Символы, представленные в следующей таблице, дают представление о навигации по меню.

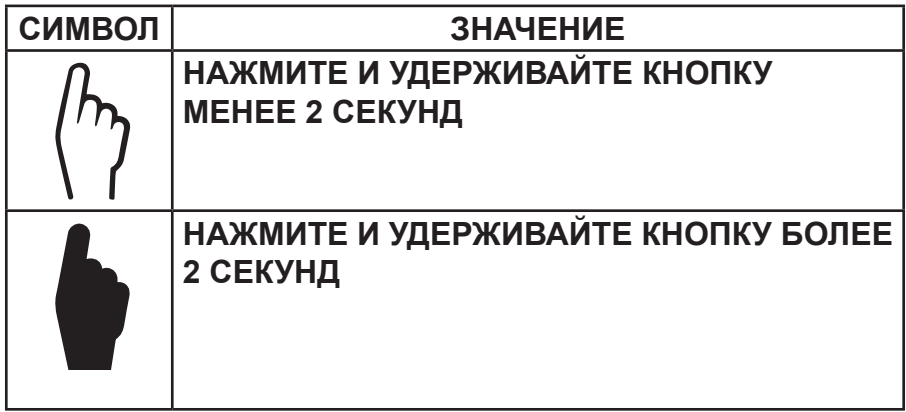

#### **ФУНКЦИИ КНОПОК**

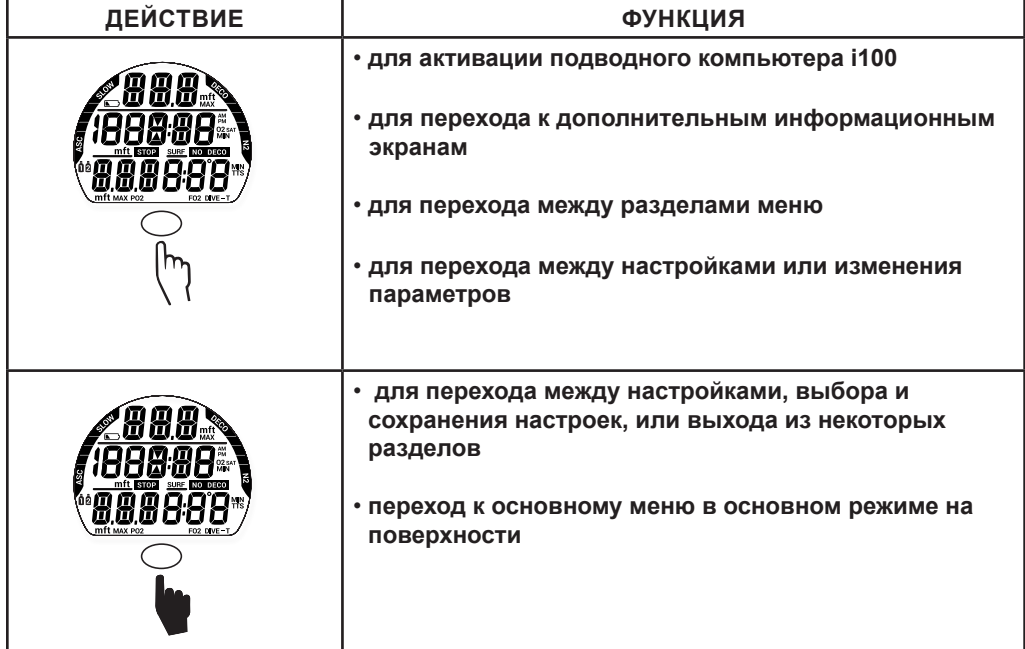

## **ПАРАМЕТРЫ ПОГРУЖЕНИЯ**

#### **ОСТАТОЧНОЕ ВРЕМЯ ПОГРУЖЕНИЯ (DTR)**

Подводный компьютер i100 постоянно контролирует бездекомпрессионный предел и насыщение тканей кислородом и выводит на основной экран бездекомпрессионного режима DIVE информацию о допустимом безопасном времени погружения (DTR) по минимальному расчетному времени на основе этих двух параметров. Время на дисплее отображается в сочетании с символом NO DECO или O2 MIN.

#### **БЕЗДЕКОМПРЕССИОННЫЙ ПРЕДЕЛ**

Бездекомпрессионный предел – это максимальное время, в течение которого вы можете оставаться на текущей глубине без необходимости выполнения декомпрессионной остановки. Он рассчитывается на основе количества азота, поглощенного теоретическими группами тканей. Скорость насыщения и десатурации азотом для каждой из этих групп тканей рассчитана на основе математической модели, и уровень насыщения сравнивается с максимально допустимым уровнем азота.

Контролирующей группой тканей для определенной глубины считается та группа, которая ближе всех к максимально допустимому уровню насыщения азотом. Результат этих расчетов (NO DECO) и выводится на дисплей как время DTR. Также эта информация выводится на дисплей в графическом виде как индикатор N2 Bar Graph, информация о котором представлена ниже.

Во время всплытия количество сегментов индикатора N2 Bar Graph уменьшается, поскольку остаточное время начинает определяться более медленными группами тканей. Эта особенность декомпрессионной модели, лежащая в основе многоуровневых погружений, является одним из важнейших преимуществ подводных компьютеров компании Aqua Lung.

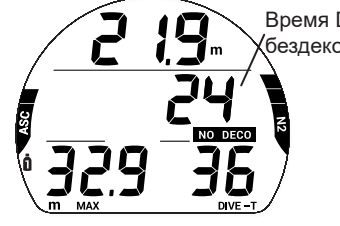

Время DTR соответствует бездекомпрессионному времени

#### **ОСТАТОЧНОЕ ВРЕМЯ ПО КИСЛОРОДУ (O2 MIN)**

При переключении в режим погружений на найтроксе, под водой компьютер выводит на дополнительный экран информацию об уровне насыщения кислородом (O2 SAT) в виде процента от допустимого уровня насыщения рядом с символом O2 SAT. Предельное значение O2 SAT (100%) установлено на уровне 300 OTU (единиц токсичности кислорода) за погружение или в течение 24 часов. Точная информация о времени и допустимых пределах насыщения представлена в таблице в конце настоящего руководства. Между параметрами O2 SAT и O2 MIN существует обратная зависимость; при увеличении уровня насыщения кислородом (O2 SAT) остаточное время по кислороду (O2 MIN) сокращается.

Если остаточное время по кислороду (O2 MIN) становится меньше остаточного бездекомпрессионного времени погружения, время DTR начинает определяться уровнем O2 SAT и на дисплей в поле DTR в основном режиме DIVE будет выводиться остаточное время по кислороду в сочетании с символом O2 MIN.

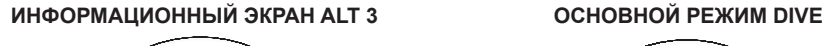

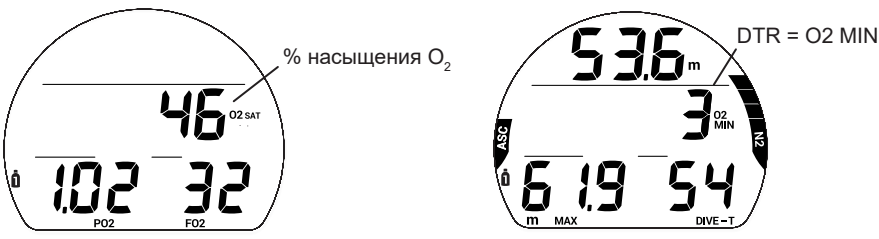

#### **ИНДИКАТОРЫ**

Подводный компьютер i100 выводит на дисплей два индикатора.

- 1. Индикатор в левой части дисплея отображает скорость всплытия. Он называется ASC Bar Graph.
- 2. Индикатор в правой части дисплея отображает уровень насыщения азотом. Он называется N2 Bar Graph.

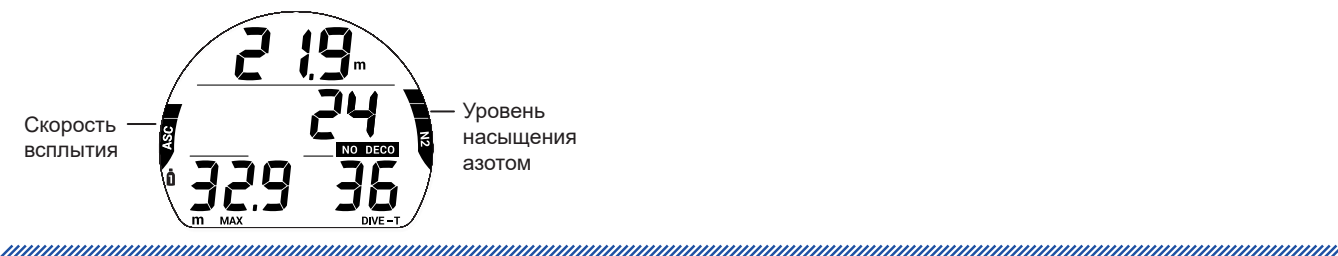

#### **ИНДИКАТОР СКОРОСТИ ВСПЛЫТИЯ (ASC BAR GRAPH)**

Индикатор ASC Bar Graph выводит на дисплей в графическом виде информацию о скорости всплытия (т.н. спидометр всплытия). Если скорость всплытия превышает рекомендованные 9 м/мин. (30 футов/мин.), на дисплее мигают все сегменты индикатора и сообщение SLO (снизить скорость) до тех пор, пока скорость всплытия не снизится.

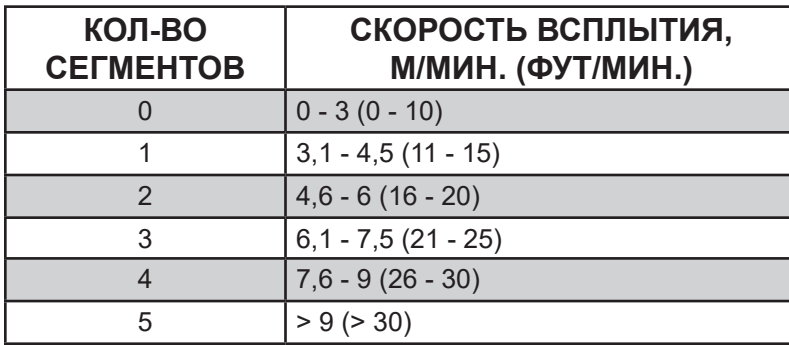

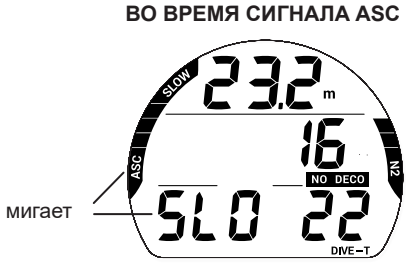

#### **ИНДИКАТОР НАСЫЩЕНИЯ АЗОТОМ (N2 BAR GRAPH)**

Индикатор N2 Bar Graph показывает текущий декомпрессионный или бездекомпрессионный статус. Первые четыре сегмента индикатора показывают бездекомпрессионное состояние, а пятый сегмент говорит о насыщении азотом, требующем декомпрессионной остановки. С увеличением глубины и времени погружения увеличивается количество сегментов на дисплее. Во время всплытия количество сегментов индикатора N2 Bar Graph уменьшается, и компьютер отображает дополнительное бездекомпрессионное время погружения. Подводный компьютер i100 ведет одновременный расчет по нескольким теоретическим группам тканей по азоту, а индикатор N2 Bar Graph выводит на дисплей данные по той, которая определяет параметры погружения в каждый конкретный момент времени.

#### **АЛГОРИТМ**

Подводный компьютер i100 ведет расчет насыщения тканей азотом с применением алгоритма Z+. Для дополнительной безопасности в отношении декомпрессии при расчетах для бездекомпрессионных погружений в подводном компьютере предусмотрены настройки фактора консервативности (CF), а также расчет глубокой бездекомпрессионной остановки (DS) и остановки безопасности (SS).

#### **ФАКТОР КОНСЕРВАТИВНОСТИ (CF)**

Если функция CF включена, остаточное время погружения No Deco/O2 MIN, расчет которого основан на встроенном алгоритме и которое используется для расчетов по N2/O2 и вывода на дисплей данных в режиме планировщика погружений, будет сокращено так, как будто погружение проводится на высоте на 915 м (3 000 футов) выше фактической высоты над уровнем моря на момент активации устройства. Точная информация о расчетном времени погружений представлена в таблице в конце настоящего руководства.

#### **РАСЧЕТ ГЛУБОКИХ ОСТАНОВОК (DEEP STOP)**

Если включен режим расчета глубокой остановки (DS), он будет задействован при погружении на глубину более 24 м (80 футов). Подводный компьютер i100 рассчитывает (постоянно обновляя информацию) глубину остановки как ½ максимальной глубины погружения.

#### **ПРИМЕЧАНИЕ: Функция расчета глубокой остановки работает только в режиме DIVE во время бездекомпрессионных погружений.**

- > Находясь на 3 м (10 футов) ниже, чем расчетная глубина остановки, вы сможете перейти к экрану DS Preview, на который выводится текущая расчетная глубина и время глубокой остановки.
- > При всплытии до глубины в пределах 3 метров (10 футов) от расчетной глубины остановки на дисплей выводится информация о глубине остановки (Stop Depth) на ½ максимальной глубины погружения с таймером обратного отсчета с 2 минут до 0. Если вы погружаетесь ниже чем на 3 метра (10 футов) или всплываете выше чем на 3 метра (10 футов) от указанной глубины остановки более чем на 10 секунд, подводный компьютер переходит из режима глубокой остановки в основной бездекомпрессионный режим погружения и функция DS отключается до конца этого погружения. Игнорирование глубокой остановки не считается нарушением режима погружения.
- > Если вы погружаетесь в декомпрессионном режиме, глубже 57 м (190 футов) или насыщение тканей кислородом (High O2 SAT) составляет ≥ 80%, функция DS будет отключена до конца такого погружения.

> Функция расчета глубокой остановки будет отключена в случае активации сигнала тревоги, когда уровень насыщения кислородом (High PO $_2$  Alarm) ≥ установленного значения.

#### **ОСТАНОВКА БЕЗОПАСНОСТИ**

При всплытии до глубины в пределах 1,5 м (5 футов) от глубины остановки безопасности на 1 секунду во время бездекомпрессионного погружения, глубина которого хотя бы на 1 секунду превысила 9 м (30 футов), подводный компьютер подает звуковой сигнал и на дисплей выводится информация об остановке безопасности на установленной глубине в основном режиме DIVE, а таймер начинает отсчет времени остановки.

- > Если режим расчета остановки безопасности был отключен, информация об остановке безопасности на дисплей не выводится.
- > Если вы погружаетесь на 3 м (10 футов) ниже глубины остановки безопасности на 10 секунд во время работы таймера, а также когда таймер завершает отсчет времени остановки безопасности, компьютер переходит в основной режим No Deco, а режим остановки безопасности будет возвращен на дисплей через 1 секунду при всплытии до глубины 1,5 м (5 футов) ниже глубины остановки безопасности.
- > Если вы погружаетесь в декомпрессионном режиме, выполните декомпрессионную остановку, а затем опуститесь глубже 9 м (30 футов); основной экран остановки безопасности снова будет выведен на дисплей через 1 секунду при всплытии до глубины ниже 1,5 м (5 футов) от глубины остановки безопасности.
- > Если дайвер до завершения времени остановки поднимется на глубину менее 0,91 м (3 фута) на 10 секунд, остановку безопасности следует пропустить.
- > Игнорирование остановки безопасности или всплытие до ее завершения не считается нарушением режима погружения.

#### **НИЗКИЙ УРОВЕНЬ ЗАРЯДА БАТАРЕИ НА ПОВЕРХНОСТИ**

#### **Низкий уровень заряда батареи**

- Подводный компьютер i100 продолжит нормальную работу.
- На дисплее появится индикатор заряда батареи.

#### **Батарея разряжена**

- Все функции компьютера отключаются.
- На дисплее в течение 5 секунд мигает индикатор заряда батареи, затем компьютер выключается.
- **! ПРЕДУПРЕЖДЕНИЕ: Следует произвести замену батареи до погружения, если подводный компьютер i100 сигнализирует о низком или недопустимо низком уровне заряда батареи.**

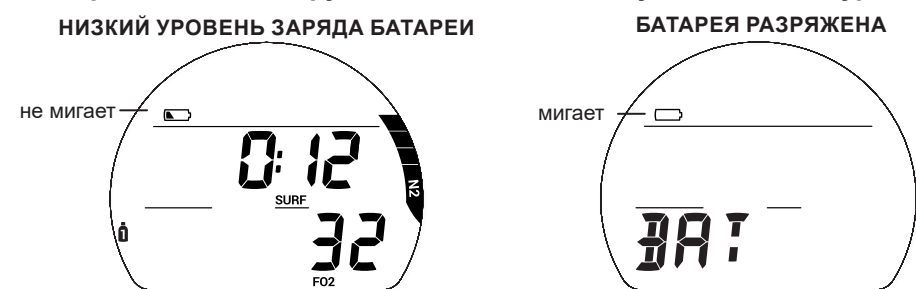

#### **НИЗКИЙ УРОВЕНЬ ЗАРЯДА БАТАРЕИ ВО ВРЕМЯ ПОГРУЖЕНИЯ**

#### **Низкий уровень заряда батареи**

- Подводный компьютер i100 продолжит нормальную работу.
- При переключении компьютера в режим на поверхности на дисплее появится индикатор заряда батареи.

#### **Батарея разряжена**

• Подводный компьютер i100 продолжит нормальную работу.

• На дисплее начнет мигать индикатор заряда батареи. Через 5 секунд после перехода в поверхностный режим подводный компьютер i100 выключится.

#### **ЗВУКОВЫЕ СИГНАЛЫ**

В режиме DIVE или GAUGE звуковой сигнал представляет собой короткий звук, подаваемый каждую секунду в течение 10 секунд при активации любого уведомления, если звуковой сигнал не выключен. В течение этого времени звуковой сигнал может быть выключен нажатием кнопки. Сигнальный светодиод в нижней части корпуса синхронизирован со звуковыми сигналами и начинает мигать, если активировано уведомление. Он отключается при выключении звукового сигнала. Звуковой и светодиодный сигналы не активируются, если звуковой сигнал был отключен через меню настройки сигналов и уведомлений.

В режиме FREE доступны дополнительные уведомления, представляющие собой серии из 3 коротких звуковых сигналов, повторяющиеся 1 или 3 раза. Эти сигналы не могут быть выключены.

Ситуации, в которых активируется 10-секундный сигнал тревоги в режимах DIVE/GAUGE:

*\*\* Сигнал активируется только в режиме DIVE.*

- Погружение выполняется ниже установленной глубины в соответствии с настройками уведомления о глубине.
- Достигнуто предустановленное остаточное время погружения\*\*.

manusuunnummanuunnummanuunnummanuunnummanuunnummanuunnummanuunnummanuu

- Достигнуто предустановленное прошедшее время погружения.
- Достигнут предустановленный уровень парциального давления кислорода (PO $_2^{},$ )\*\*.
- Уровень насыщения кислородом (O2) достиг 240 ОТU (80%) или 300 ОТU (100%)\*\*.
- Достигнут предустановленный уровень насыщения азотом\*\*.
- Скорость всплытия превышает 9 м/мин. (30 футов/мин.) в течение 8 секунд и более.
- Переход в декомпрессионный режим (Deco)\*\*.
- Условное нарушение (подъем выше глубины обязательной декомпрессионной остановки менее чем на 5 мин.)\*\*.
- Режим отложенной ошибки DV 1 (подъем выше глубины обязательной декомпрессионной остановки более чем на 5 мин.)\*\*.
- Режим отложенной ошибки DV 2 (необходима декомпрессионная остановка на глубине от 21 м/70 футов до 18 м/60 футов)\*\*.
- Режим отложенной ошибки DV 3 (превышена максимальная рабочая глубина 100 м/330 футов в режиме DIVE и FREE или 120 м/399 футов в режиме GAUGE).

Одиночный короткий неотключаемый звуковой сигнал подается в следующих ситуациях:

• Через 10 минут после всплытия с погружения, во время которого зафиксировано нарушение.

Тройной короткий неотключаемый звуковой сигнал подается в следующих ситуациях:

- Сигнал времени погружения в режиме FREE (если включен, тройной короткий звуковой сигнал подается каждые 30 секунд).
- Сигналы уведомления о глубине погружения 1, 2, 3 (с последовательным увеличением глубины) в режиме FREE – тройной короткий звуковой сигнал подается 3 раза.
- Сигнал насыщения азотом в режиме FREE (опасный уровень, 4 сегмента индикатора N2 Bar Graph) тройной короткий звуковой сигнал подается 3 раза.
- Переход в декомпрессионный режим в режиме FREE (нарушение) тройной короткий звуковой сигнал подается 3 раза.
- Таймер обратного отсчета в режиме FREE дошел до 0:00 тройной короткий звуковой сигнал подается 3 раза.

В следующих ситуациях в режиме DIVE подается непрерывный неотключаемый 10-секундный звуковой сигнал сопровождающийся 5–секундным звуковым сигналом:

- Всплытие выше глубины декомпрессионной остановки более чем на 5 мин.
- Глубина обязательной декомпрессионной остановки больше 18 м (60 футов).
- На поверхности в режиме условного нарушения.

## **РЕЖИМ DIVE НА ПОВЕРХНОСТИ**

<u>mmmmmmmmmmmmmmmmmmmmmm</u>

#### **НА ПОВЕРХНОСТИ ПЕРЕД ПОГРУЖЕНИЕМ**

На основном экране в режиме DIVE отображается время, проведенное на поверхности (SURF), и уровень содержания кислорода (FO<sub>2</sub>) в дыхательной смеси. Время, которое отображается в поле SURF – это время, прошедшее с момента активации устройства или время поверхностного интервала.

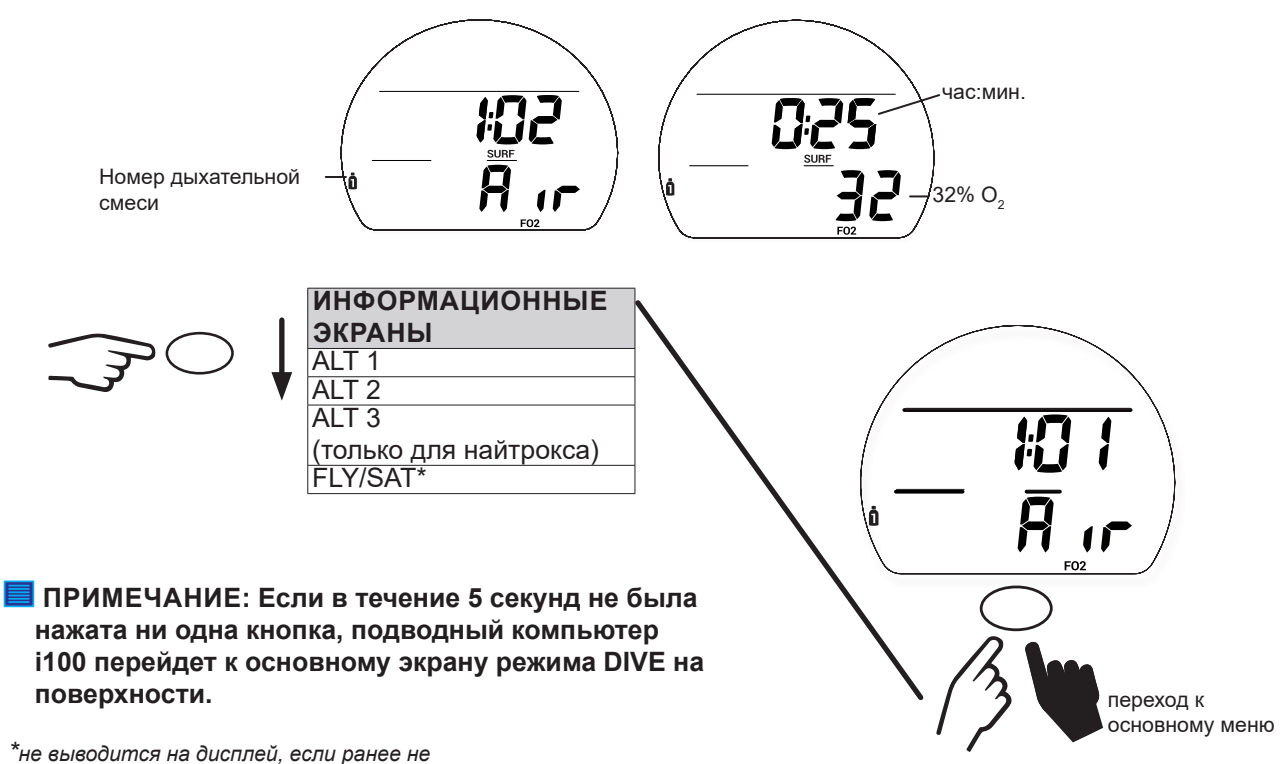

*было совершено ни одного погружения*

#### **ИНФОРМАЦИОННЫЙ ЭКРАН ALT 1 (LAST)**

Дополнительный информационный экран ALT 1 выводит на дисплей основную информацию о последнем погружении. Если за время текущего цикла активации не было совершено ни одного погружения, на дисплее вместо количества погружений будет 0, а вместо максимальной глубины и времени погружения – прочерки.

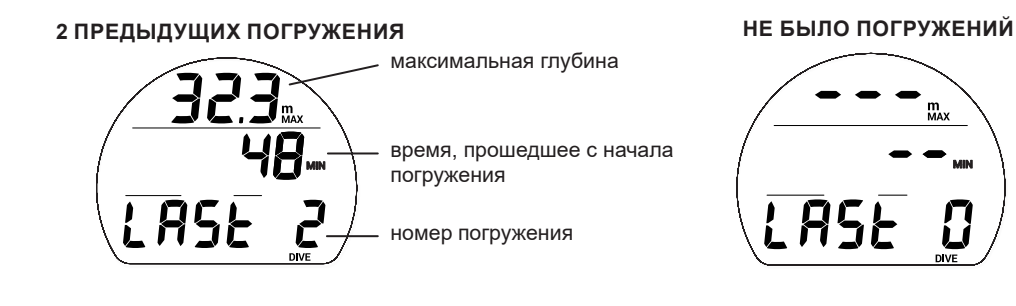

#### **ИНФОРМАЦИОННЫЙ ЭКРАН ALT 2**

Информационный экран ALT 2 выводит на дисплей текущие данные о высоте над уровнем моря, времени суток и температуре.

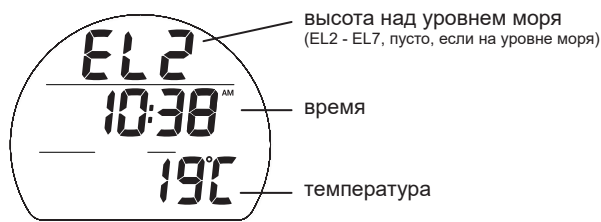

#### **РЕЖИМ DIVE НА ПОВЕРХНОСТИ**

nnummunummunummunummunummunum

#### **ИНФОРМАЦИОННЫЙ ЭКРАН ALT 3**

Дополнительный информационный экран ALT 3 доступен только после погружений на обогащенных кислородом смесях (найтрокс). Этот раздел позволяет вывести на экран текущий уровень насыщения тканей кислородом, запрограммированный предельный уровень PO<sub>2</sub>, при котором подается сигнал тревоги и текущие настройки дыхательной смеси.

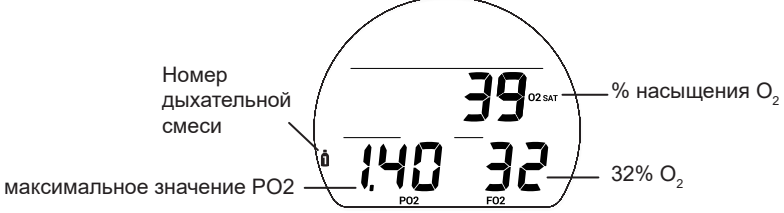

#### **РЕЖИМ РАСЧЕТА ВРЕМЕНИ ДО ВЫЛЕТА/ДЕСАТУРАЦИИ (FLY/SAT)**

В режиме FLY/SAT на дисплей выводится время до полета и счетчик SAT (десатурации). Счетчик времени до полета появляется на дисплее через 10 минут после всплытия на поверхность в формате от 23:50 до 0:00 (час:мин.). Счетчик SAT (Desat) отображает расчетное время десатурации на уровне моря с учетом установленного коэффициента CF (коэффициента консервативности). Он появляется на дисплее через 10 минут после всплытия на поверхность в режиме DIVE или FREE, отсчет ведется от 23 до 10 (в часах), а затем в формате от 9:59 до 0:00 (час:мин.). Когда счетчик SAT завершает отсчет, что обычно происходит раньше, чем завершится отсчет на счетчике FLY, на дисплее в поле SAT продолжает отображаться время 0:00 (час:мин.), пока счетчик FLY не позволит подводному компьютеру i100 выключиться через 24 часа после последнего погружения.

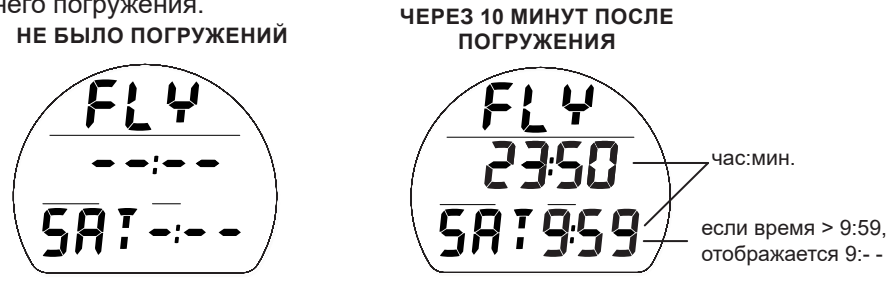

#### **ОСНОВНОЕ МЕНЮ РЕЖИМА DIVE НА ПОВЕРХНОСТИ**

Для просмотра записей в журнале погружений, изменения настроек или переключения режимов в подводном компьютере i100 следует воспользоваться навигацией по основному меню. Перейти в основное меню можно, удерживая кнопку в течение 2 секунд. По достижении последнего пункта меню, подводный компьютер i100 автоматически переходит к основному экрану режима DIVE на поверхности. Некоторые экраны предназначены только для вывода информации. Другие же позволяют перейти к подразделам меню и настройкам. Чтобы перейти в доступные подразделы меню или к настройкам текущего режима, удерживайте кнопку в течение 2 секунд. Все режимы и настройки основного меню приведены в руководстве в том же порядке, в каком они представлены в меню компьютера.

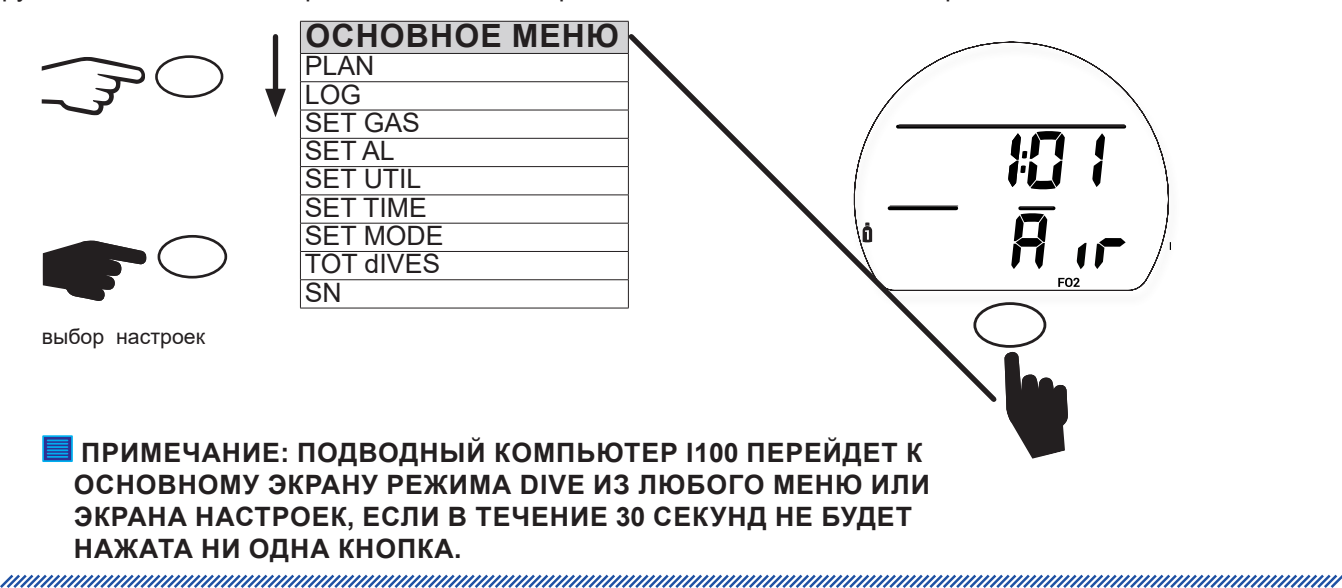

#### **РЕЖИМ ПЛАНИРОВЩИКА ПОГРУЖЕНИЙ (PLAN)**

Нажав на кнопку и удерживая ее в течение 2 секунд при просмотре раздела PLAN, вы сможете перейти к режиму планировщика погружений. Этот режим позволяет рассчитать допустимый предел глубины и времени погружения. Для этого учитывается остаточное насыщение тканей азотом и кислородом, время поверхностного интервала, состав дыхательной смеси и предельное значение PO<sub>2</sub>. В зависимости от того, азот или кислород выступает ограничивающим фактором в планировании погружения, на дисплее отображается NO DECO (бездекомпрессионный предел) или O $_{_2}$  MIN (предел по насыщению кислородом). Предельное значение времени погружения отображается в диапазоне 1-99 минут, если допустимое остаточное время погружения превышает 99 минут, на дисплее отображается 99.

**ПРИМЕЧАНИЕ: Не выводится на дисплей глубина, превышающая MOD (максимальную допустимую глубину) для погружений на найтроксе, или глубина, максимально допустимое время пребывания на которой составляет менее 1 минуты.** 

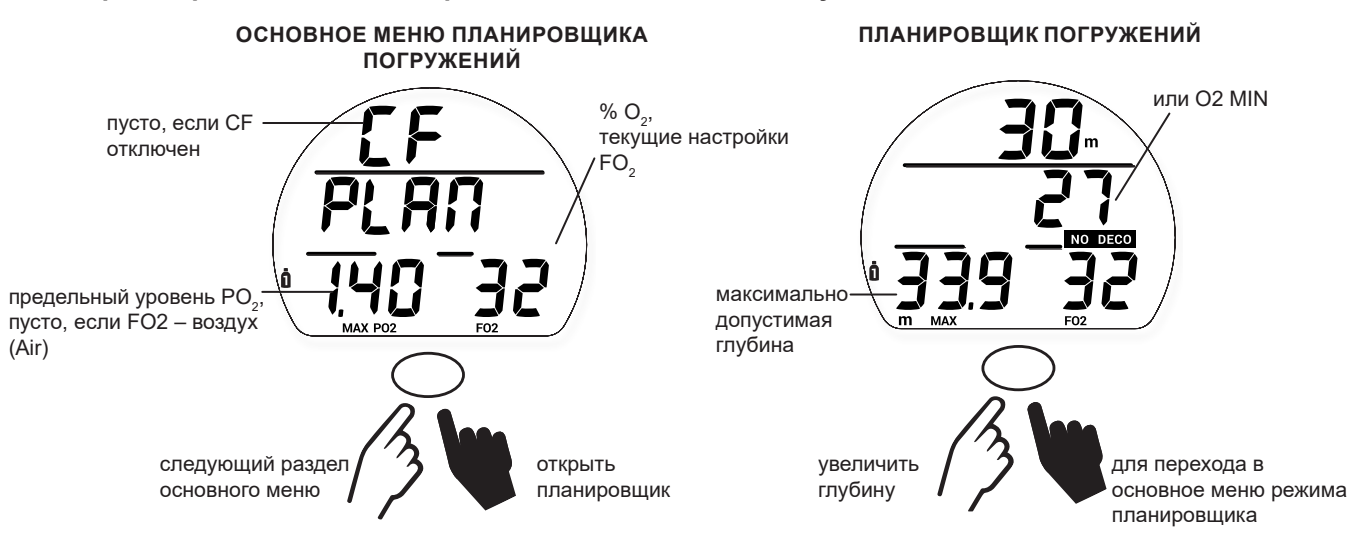

#### **ЖУРНАЛ ПОГРУЖЕНИЙ (LOG)**

Нажав на кнопку и удерживая ее в течение 2 секунд при просмотре раздела LOG, вы сможете перейти в режим просмотра журнала погружений. В журнале доступна информация о последних 24 погружениях в режиме DIVE и/или GAUGE.

- > Если не было совершено ни одного погружения, журнал выводит на дисплей сообщение NONE YET 0 DIVE (на данный момент 0 погружений).
- > После 24 погружений, 25 погружение добавляется в память, а самая ранняя запись удаляется.
- > При активации в режиме DIVE (или GAUGE) погружения нумеруются от 1 до 24. После 24 часов без погружений компьютер выключается, и первое погружение в следующем активном периоде записывается под номером 1.
- > Если время погружения (DIVE MIN) превышает 999 минут, в журнале погружений сохраняется только информация о 999 минутах.
- **ПРИМЕЧАНИЕ: Информация о самом последнем погружении автоматически заменяет информацию о самом раннем погружении при переполнении памяти. Данные журнала погружений и данные для загрузки в компьютер хранятся отдельно в разных разделах памяти подводного компьютера i100. В журнале погружений сохраняется только информация об основных параметрах каждого погружения. В разделе данных для загрузки в компьютер хранится файл значительно большего размера для каждого погружения. Поэтому существует возможность просмотра информации в журнале о погружениях, по которым полные данные для загрузки в компьютер (PC Download) уже были замещены новыми данными. Если вы забудете занести информацию о погружении в свой лог-бук или загрузить ее в компьютер, при замещении старых данных новыми эта информация будет утеряна. Подробная информация о порядке загрузки данных в компьютер представлена в разделе «Компьютерный интерфейс».**

muunnumuunnumuunnumuunnumuunnumuun

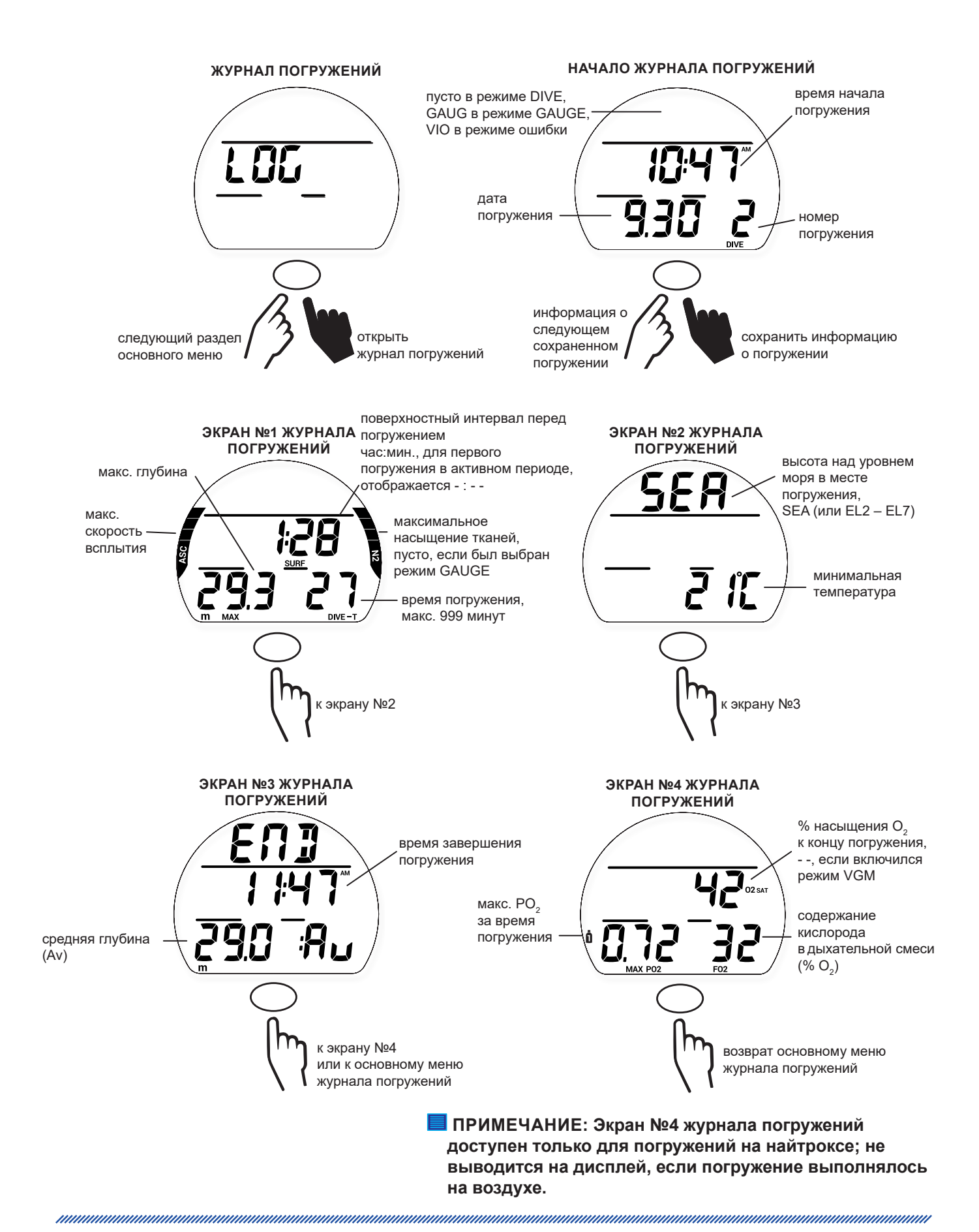

<u>mmmmmmmmmmmmmmmmmmmmm</u>

#### **ПАРАМЕТРЫ ДЫХАТЕЛЬНОЙ СМЕСИ (SET GAS)**

Удерживая кнопку в течение 2 секунд в режиме основного меню настройки дыхательных смесей, вы можете перейти к экрану переключения между воздухом (Air) и найтроксом (EAN). В этом подразделе вы можете выбрать дыхательную смесь: воздух или найтрокс. При выборе воздуха (Air) в качестве дыхательной смеси, подводный компьютер i100 перейдет к основному экрану настройки дыхательных смесей. При выборе найтрокса (EAN), подводный компьютер i100 предложит возможность установить содержание кислорода в дыхательной смеси (% O<sub>2</sub>) в диапазоне от 21% до 100% и перейти к настройке уведомления об уровне PO<sub>2</sub>, а также активировать одну или две дыхательных смеси. Кроме того, подводный компьютер i100 позволяет установить уведомление об уровне PO<sub>2</sub> отдельно для каждой дыхательной смеси. В режимах настройки уведомлений об уровне PO<sub>2</sub> для 1 и 2 дыхательной смеси на дисплее отображаются текущие настройки уведомлений о PO $_{_2}$  и соответствующая MOD (максимальная допустимая глубина).

**ПРИМЕЧАНИЕ: Если в настройках FO<sup>2</sup> выбран воздух (AIR), информация о параметрах по кислороду (PO<sup>2</sup> , % O<sup>2</sup> и уровень насыщения O<sup>2</sup> ) не будет выводиться на экран ни во время погружения, ни на поверхности, ни в режиме планировщика. Тем не менее, расчеты по этим параметрам производятся в фоновом режиме для использования при возможных последующих погружениях на найтроксе.**

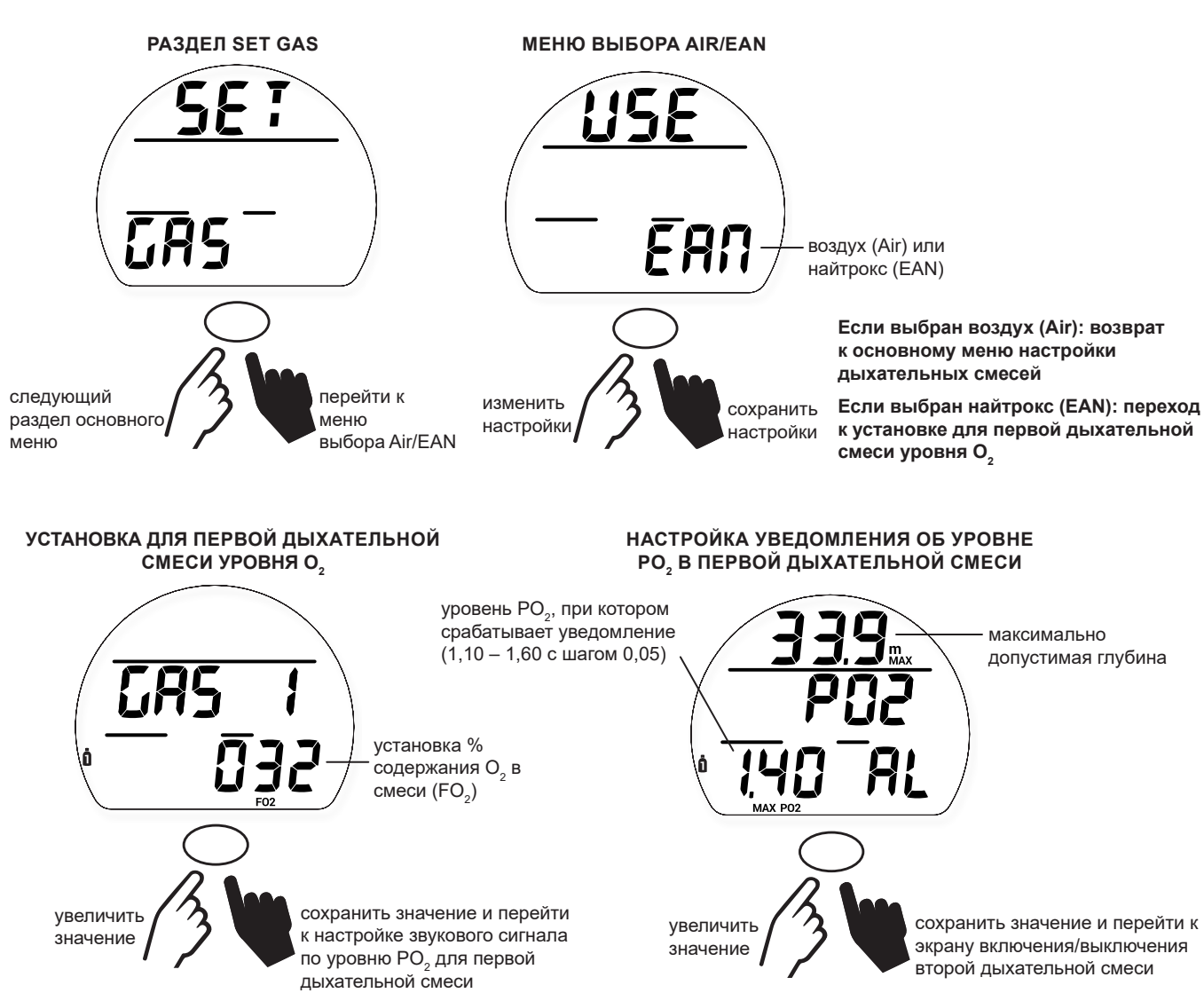

**ПРИМЕЧАНИЕ: Основная дыхательная смесь (Gas 1) не может быть деактивирована.**

#### **РЕЖИМ DIVE НА ПОВЕРХНОСТИ**

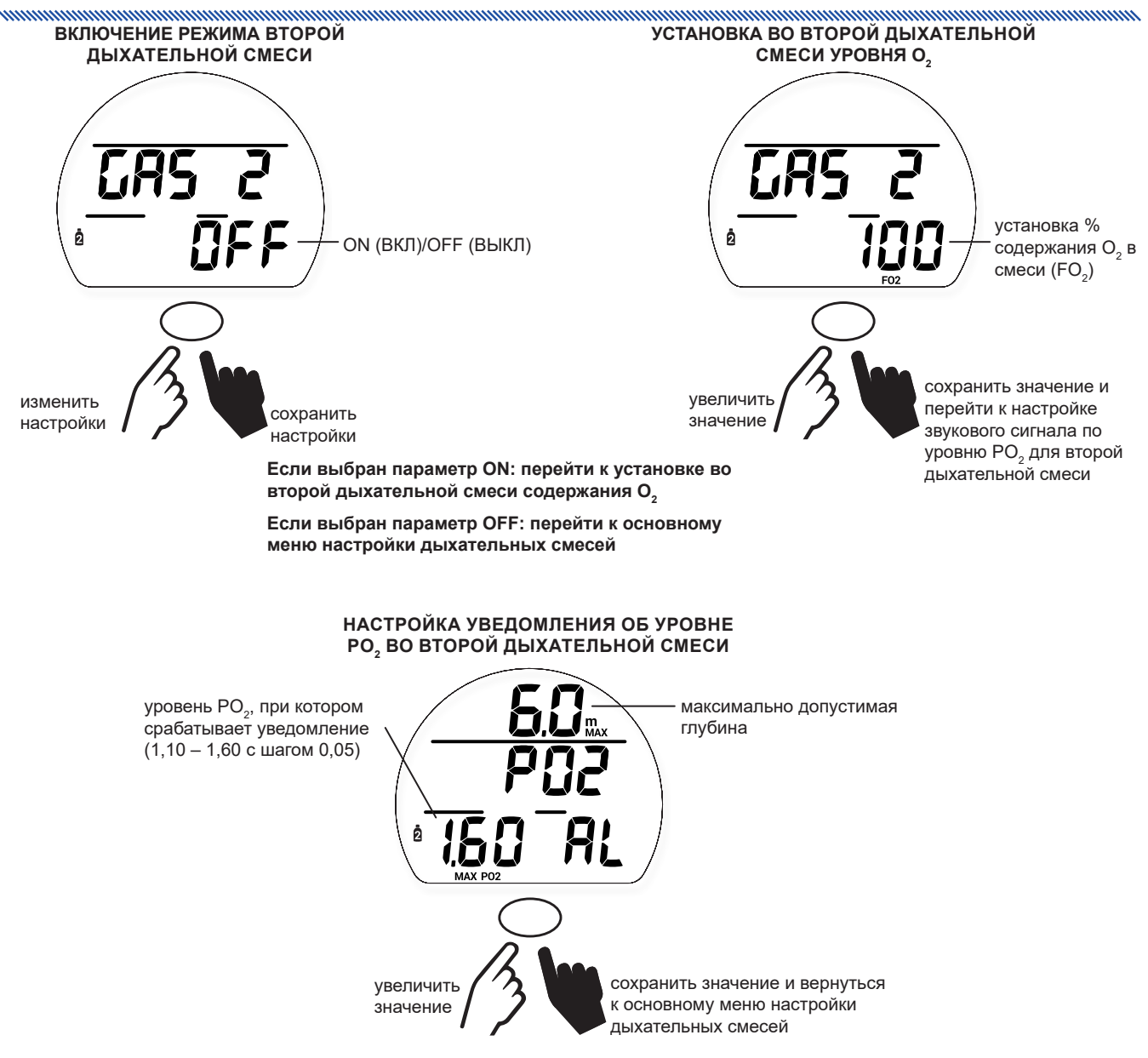

#### **НАСТРОЙКА СИГНАЛОВ И УВЕДОМЛЕНИЙ (SET AL)**

Нажатие кнопки при просмотре основного экрана настройки уведомлений (Set AL) позволяет перейти в подраздел меню Set AL. В этом разделе меню вы можете изменить параметры следующих пяти типов уведомлений.

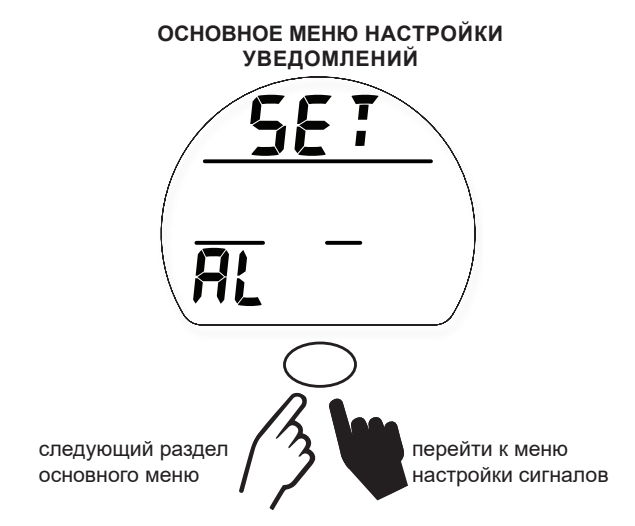

<u>muunnummuunnummuunnummuunnummuunn</u>

#### **1. ЗВУКОВЫЕ СИГНАЛЫ (AUd AL)**

www.community.com/www.community.com/www.com/

Раздел настройки звуковых сигналов позволяет включить или выключить подачу звуковых сигналов компьютером.

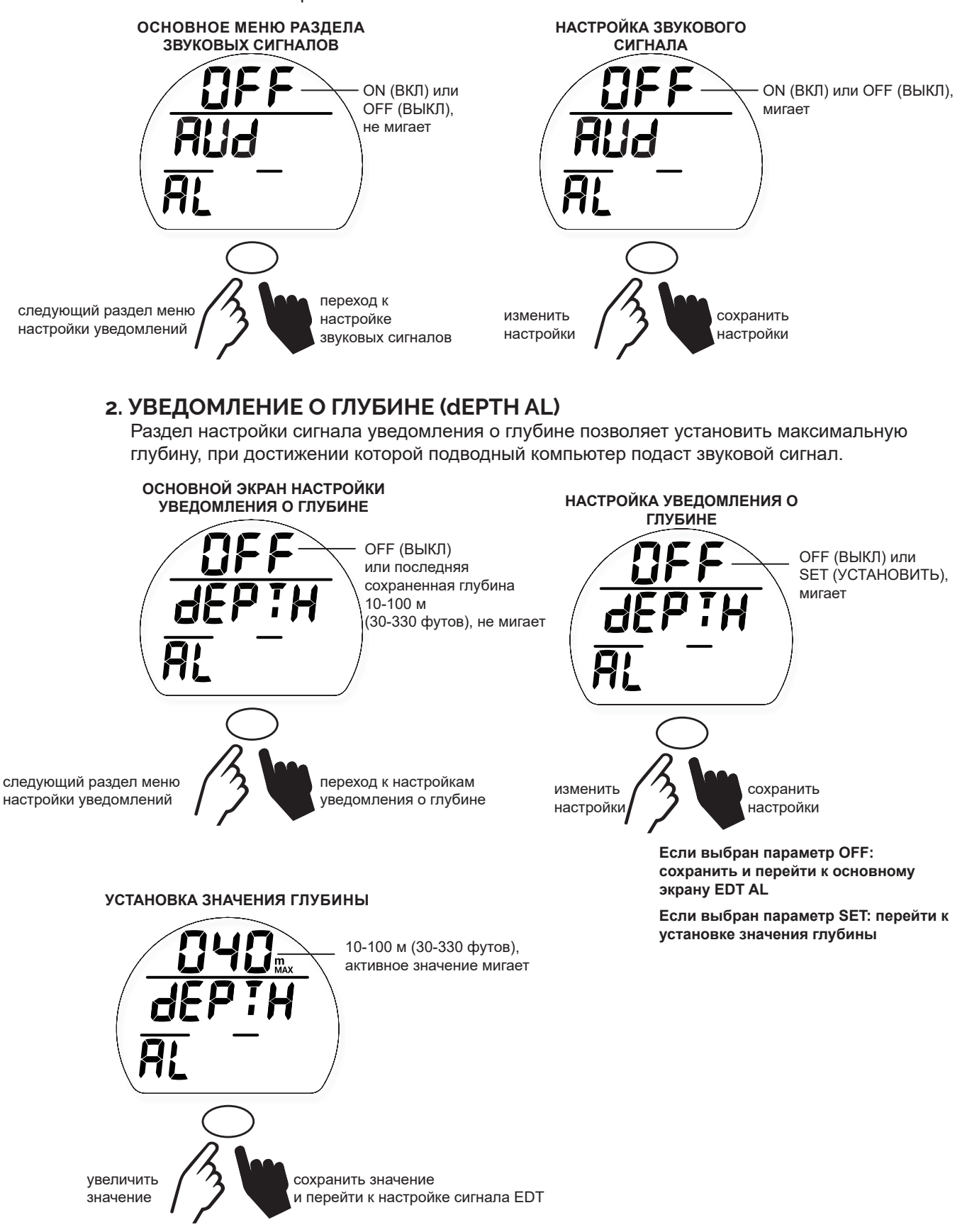

<u>mammunummunummunummunum</u>

#### **3. УВЕДОМЛЕНИЕ О ВРЕМЕНИ ПОГРУЖЕНИЯ (Edt AL)**

Эта функция позволяет установить звуковой сигнал по прошествии определенного времени погружения.

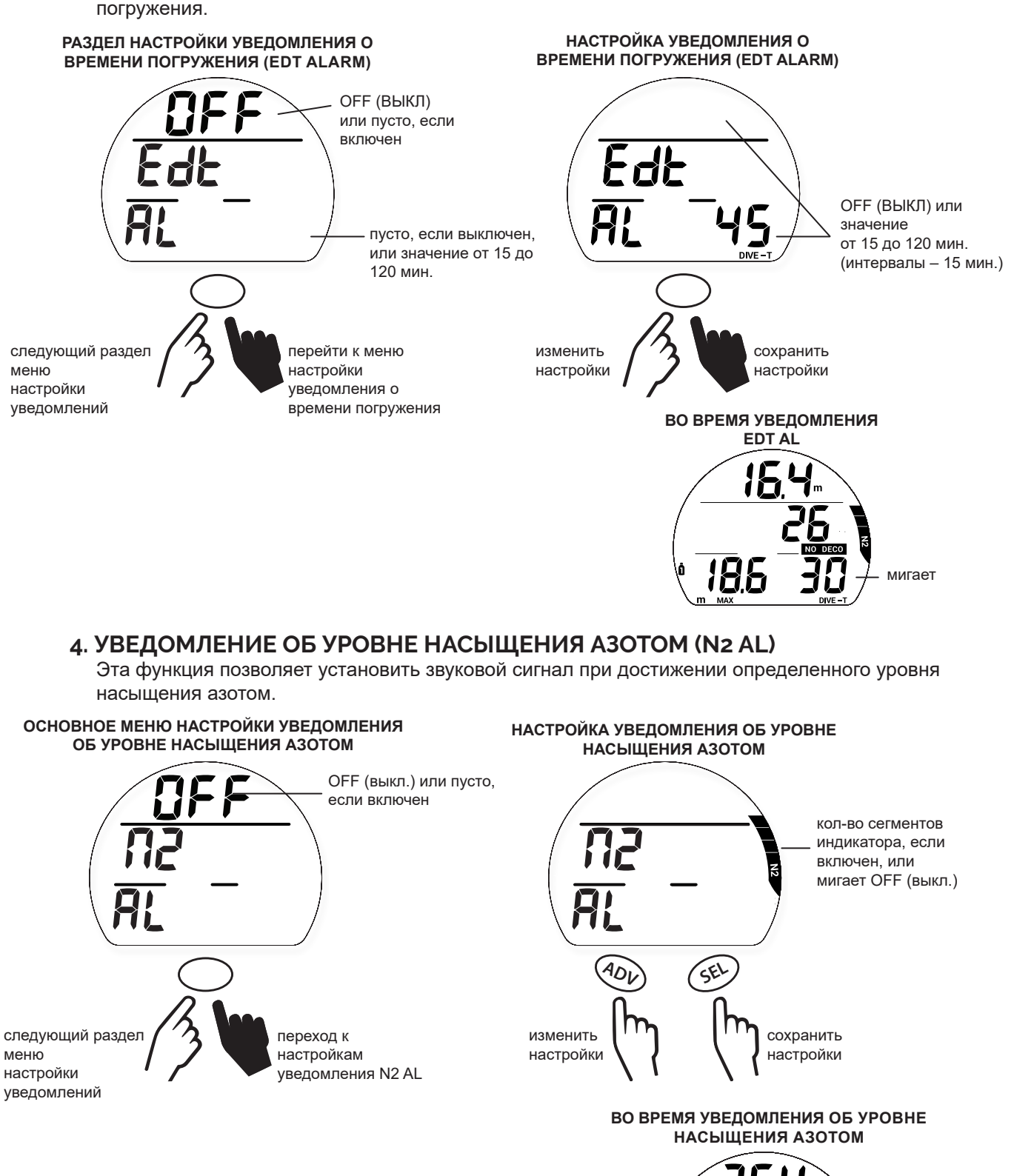

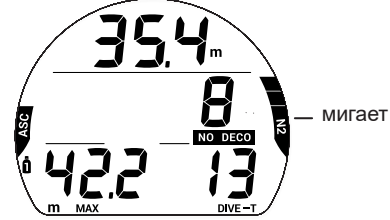

#### **5. УВЕДОМЛЕНИЕ ОБ ОСТАТОЧНОМ ВРЕМЕНИ ПОГРУЖЕНИЯ (DTR AL)**

Эта функция позволяет настроить подачу звукового сигнала при достижении установленного предела по остаточному времени погружения.

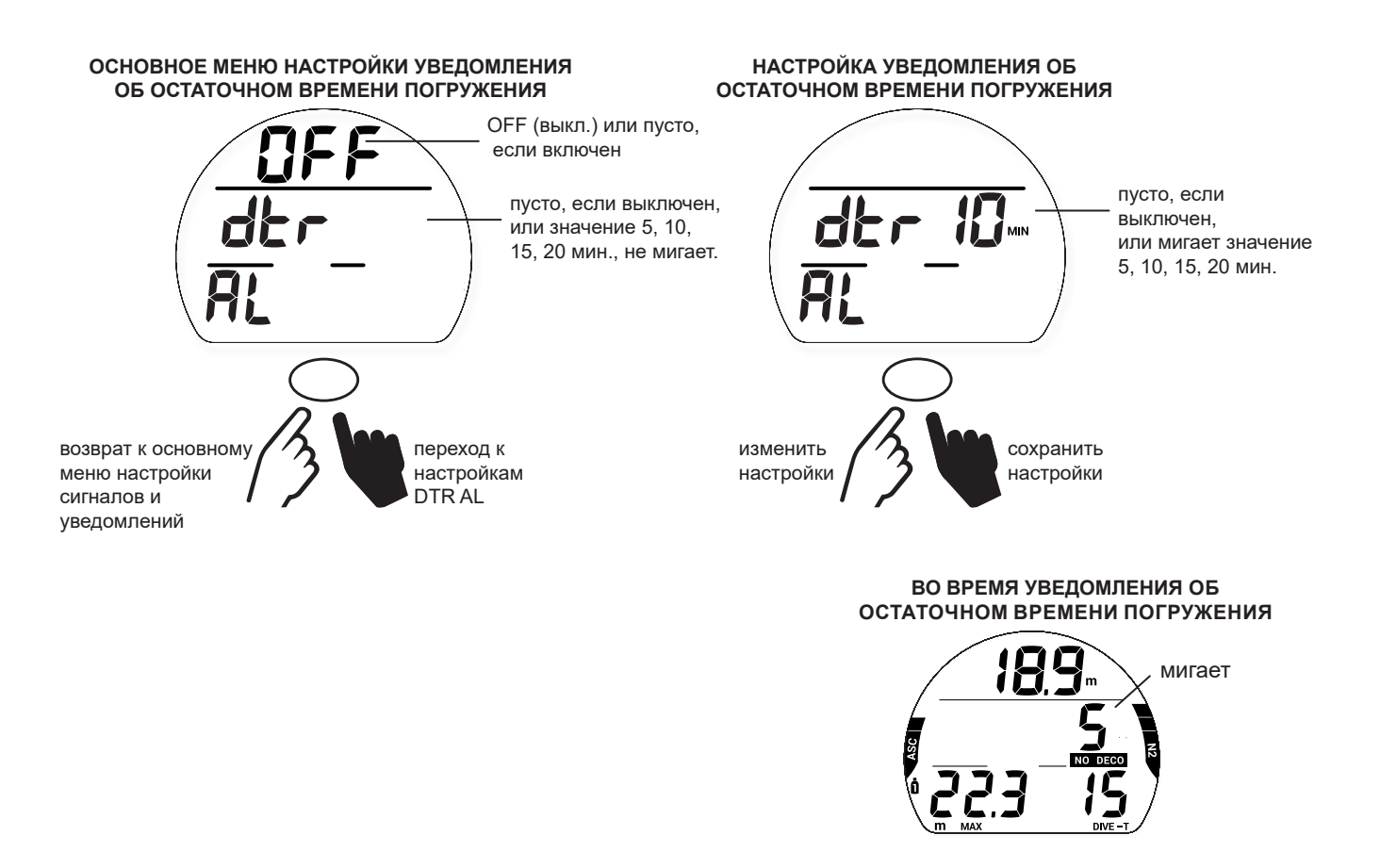

#### **ДОПОЛНИТЕЛЬНЫЕ ПАРАМЕТРЫ (SET UTIL)**

and and an announcement of the comparison of the comparison of the comparison of the comparison of the comparison of the comparison of the comparison of the comparison of the comparison of the comparison of the comparison

Нажатие кнопки при просмотре основного экрана Set UTIL позволяет перейти в подраздел меню Set UTIL. В этом подразделе меню вы можете изменить настройки следующих шести операционных функций.

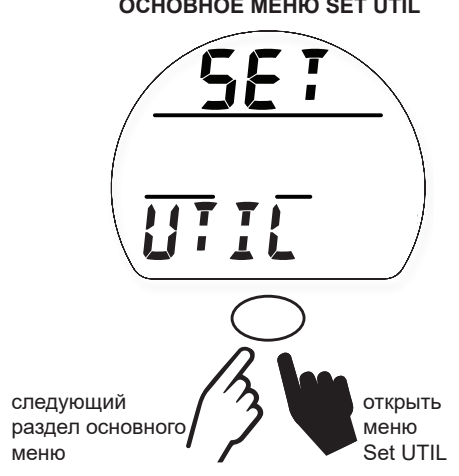

**ОСНОВНОЕ МЕНЮ SET UTIL**

#### **РЕЖИМ DIVE НА ПОВЕРХНОСТИ**

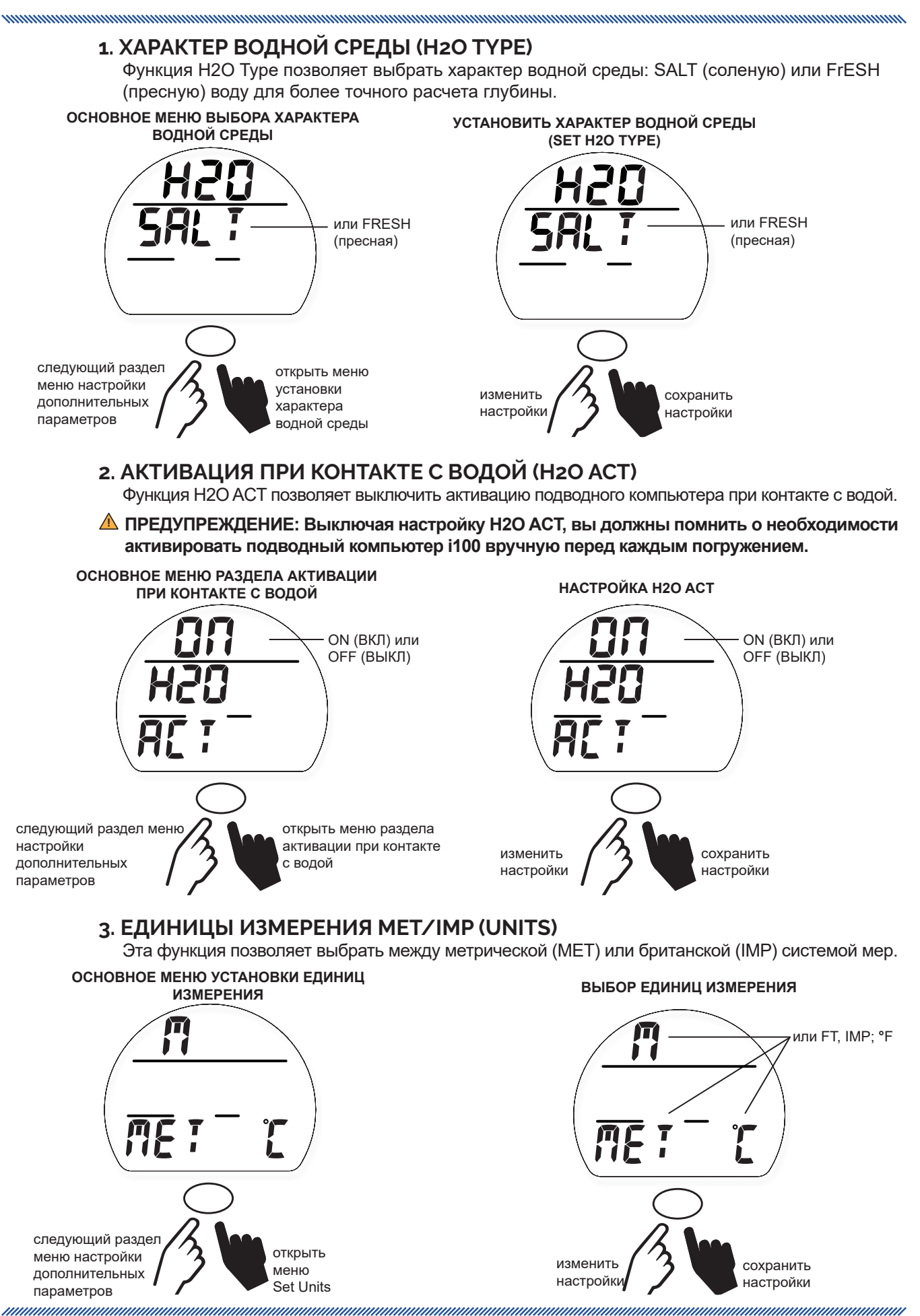

<u>mmmmmmmmmmmmmmmmmmmmm</u>

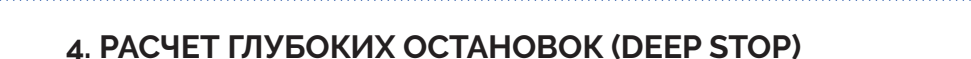

Функция Deep Stop может быть включена (ON) или выключена (OFF).

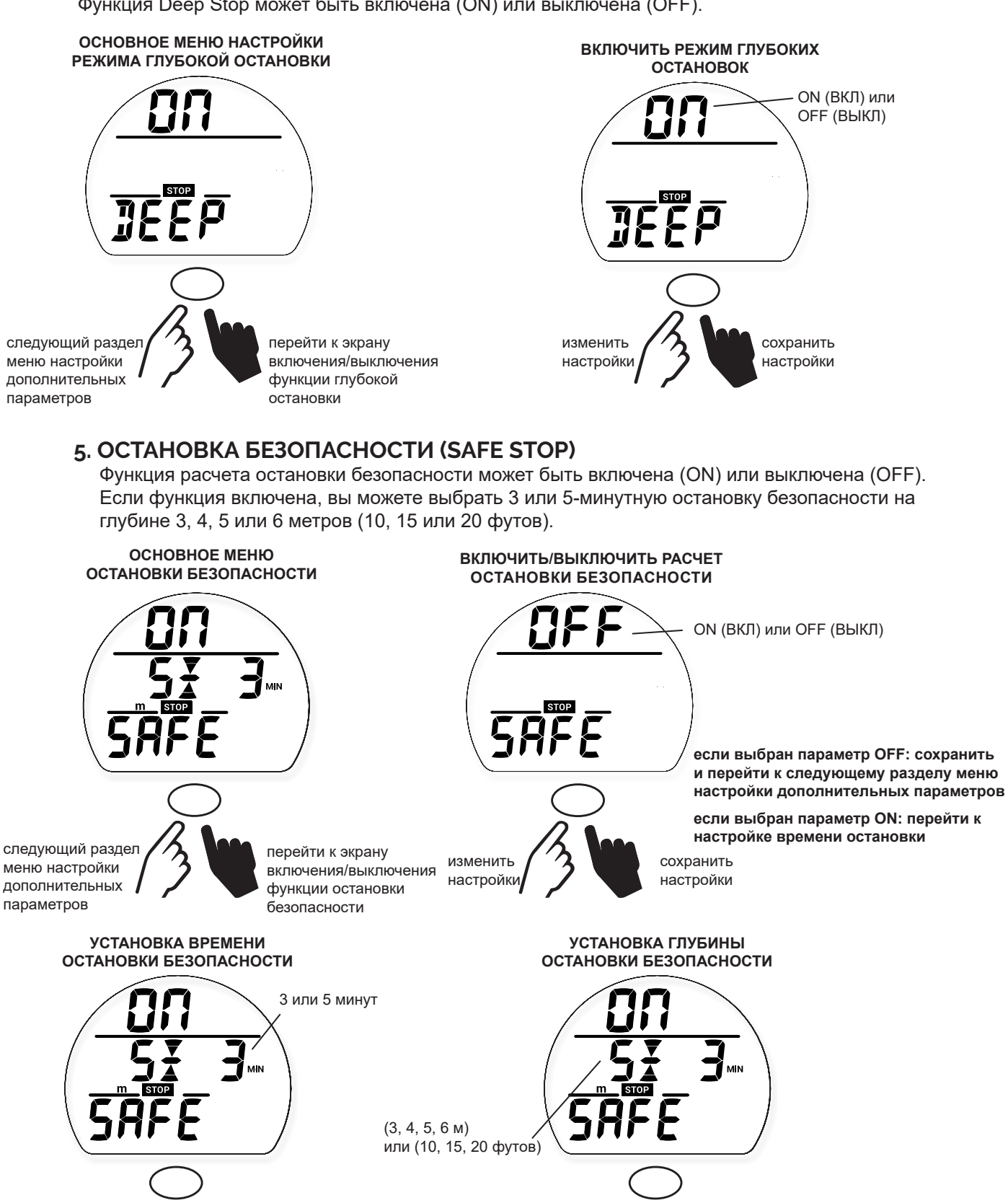

изменить настройки сохранить настройки переключение между параметрами

сохранить настройки

muunnumuunnumuunnumuunnumuunnumuun

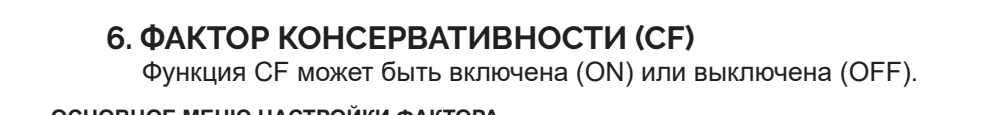

www.community.com/www.community.com/

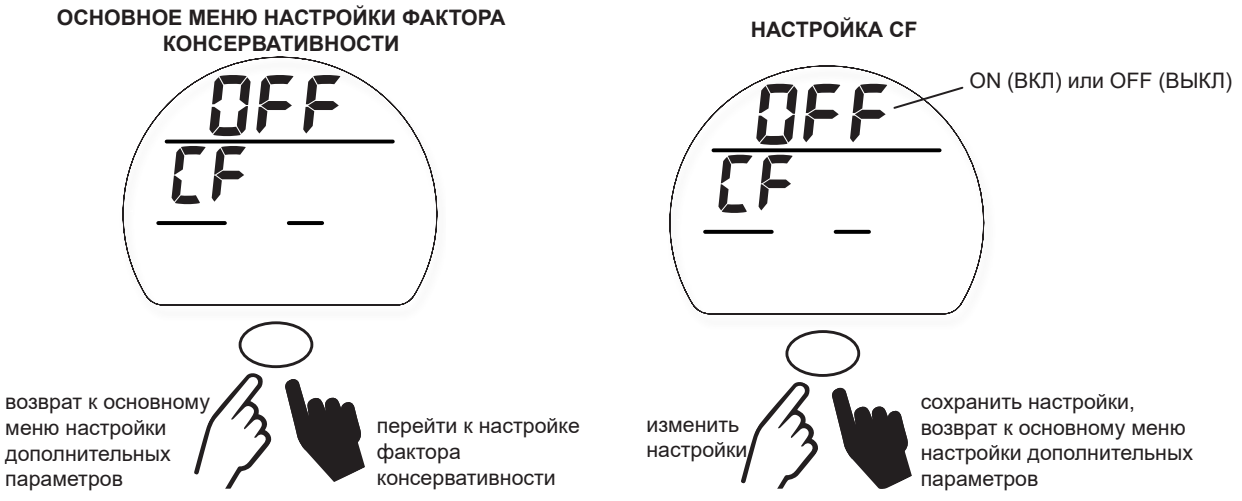

#### **УСТАНОВКА ПАРАМЕТРОВ ВРЕМЕНИ И ДАТЫ (SET TIME)**

Нажатие кнопки при просмотре раздела Set TIME позволяет перейти в подраздел меню Set TIME. В этом разделе вы можете установить формат времени и даты, а также текущее время.

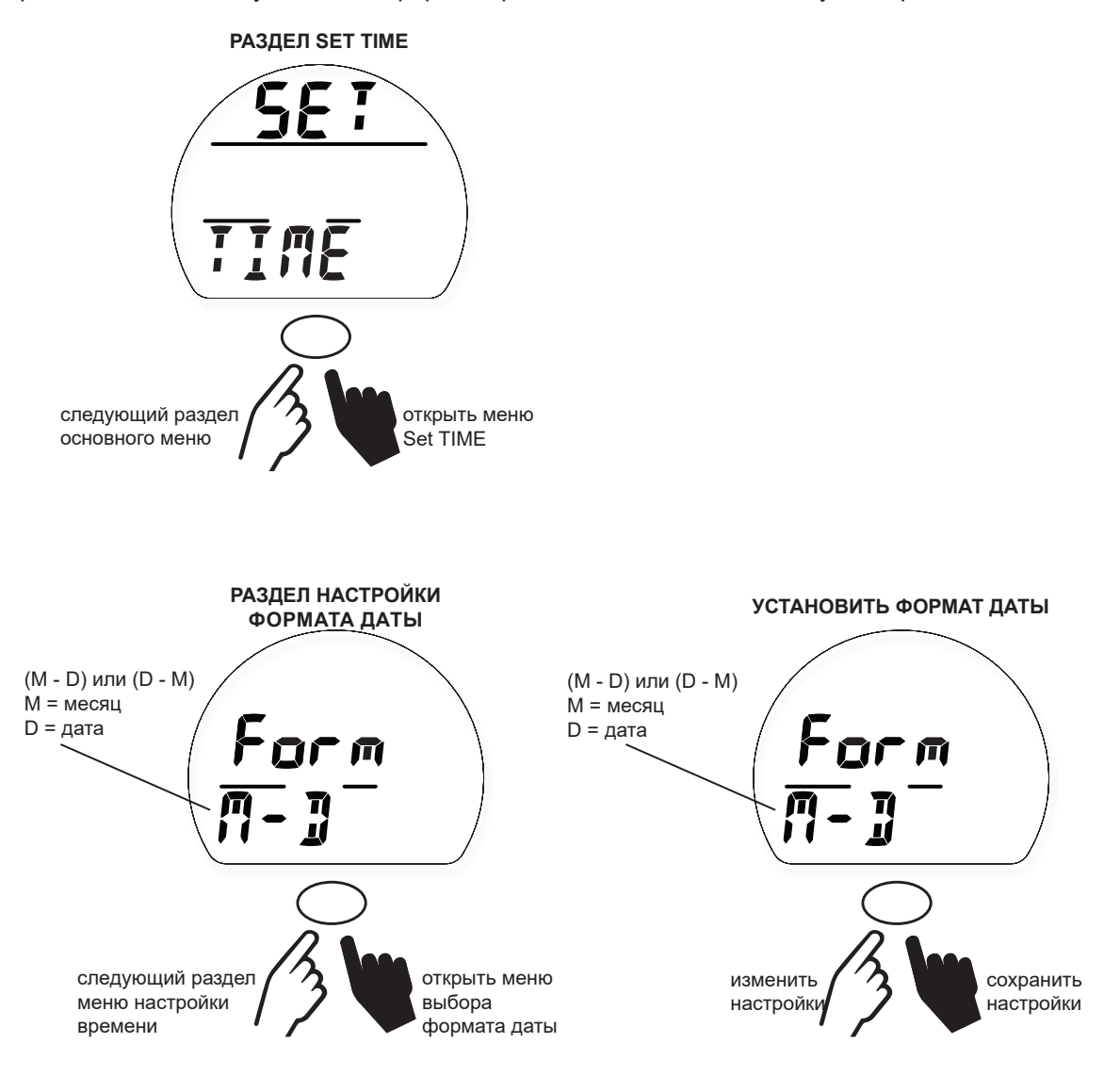

#### **РЕЖИМ DIVE НА ПОВЕРХНОСТИ**

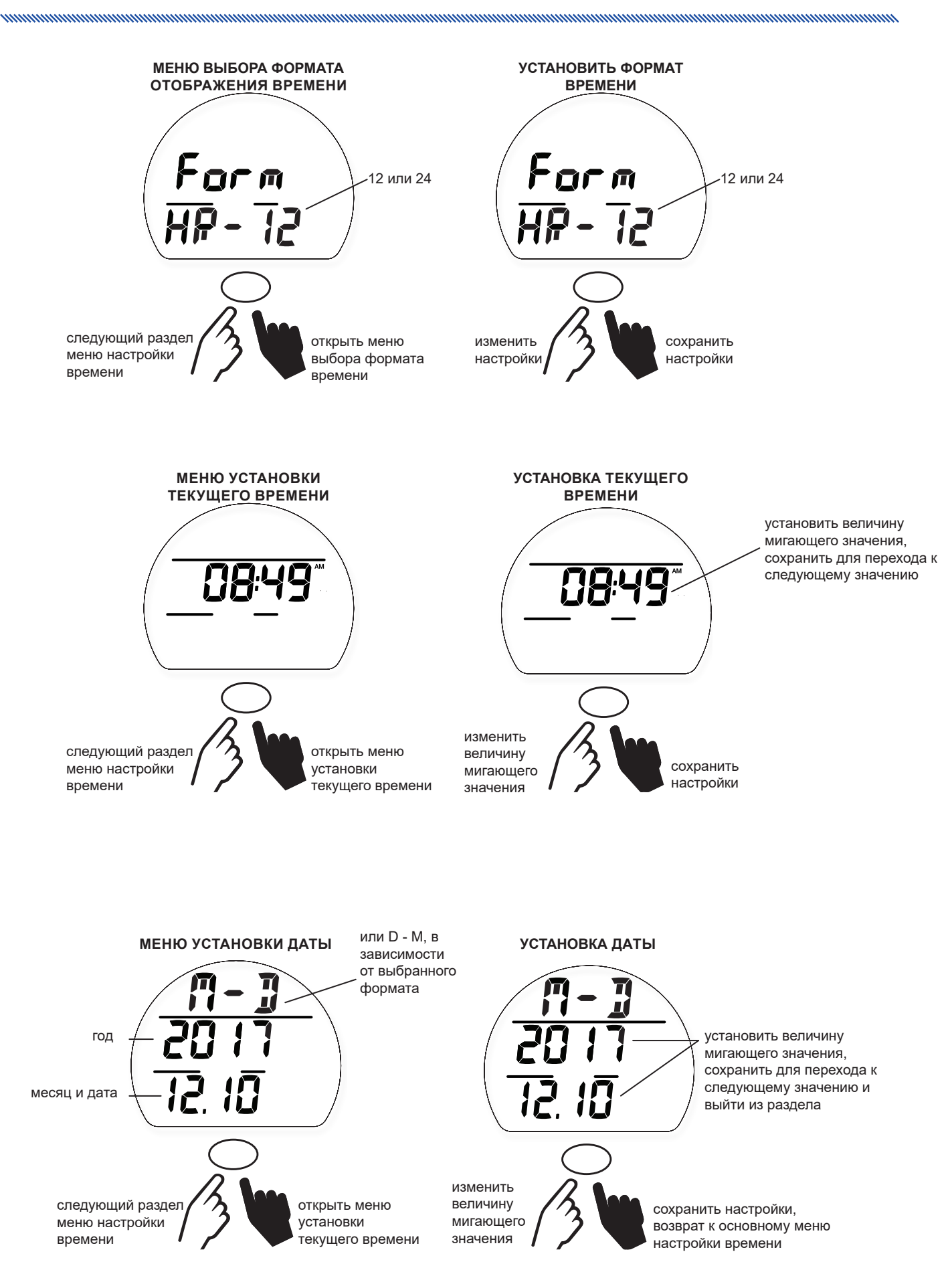

nnummunnummunnummunnummunnummun

#### **ВЫБОР РЕЖИМА (SET MODE)**

В разделе Set Mode вы можете выбрать между режимами diVE (режим стандартных бездекомпрессионных погружений с аквалангом), GAUGE (режим глубиномера/таймера) и FrEE (режим погружений на задержке дыхания).

**ПРИМЕЧАНИЕ: В течение 24 часов после погружения в режиме GAUGE или нарушения требований безопасности, которое активировало режим ошибки, подводный компьютер i100 остается в режиме GAUGE. В других случаях вы можете переключаться между режимами без ограничений, пока подводный компьютер находится на поверхности.**

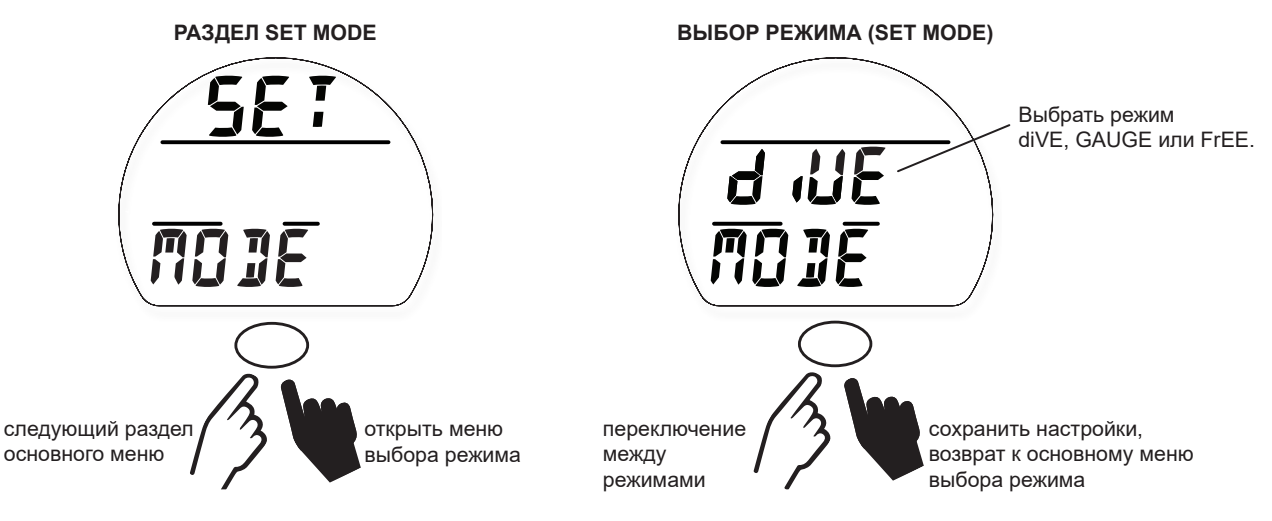

#### **РАЗДЕЛ ИСТОРИИ ПОГРУЖЕНИЙ (TOT dIVES)**

Раздел истории погружений содержит сводную информацию об основных параметрах всех погружений в режимах diVE и GAUGE.

**ПРИМЕЧАНИЕ: Информация о погружениях в режиме FREE не отображается в разделах истории погружений и журнала погружений. Информация о погружениях в режиме FREE доступна только при использовании компьютерного интерфейса (PC Download).**

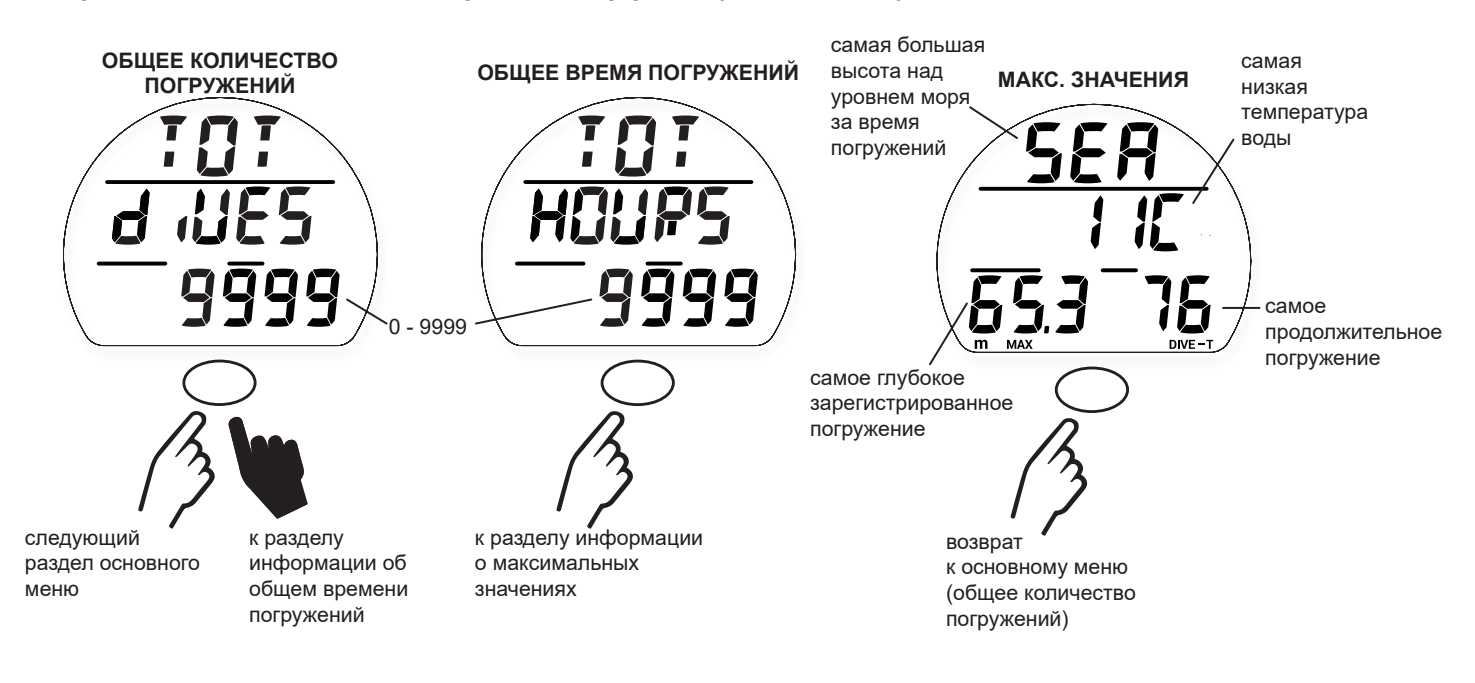

nnummunnummunnummunnummunnummun

#### **СЕРИЙНЫЙ НОМЕР (SN)**

Следует сделать копию информации, которая доступна в разделе «Серийный номер», и хранить ее вместе с товарным чеком, полученным при покупке; она будет необходима, если ваш подводный компьютер i100 потребует технического обслуживания на заводе-изготовителе.

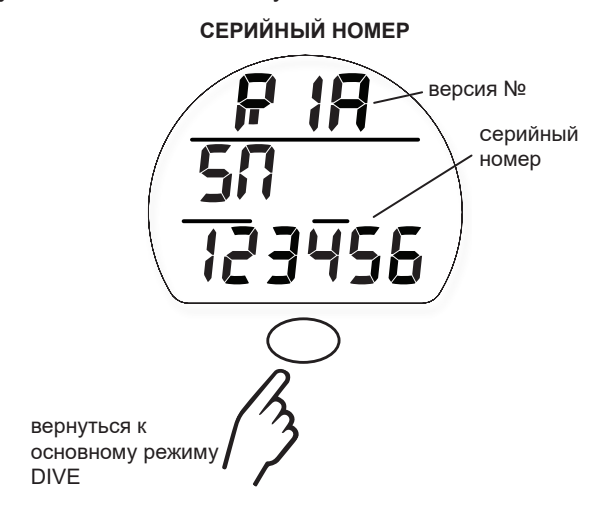

## **РЕЖИМ ПОГРУЖЕНИЙ**

#### **НАЧАЛО ПОГРУЖЕНИЯ**

Если подводный компьютер i100 активирован, он перейдет в режим погружения 5 секунд на глубине 1,5 м (5 футов). Ниже представлена схема навигации по настройкам режима DIVE.

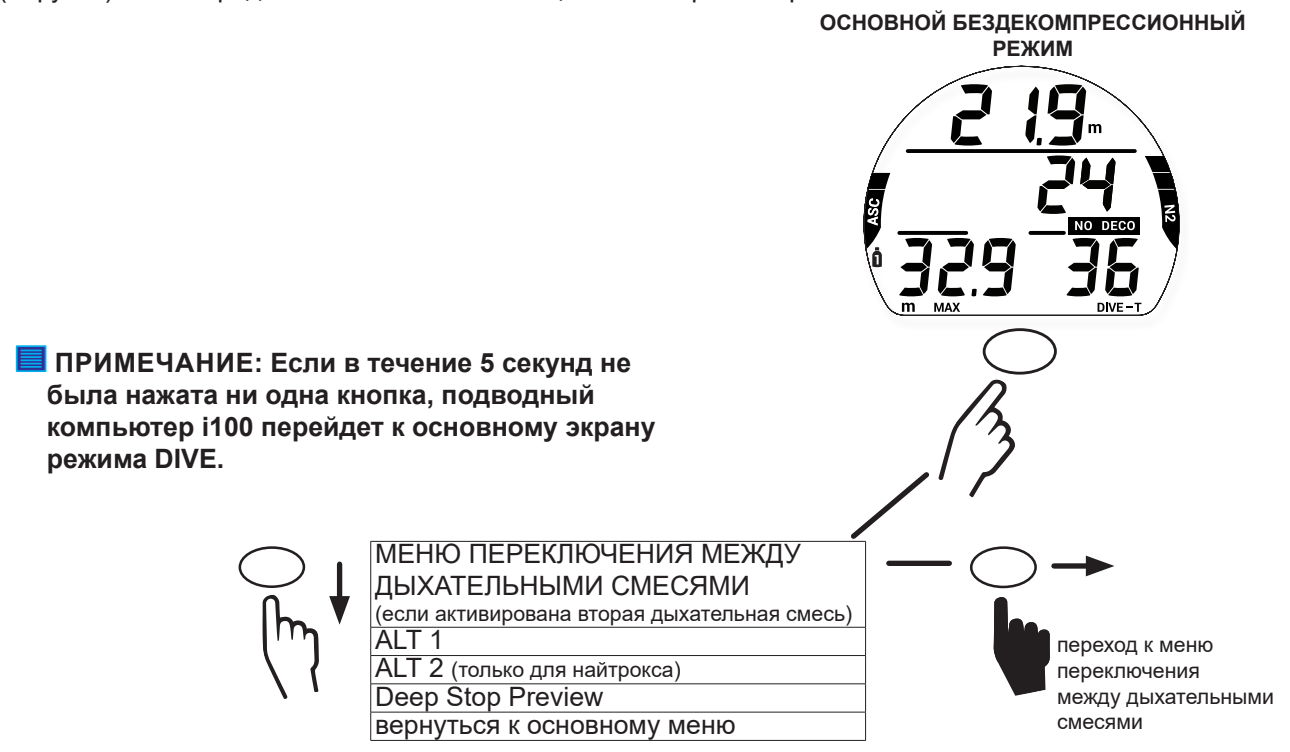

#### **ОСНОВНОЙ БЕЗДЕКОМПРЕССИОННЫЙ РЕЖИМ (NO DECO)**

На основной экран выводятся все ключевые параметры погружения. Во время погружения подводный компьютер может подать звуковой сигнал, и приоритет выводимой на дисплей информации может измениться. Это касается рекомендаций о безопасности, предупреждений или сигналов тревоги. Далее в этой главе представлена информация для погружения, во время которого не происходит никаких событий, связанных с безопасностью. Сигналы тревоги описаны в разделе «Возможные трудности» настоящей главы.

#### **! ПРЕДУПРЕЖДЕНИЕ: Внимательно ознакомьтесь с описанными ниже возможностями компьютера i100 в нормальном и в экстренных режимах до начала погружений.**

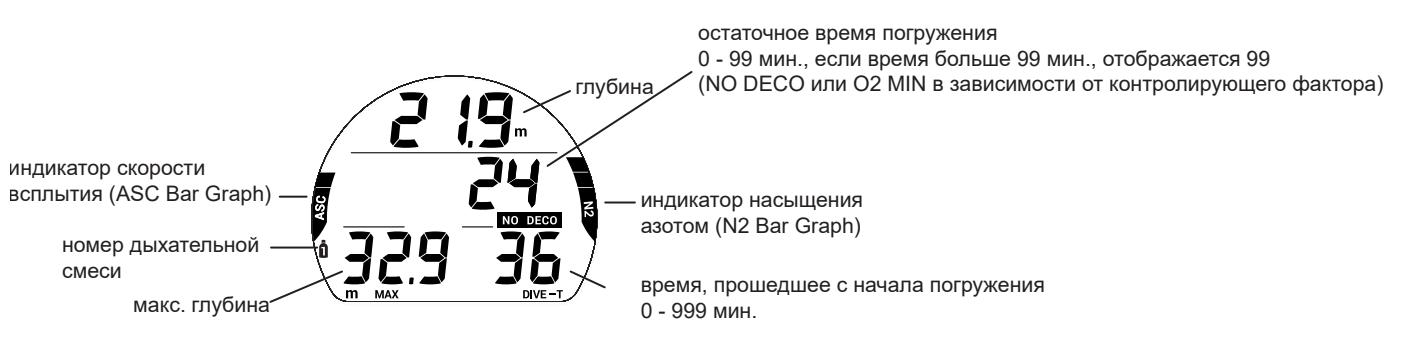

#### **МЕНЮ ПЕРЕКЛЮЧЕНИЯ МЕЖДУ ДЫХАТЕЛЬНЫМИ СМЕСЯМИ**

В этом меню вы можете вручную переключаться между разными дыхательными смесями во время погружения. Экран меню переключения между дыхательными смесями не открывается, если подводный компьютер i100 настроен на погружение на воздухе или отключена вторая дыхательная смесь. Подробная информация о работе этой функции приведена в разделе «Переключение между дыхательными смесями».

#### **ИНФОРМАЦИОННЫЙ ЭКРАН ALT 1 В РЕЖИМЕ DIVE**

На этот экран выводится текущее время и температура окружающей среды.

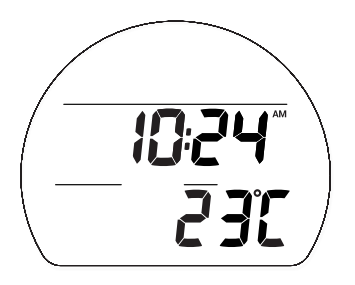

#### **ИНФОРМАЦИОННЫЙ ЭКРАН ALT 2 В РЕЖИМЕ DIVE**

На экран ALT 2 выводится информация о погружениях на найтроксе; не выводится на дисплей, если установлен режим погружения на воздухе.

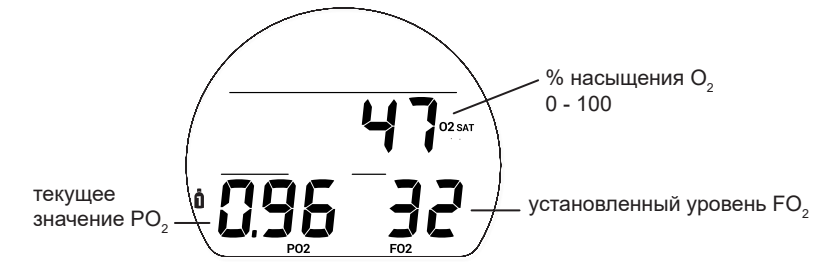

#### **ПРОСМОТР ИНФОРМАЦИИ О ГЛУБОКОЙ ОСТАНОВКЕ**

Если в меню дополнительных параметров включена функция расчета глубокой остановки, экран просмотра информации о глубокой остановке становится доступен после погружения на глубину 24 м (80 футов). Глубина такой остановки всегда рассчитывается как половина максимальной глубины текущего погружения. Этот режим помогает вам контролировать изменение информации о глубокой остановке.

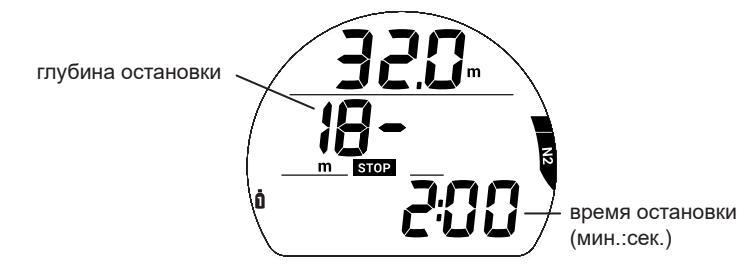

#### **ОСНОВНОЙ РЕЖИМ ГЛУБОКОЙ ОСТАНОВКИ**

Если функция расчета глубокой остановки включена, при всплытии до глубины менее чем на 3 метра (10 футов) ниже, чем расчетная глубина остановки, активируется режим Deep Stop. Пока вы остаетесь в пределах 3 метров (10 футов) выше или ниже глубины остановки, на дисплей выводится время глубокой остановки и обратный отсчет времени до 0 мин. В режиме декомпрессионной остановки вы можете переключаться между 3 информационными экранами с помощью повторного нажатия кнопки. Информация на экранах соответствует информации в основном режиме No Deco и на экранах Dive ALT 1 и Dive ALT 2. Дополнительная информация представлена в разделе «Глубокая остановка (DS)» главы «Параметры погружения».

**ПРИМЕЧАНИЕ: Пропуск глубокой остановки не переводит подводный компьютер i100 в режим ошибки.** 

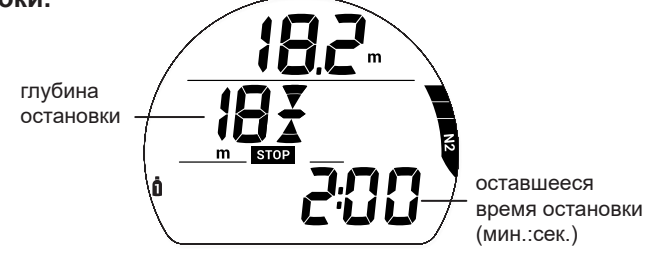

,,,,,,,,,,,,,,,,,,,,,,,,,,,,,,,

#### **ОСНОВНОЙ РЕЖИМ ОСТАНОВКИ БЕЗОПАСНОСТИ (SAFETY STOP MAIN)**

Если функция расчета остановки безопасности включена, при всплытии до глубины в пределах 1,5 метров (5 футов) от расчетной глубины остановки во время бездекомпрессионного погружения на дисплей выводится информация об остановке безопасности. Таймер ведет обратный отсчет времени остановки безопасности до 0:00. В основном режиме остановки безопасности (Safety Stop) вы можете переключаться между 3 информационными экранами с помощью повторного нажатия кнопки. Информация на экранах соответствует информации в основном режиме No Deco и на экранах Dive ALT 1 и Dive ALT 2. Дополнительная информация представлена в разделе «Остановка безопасности (SS)» главы «Параметры погружения».

#### **ПРИМЕЧАНИЕ: Пропущенная остановка безопасности не переводит подводный компьютер i100 в режим ошибки.**

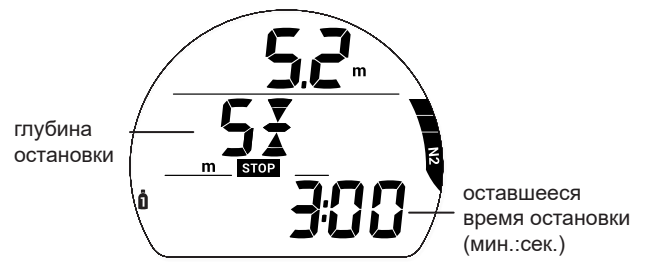

#### **ВСПЛЫТИЕ НА ПОВЕРХНОСТЬ**

При всплытии до глубины 0,9 м (3 фута) подводный компьютер i100 переключается в поверхностный режим DIVE. В течение первых 10 минут после погружения компьютер i100 продолжает выводить на дисплей информацию о максимальной глубине и времени погружения. Через 10 минут после всплытия подводный компьютер i100 переходит в основной режим DIVE на поверхности.

**ПРИМЕЧАНИЕ: Последующее погружение будет сохранено в журнале погружений как отдельное погружение только, если поверхностный интервал составил на менее 10 минут. В противном случае информация о погружениях будет объединена и сохранена как одно погружение в памяти компьютера i100.**

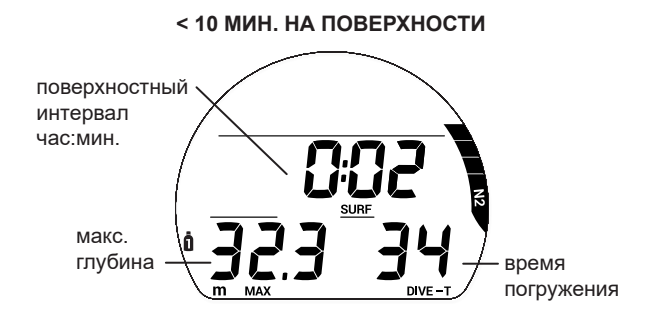

**≥ 10 МИН. НА ПОВЕРХНОСТИ**

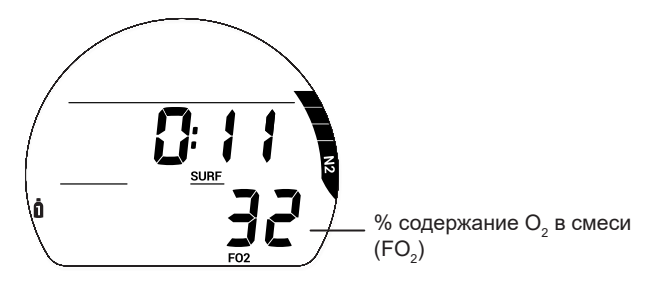

## **ПЕРЕКЛЮЧЕНИЕ МЕЖДУ ДЫХАТЕЛЬНЫМИ СМЕСЯМИ**

### **! ПРЕДУПРЕЖДЕНИЯ:**

- **Согласно статистике, множество несчастных случаев происходит из-за переключения на неправильную дыхательную смесь на несоответствующей составу смеси глубине. НЕ совершайте декомпрессионных погружений с переключением между газовыми смесями без соответствующего обучения и подготовки в международной лицензированной обучающей организации.**
- **Совершение погружений глубже 39 м (130 футов) значительно увеличивает риск возникновения декомпрессионной болезни.**
- **Совершение декомпрессионных погружений это опасный вид деятельности, при котором значительно возрастает риск возникновения декомпрессионной болезни, даже если такие погружения выполняются в соответствии с расчетами подводного компьютера.**
- **Использование подводного компьютера i100 не позволяет полностью исключить вероятность возникновения декомпрессионной болезни.**
- **Подводный компьютер i100 переключается в режим ошибки (Violation Mode), если ситуация выходит за пределы его возможностей расчета безопасной процедуры всплытия. Такие погружения в сложных декомпрессионных условиях находятся за пределами возможностей алгоритмов компьютера и противоречат философии его создания. Если вы совершаете погружения такого типа, компания Aqua Lung рекомендует вам не использовать компьютер i100.**
- **Если вы превышаете определенные пределы, подводный компьютер i100 не может помочь вам совершить безопасное всплытие на поверхность. Такие ситуации выходят за проверенные безопасные пределы и могут привести к отказу работы некоторых функций компьютера на 24 часа после погружения, во время которого было совершено нарушение.**

#### **ОБЩАЯ ИНФОРМАЦИЯ**

- Все погружения компьютер начинает с основной дыхательной смеси GAS 1.
- Через 10 минут на поверхности после погружения компьютер автоматически переключается на основную дыхательную смесь GAS 1.
- Переключение между дыхательными смесями доступно только, если активирована вторая дыхательная смесь в настройках подводного компьютера.
- Переключение между дыхательными смесями на поверхности невозможно.
- Меню переключения между дыхательными смесями недоступно во время подачи сигналов и уведомлений.
- Если сигнал или уведомление срабатывает, пока компьютер находится в режиме переключения между дыхательными смесями, процесс переключения сбрасывается и компьютер возвращается в основное меню режима DIVE под водой.

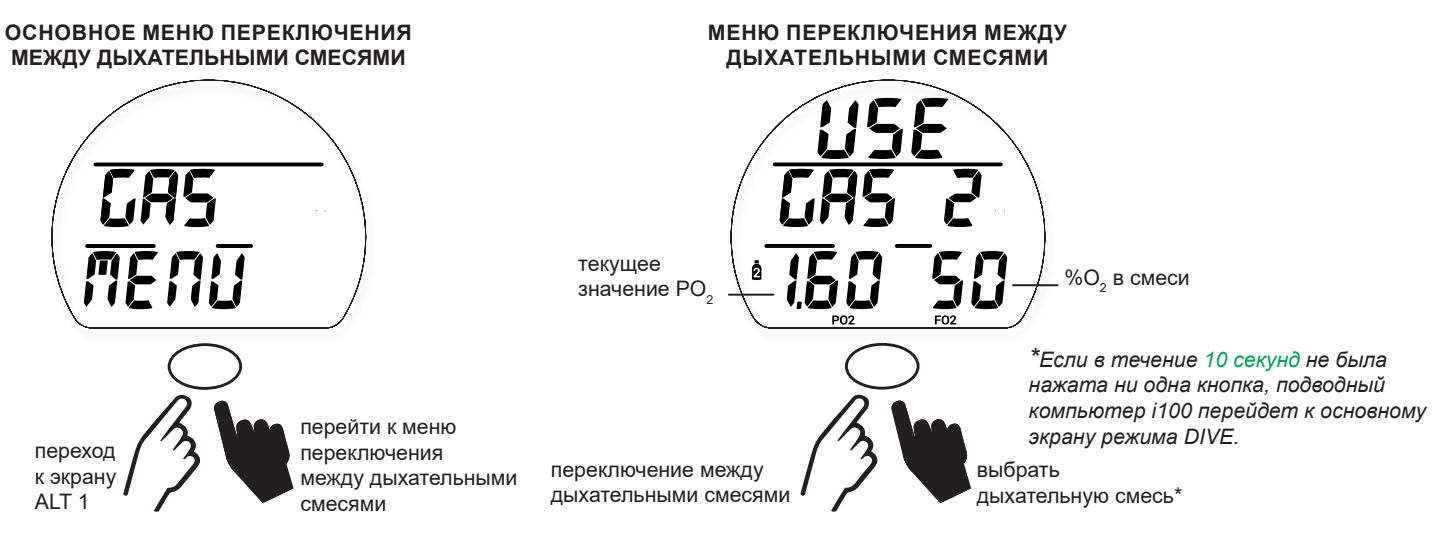

and and an antique comparison to the comparison of the comparison of the comparison of the comparison of the c 

Если текущее значение PO $_{\rm _2}$ превышает 1,6, на дисплей выводится предупреждение о том, что переключаться не следует. Подводный компьютер i100 продолжит работу на текущей дыхательной смеси без переключения. Пользователь может проигнорировать сообщение о высоком парциальном давлении кислорода (HI PO2) и нажать кнопку, если такое сообщение выводится на экран.

**! ПРЕДУПРЕЖДЕНИЕ: Переключение на дыхательную смесь с уровнем парциального давления кислорода (PO<sup>2</sup> ) выше 1,6 может с большой вероятностью привести к кислородному отравлению, конвульсиям и утоплению. Всегда следует избегать переключения на такую дыхательную смесь. В связи с высокой вероятностью получения травмы или утопления эта возможность сохранена только для экстренных ситуаций. Всегда совершайте погружения с учетом своего уровня обучения, опыта и навыков.**

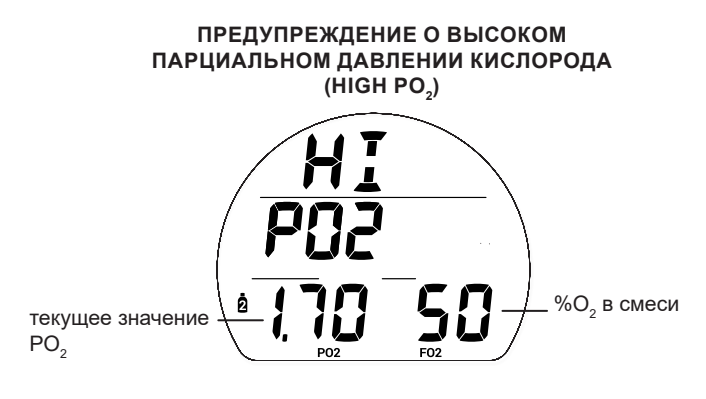

## **ВОЗМОЖНЫЕ ТРУДНОСТИ**

Вся приведенная выше информация предполагает работу компьютера в нормальном режиме. Ваш новый компьютер i100 может помочь вам подняться на поверхность и в менее идеальных условиях. Ниже приведена информация о таких ситуациях. Внимательно ознакомьтесь с описанными ниже возможностями компьютера i100 до начала погружений.

#### **РЕЖИМ ДЕКОМПРЕССИИ**

Режим расчета декомпрессии включается автоматически, если превышены теоретические бездекомпрессионные пределы по времени и глубине. В момент переключения в декомпрессионный режим компьютер подает звуковой сигнал, а также мигает сигнальный светодиод. До тех пор, пока звуковой сигнал не будет выключен, на дисплее будут мигать все сегменты индикатора N2 Bar Graph, сообщение UP (вверх) и направленная вверх стрелка. После отключения сигнала эти индикаторы перестают мигать.

> При всплытии до глубины менее 3 м (10 футов) до требуемой глубины/диапазона остановки на дисплее появится символ остановки (Full Stop) – одновременно загораются направленные вверх и вниз стрелки и знак остановки. Сообщение STOP также мигает в течение 10 секунд, после чего постоянно отображается на дисплее.

Для выполнения декомпрессионной остановки вы должны совершить безопасное контролируемое всплытие до глубины, которая немного больше указанной на дисплее глубины или равна ей, и оставаться на ней в течение всего указанного времени. Отсчет времени декомпрессионной остановки происходит с учетом вашей текущей глубины: отсчет идет тем медленнее, чем глубже вы находитесь относительно указанной глубины декомпрессионной остановки. Следует оставаться на глубине немного большей, чем указанная глубина остановки, пока компьютер не сообщит о необходимости подняться выше и выполнить следующую остановку. После этого вы можете медленно подняться до указанной глубины для выполнения следующей остановки, но не выше этой глубины.

#### **ПЕРЕХОД В РЕЖИМ ДЕКОМПРЕССИИ**

При переходе в декомпрессионный режим компьютер подает звуковой сигнал и сигнальный светодиод мигает до тех пор, пока звуковой сигнал не будет отключен. На дисплее мигает сообщение UP (вверх), все сегменты индикатора N2 Bar Graph и направленная вверх стрелка. При этом на дисплее отображается глубина остановки, время остановки и время до всплытия на поверхность (TTS). TTS – это время всех обязательных декомпрессионных остановок и вертикального всплытия на поверхность на максимально допустимой скорости.

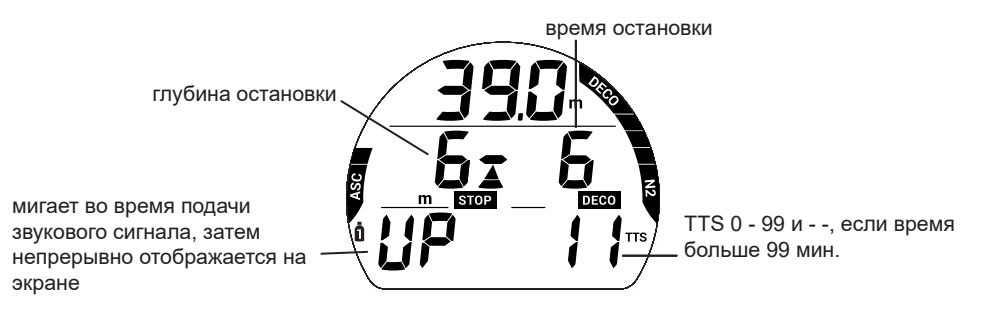

#### **УВЕДОМЛЕНИЕ О ПЕРЕКЛЮЧЕНИИ МЕЖДУ ДЫХАТЕЛЬНЫМИ СМЕСЯМИ**

Если активирована вторая дыхательная смесь и текущая дыхательная смесь не является оптимальной с точки зрения выполнения декомпрессионной остановки, подводный компьютер i100 предложит вам переключиться на другую дыхательную смесь. Следует подтвердить переключение на другую дыхательную смесь, удерживая кнопку нажатой в течение 2 секунд. Если переключение на другую дыхательную смесь не будет подтверждено в течение 30 секунд, компьютер продолжит расчеты с текущей дыхательной смесью. Тем не менее, вы можете в любой момент в ходе погружения вручную переключаться между дыхательными смесями через соответствующий раздел меню.

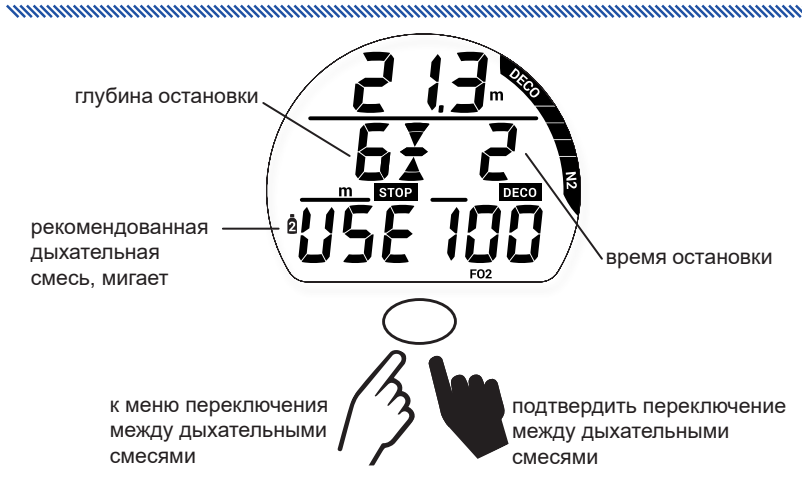

#### **ОСНОВНОЙ РЕЖИМ ДЕКОМПРЕССИОННОЙ ОСТАНОВКИ (DECO STOP MAIN)**

Компьютер переходит в основной режим декомпрессионной остановки (Deco Stop) при всплытии до 3 м (10 футов) ниже глубины декомпрессионной остановки. На дисплее в течение 10 секунд мигает сообщение STOP, а затем оно выводится на дисплей в постоянном режиме. При этом постоянно отображается символ остановки (Full Stop)– одновременно загораются направленные вверх и вниз стрелки и знак остановки. В режиме декомпрессионной остановки вы можете переключаться между 3 информационными экранами с помощью повторного нажатия кнопки. Информация на экранах соответствует информации в основном бездекомпрессионном режиме и на экранах Dive ALT 1 и Dive ALT 2.

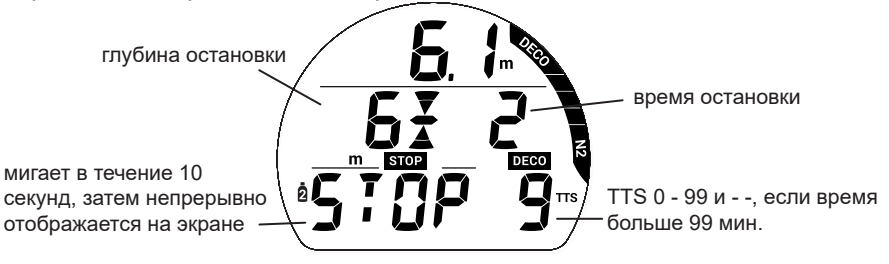

#### **УСЛОВНОЕ НАРУШЕНИЕ (CV)**

При всплытии выше требуемой глубины декомпрессионной остановки подводный компьютер переключается в режим CV – на это время прекращается обратный отсчет времени декомпрессионной остановки.

Компьютер подаст звуковой сигнал, и начнет мигать сигнальный светодиод. До тех пор, пока звуковой сигнал не будет выключен, на дисплее мигают все сегменты индикатора N2 Bar Graph, сообщение DOWN (вниз) и направленная вниз стрелка.

- > Направленная вниз стрелка продолжит мигать до тех пор, пока не будет достигнута требуемая глубина декомпрессионной остановки (диапазон), затем на экране появится символ остановки (Full Stop) – одновременно загорятся направленные вверх и вниз стрелки и знак остановки.
- > Если вы опуститесь ниже указанной глубины декомпрессионной остановки до того, как истекут 5 минут, компьютер перейдет в режим декомпрессионного погружения без учета времени, которое вы провели выше глубины декомпрессионной остановки. При этом ко времени декомпрессионной остановки добавляется дополнительное время из расчета (1-½ минут) за каждую минуту, проведенную выше глубины декомпрессионной остановки.
- > Помимо основного времени декомпрессионной остановки необходимо будет выдержать на указанной глубине дополнительное декомпрессионное время.
- > По истечении общего (основного + дополнительного) времени декомпрессионной остановки подводный компьютер i100 перейдет в нормальный бездекомпрессионный режим без дополнительных санкций.
- > Если сообщение об условном нарушении игнорируется в течение более чем 5 минут, на дисплей выводится сообщение о переходе в режим DV1, более подробная информация о котором представлена в следующем разделе.
- > Если пользователь компьютера всплывает на поверхность в режиме условного нарушения без выполнения необходимой декомпрессионной остановки, через 5 минут после всплытия подводный компьютер i100 переходит в режим ошибки с доступом к функциям таймера/глубиномера, более подробная информация о котором представлена в разделе «Режим ошибки с доступом к функциям таймера/глубиномера на поверхности».

направленная вниз

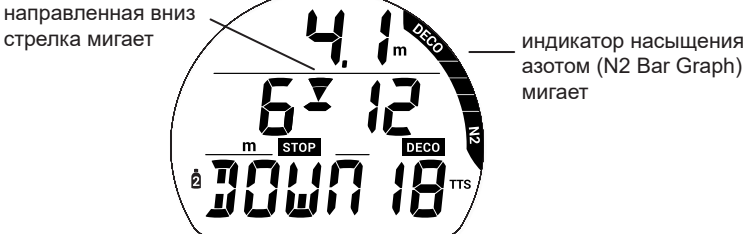

азотом (N2 Bar Graph) мигает

#### **РЕЖИМ ОТЛОЖЕННОЙ ОШИБКИ 1 (DV1)**

Если вы остаетесь выше глубины декомпрессионной остановки дольше 5 минут, компьютер переходит в режим DV1\* – продолжение режима CV с начислением дополнительного времени декомпрессии. Компьютер подает звуковой сигнал и все сегменты индикатора N2 bar Graph на дисплее мигают до тех пор, пока звуковой сигнал не будет отключен. Все информационные экраны доступны в том же виде, что и для режима декомпрессии.

*\*Режим DV1 схож с режимом CV, но теперь через 5 минут после всплытия на поверхность компьютер i100 перейдет в режим ошибки с доступом к функциям таймера/глубиномера. В отличие от режима CV, компьютер перейдет в режим ошибки с доступом к функциям таймера/глубиномера вне зависимости от того, выполнена ли декомпрессионная остановка.*

- > Направленная вниз стрелка и сообщение DOWN (вниз) продолжат мигать до тех пор, пока не будет достигнута требуемая глубина декомпрессионной остановки, затем на экране появится символ остановки (Full Stop).
- > Если статус DV1 проигнорирован, при всплытии на поверхность на экране будет мигать сообщение VIO (нарушение), направленная вниз стрелка и сообщение SURF. Через 5 минут после всплытия в режиме DV1 компьютер перейдет в режим ошибки с доступом к функциям таймера/глубиномера.

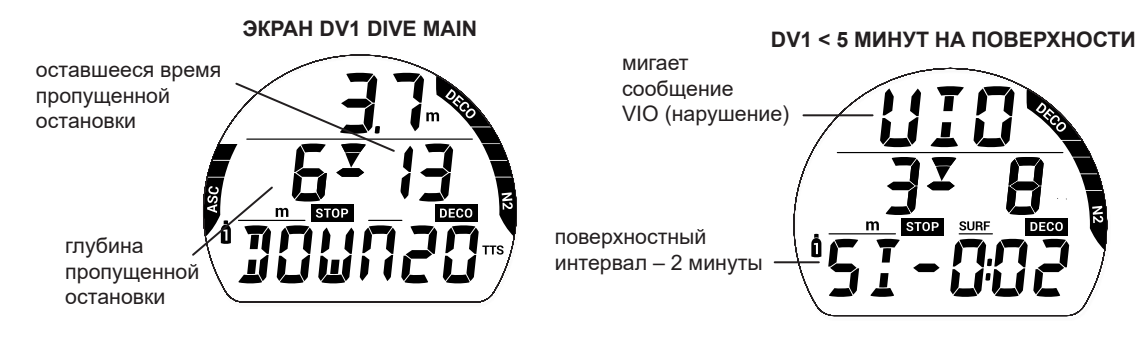

#### **РЕЖИМ ОТЛОЖЕННОЙ ОШИБКИ 2 (DV2)**

Если в результате нарушений необходима декомпрессионная остановка на глубине от 18 м (60 футов) до 21 м (70 футов), подводный компьютер переключается в режим DV2.

Компьютер подаст звуковой сигнал, и начнет мигать сигнальный светодиод. До тех пор, пока звуковой сигнал не будет выключен, на дисплее будут мигать все сегменты индикатора N2 bar Graph.

- > Направленная вверх стрелка мигает, если глубина более чем на 3 м (10 футов) превышает требуемую глубину декомпрессионной остановки.
- > При всплытии до глубины менее 3 м (10 футов) до требуемой глубины остановки на дисплее появится сообщение STOP (стоп) и символ остановки (одновременно загораются направленные вверх и вниз стрелки и знак остановки).
- > Через 5 минут после всплытия в режиме DV2 компьютер i100 перейдет в режим ошибки с доступом к функциям таймера/глубиномера.

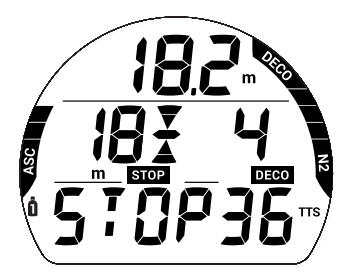

#### **РЕЖИМ ОТЛОЖЕННОЙ ОШИБКИ 3 (DV3)**

Если во время погружения превышена максимальная рабочая глубина\*, компьютер воспроизведет звуковой сигнал, и начнет мигать сигнальный светодиод. Также на дисплее появится направленная вверх стрелка, мигающее сообщение UP (вверх), а в полях текущей глубины/максимальной глубины/времени DTR будут прочерки, означающие, что вы погрузились слишком глубоко.

*\*Максимальная рабочая глубина в режимах Dive/Gauge/Free – 100 м (330 футов) – это глубина, до которой подводный компьютер i100 может производить правильные расчеты и выводить на дисплей точные данные.* 

При всплытии выше максимальной рабочей глубины на дисплей снова выводится текущая глубина, но в поле максимальной глубины до конца текущего погружения будут отображаться только прочерки. Через 5 минут после всплытия на поверхность в режиме DV3 компьютер i100 перейдет в режим ошибки с доступом к функциям таймера/глубиномера. В журнале погружений вместо максимальной глубины также будут отображаться прочерки.

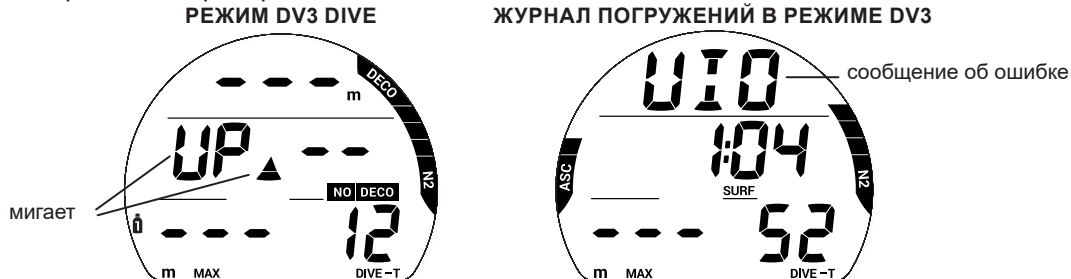

and and an anti-community and an annual community and community and community and an annual community of the c

#### **РЕЖИМ ОШИБКИ С ДОСТУПОМ К ФУНКЦИЯМ ТАЙМЕРА/ГЛУБИНОМЕРА (VGM) ВО ВРЕМЯ ПОГРУЖЕНИЯ**

Во время погружений в режиме DIVE подводный компьютер переключается в режим VGM, если расчетная глубина декомпрессионной остановки больше 21 м (70 футов). Кроме того, компьютер переключается в режим VGM в описанной ниже ситуации, когда декомпрессионный режим активируется в режиме FREE. Подводный компьютер будет оставаться в режиме VGM в течение всего последующего времени погружения и в течение 24 часов после всплытия на поверхность. В режиме VGM подводный компьютер i100 работает как электронный измерительный прибор без функций расчета декомпрессии или насыщения кислородом. В момент переключения в режим VGM компьютер подает звуковой сигнал, а также мигает сигнальный светодиод. Мигает сообщение VIO (нарушение) и направленная вверх стрелка. После выключения звукового сигнала на дисплее перестает отображаться индикатор N2 Bar Graph и информация режима NO DECO.

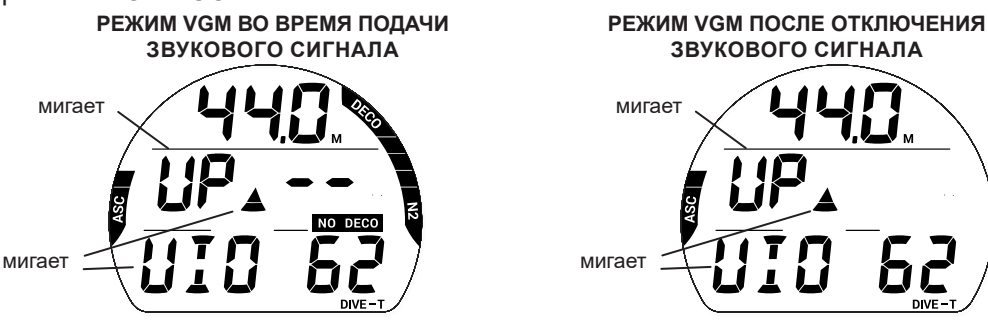

#### **РЕЖИМ ОШИБКИ С ДОСТУПОМ К ФУНКЦИЯМ ТАЙМЕРА/ГЛУБИНОМЕРА (VGM) НА ПОВЕРХНОСТИ**

После всплытия на поверхность в течение 10 минут компьютер остается в подводном режиме VGM, отображая дополнительно время поверхностного интервала и мигающее сообщение SURF. Также на экране мигает сообщение VIO (нарушение). Подводный компьютер перейдет в режим VGM на поверхности через 5 минут после завершения погружения, во время которого был допущен переход в режим DV1, DV2 или DV3.

- > Для полного восстановления функций компьютера необходим непрерывный 24-часовой поверхностный интервал.
- > В течение этих 24 часов в режиме VGM компьютер не позволяет перейти к разделам меню SET GAS, PLAN, SAT (Desat) и FREE.
- > Таймер обратного отсчета времени до полета показывает время, оставшееся до момента, когда компьютер вернется в нормальный рабочий режим с полным доступом к настройкам и функциям.

**РЕЖИМ VGM < 10 МИН. НА ПОВЕРХНОСТИ РЕЖИМ VGM > 10 МИН. НА ПОВЕРХНОСТИ**

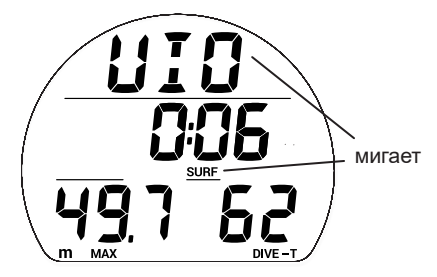

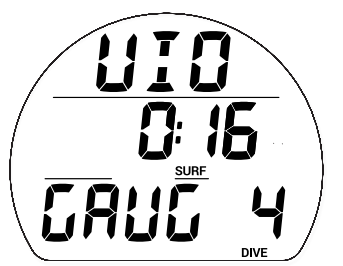

#### ВЫСОКОЕ ПАРЦИАЛЬНОЕ ДАВЛЕНИЕ КИСЛОРОДА (HIGH PO<sub>2</sub>)

and and an anti-community and an annual community and an annual community and an annual community and contact o

Сигнал тревоги >> активируется, когда парциальное давление кислорода достигает предустановленного уровня, или при значении 1,60 в режиме расчета декомпрессии

#### **Сигнал тревоги**

Если уровень PO<sub>2</sub> продолжает увеличиваться и достигает уровня, установленного в настройках уведомлений, активируется звуковой сигнал. До тех пор, пока уровень PO<sub>2</sub> не упадет до предустановленного уровня, на дисплее будет мигать уровень PO2, сообщение UP (вверх) и направленная вверх стрелка. После выключения звукового сигнала, на дисплее мигающий уровень PO $_{\tiny 2}$  будет чередоваться с макс. глубиной.

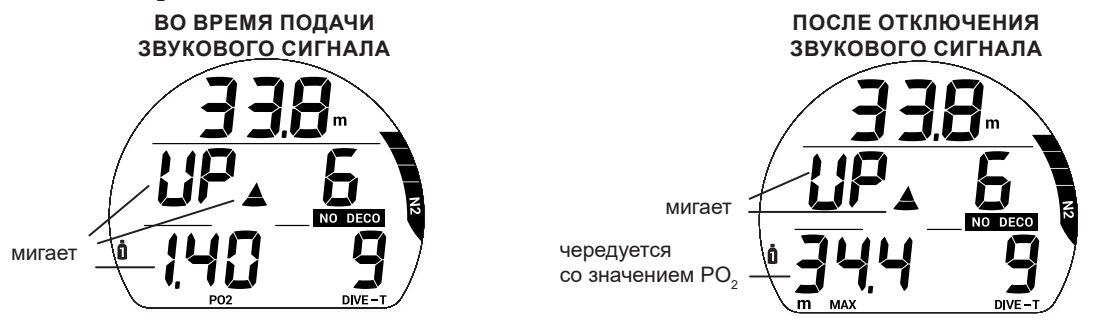

#### Уведомление о парциальном давлении кислорода (PO<sub>2</sub>) в

#### **декомпрессионном режиме**

Уведомление об уровне парциального давления кислорода (PO $_{\textrm{\tiny{2}}}$ ) не срабатывает при переходе в декомпрессионный режим. Если PO $_2$  достигает значения 1,60 во время декомпрессионной остановки, уровень PO $_{\rm 2}$  (1,60) будет чередоваться с сообщением STOP (стоп) один раз в минуту\*.

*\*Значение PO<sup>2</sup> выводится на дисплей в течение 10 секунд, время и глубина декомпрессионной остановки – в течение 50 секунд, пока уровень PO<sub>2</sub> не упадет ниже 1,60. После этого информация об уровне PO<sub>2</sub> перестает отображаться на дисплее.*

чередуется с сообщением STOP

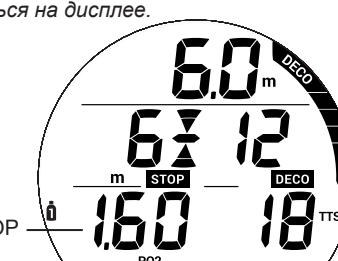

#### **ВЫСОКИЙ УРОВЕНЬ НАСЫЩЕНИЯ КИСЛОРОДОМ (HIGH O2 SAT)**

Предупреждение >> от 80 до 99% (240 OTU) Сигнал тревоги >> при 100% (300 OTU)

#### **Предупреждение**

Когда содержание кислорода (O<sub>2</sub>) достигает уровня, определенного в настройках уведомлений, подается звуковой сигнал, и в поле DTR начинает мигать индикатор O2 SAT (уровень насыщения кислородом). При отключении звукового сигнала на дисплее снова будет отображаться остаточное время погружения.

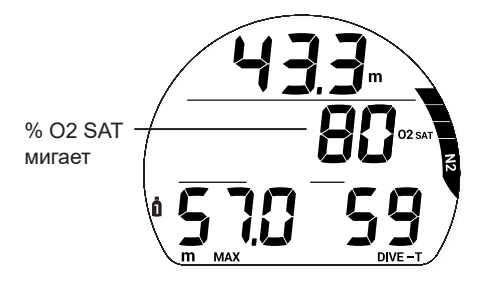

#### **Сигнал тревоги**

Если уровень O2 SAT достигает значения, определенного в настройках уведомлений, подается звуковой сигнал, на дисплее появляется сообщение UP (вверх), а вместо времени DTR будет отображаться текущий уровень O2 SAT в мигающем режиме.

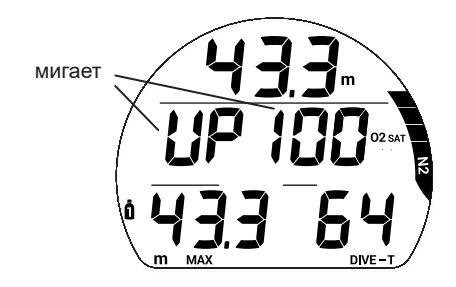

#### **Предупреждения в декомпрессионном режиме**

Если насыщение кислородом (O2 SAT) поднимается до опасного уровня, компьютер подает звуковой сигнал и в центре дисплея начинает мигать значение O2 SAT. Информация о глубине и времени остановки перемещается в нижнюю часть дисплея. После выключения звукового сигнала, восстанавливается стандартное представление экрана в режиме декомпрессии с информацией о макс. глубине и TTS (времени до поверхности).

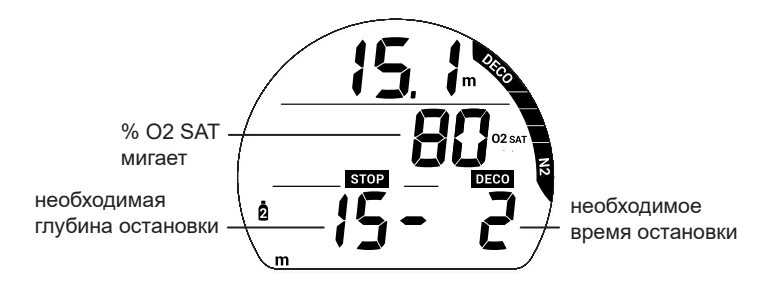

#### **Сигнал тревоги в декомпрессионном режиме**

Если насыщение кислородом (O2 SAT) поднимается до опасного уровня, компьютер подает звуковой сигнал и в центре дисплея начинает мигать значение O2 SAT. Информация о глубине и времени остановки перемещается в нижнюю часть дисплея. После выключения звукового сигнала, на дисплее до всплытия на поверхность вместо макс. глубины и времени TTS будет мигать сообщение MAX O2 SAT (100% O2 SAT).

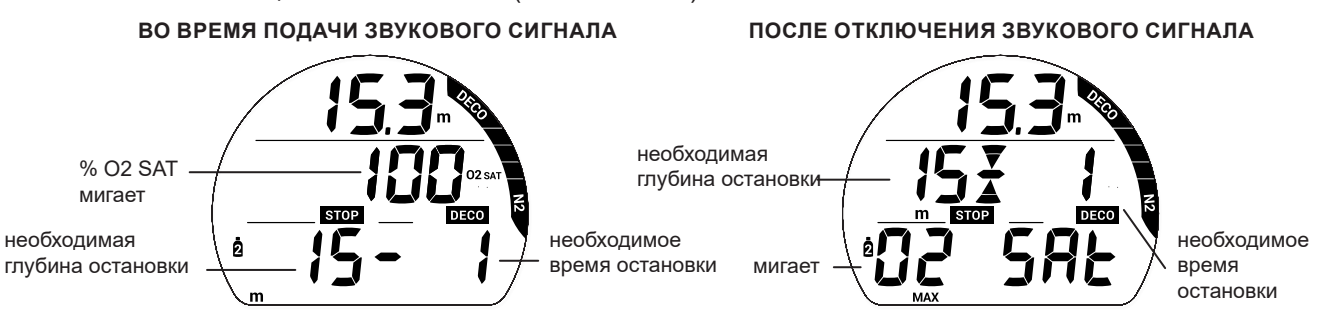

#### **Сигналы на поверхности**

После всплытия в течение 10 минут на дисплее отображается основная информация режима DIVE с доступом к дополнительным экранам Dive ALT.

- Если уровень O2 SAT составляет 100%, на основном дисплее этот показатель будет чередоваться с индикатором времени на поверхности (SURF time) пока уровень O2 SAT не упадет ниже 100%, после чего на дисплее будет отображаться сообщение VGM (в случае допущенных нарушений) или время на поверхности.
- Если вы завершили погружение в связи с достижением 100% уровня O2 SAT, не выполнив декомпрессионные требования, на дисплее будет отображаться полная шкала индикатора N2 Bar Graph, символ и индикатор O2 SAT (100), которые будут мигать в течение первых 10 минут, после чего компьютер перейдет в режим VGM (режим ошибки с доступом к функциям таймера/глубиномера).
- Доступ к дополнительным экранам Dive ALT возможен в течение первых 10 минут после погружения, затем открывается доступ в основное меню режима DIVE на поверхности.

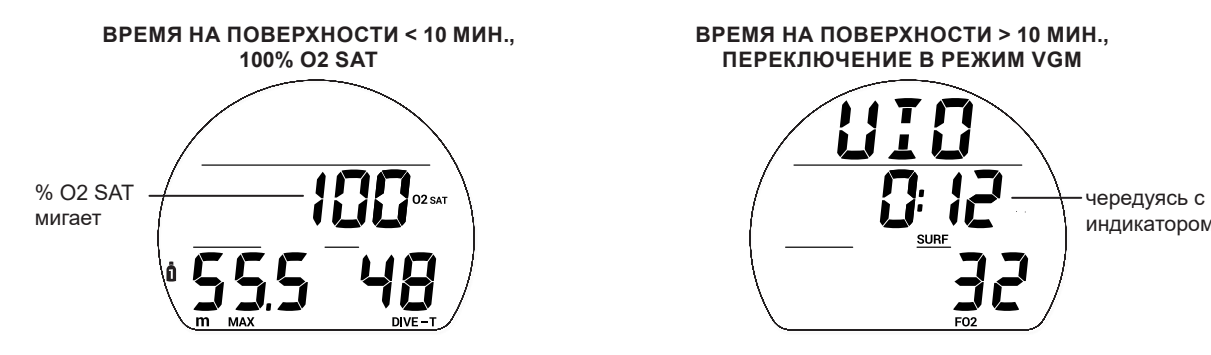

**ВРЕМЯ НА ПОВЕРХНОСТИ > 10 МИН., ПЕРЕКЛЮЧЕНИЕ В РЕЖИМ VGM**

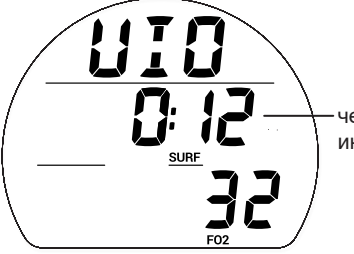

индикатором % O2 SAT

## **РЕЖИМ GAUGE**

#### **НА ПОВЕРХНОСТИ ПЕРЕД ПОГРУЖЕНИЕМ**

В режиме GAUGE на поверхности доступно два информационных экрана. Первый выводится на дисплей до того, как было совершено первое погружение, или когда поверхностный интервал между погружениями длится больше 10 минут. Второй экран выводится на дисплей только в течение первых 10 минут после погружения.

and and an anti-community and an annual community and an annual community and an annual community and community

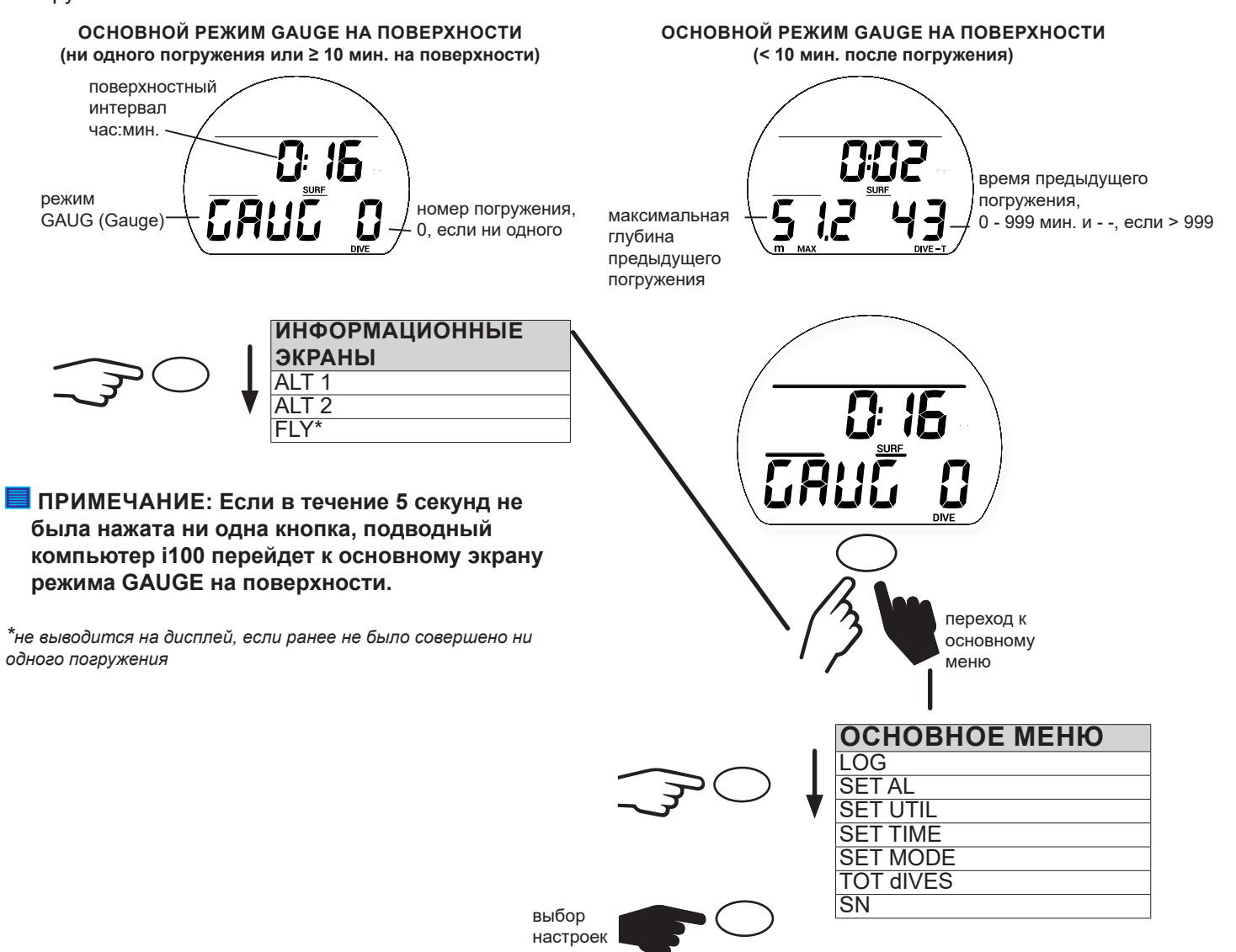

**ПРИМЕЧАНИЕ: Подводный компьютер i100 перейдет к основному экрану режима GAUGE на поверхности из основного меню или экрана настроек, если в течение 30 секунд не будет нажата ни одна кнопка.**

**ПРИМЕЧАНИЕ: Настройки в основном режиме GAUGE на поверхности, внешний вид экранов ALT и разделы меню совпадают с описанными раннее в режиме DIVE. См. описание режима DIVE на поверхности для получения более подробной информации.**

#### **ОСНОВНОЕ МЕНЮ РЕЖИМА GAUGE НА ПОВЕРХНОСТИ**

Для просмотра записей в журнале погружений, изменения настроек или переключения режимов в подводном компьютере i100 следует воспользоваться навигацией по основному меню. Перейти в основное меню можно, удерживая кнопку в течение 2 секунд. По достижении последнего пункта меню подводный компьютер i100 автоматически переходит к основному экрану режима GAUGE на поверхности. Некоторые экраны предназначены только для вывода информации. Другие же позволяют перейти к подразделам меню и настройкам. Чтобы перейти в доступные подразделы меню или к настройкам текущего режима, удерживайте кнопку в течение 2 секунд.

#### **НАЧАЛО ПОГРУЖЕНИЯ**

Если подводный компьютер i100 активирован, переход в режим GAUGE под водой происходит после 5 секунд на глубине 1,5 м (5 футов). Ниже представлена схема навигации по функциям меню в режиме GAUGE под водой.

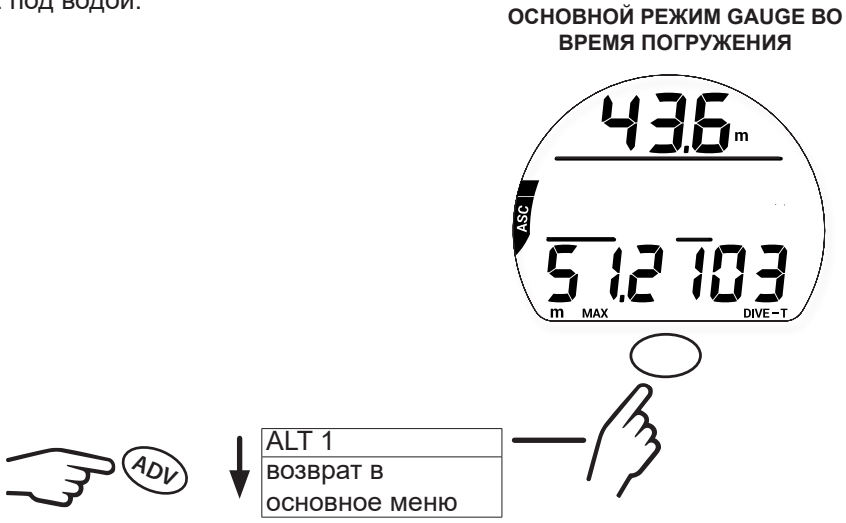

#### **ОСНОВНОЙ РЕЖИМ GAUGE ВО ВРЕМЯ ПОГРУЖЕНИЯ**

В основном режиме GAUGE во время погружения на дисплей выводится информация о глубине, времени погружения и скорости всплытия.

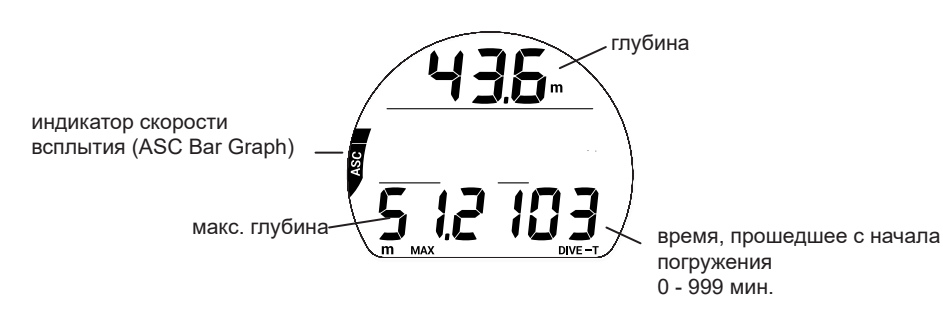

#### **ИНФОРМАЦИОННЫЙ ЭКРАН GAUGE DIVE ALT 1**

На этот экран выводится текущее время и температура окружающей среды.

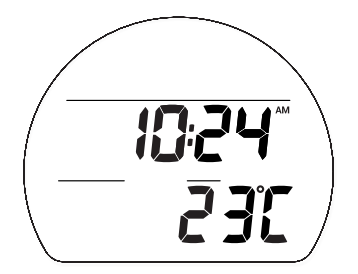

#### **РЕЖИМ ОТЛОЖЕННОЙ ОШИБКИ 3 (DV3)**

Если во время погружения превышена максимальная рабочая глубина\*, компьютер воспроизведет звуковой сигнал, и начнет мигать сигнальный светодиод. Также на дисплее появится мигающая направленная вверх стрелка и сообщение UP, а в полях текущей глубины/максимальной глубины погружения будут только прочерки, означающие, что вы погрузились слишком глубоко.

*\*Максимальная рабочая глубина в режимах Dive/Gauge/Free – 100 м (330 футов) – это глубина, до которой подводный компьютер i100 может производить правильные расчеты и выводить на дисплей точные данные. См. раздел «Параметры работы» в конце настоящего руководства.*

При всплытии выше максимальной рабочей глубины на дисплей снова выводится текущая глубина, но в поле максимальной глубины до конца текущего погружения будут отображаться только прочерки. В журнале погружений вместо максимальной глубины также будут отображаться прочерки.

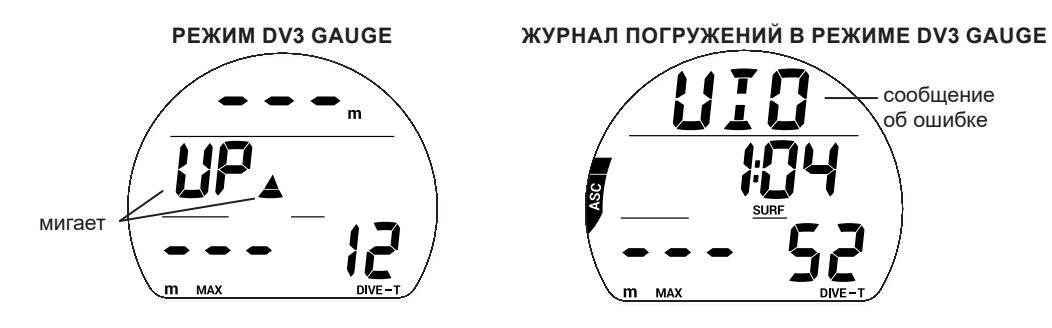

## **РЕЖИМ FREE**

#### **ИНФОРМАЦИЯ О ПОГРУЖЕНИЯХ НА ЗАДЕРЖКЕ ДЫХАНИЯ (РЕЖИМ FREE)**

- Несмотря на то, что во время погружений на задержке дыхания не используется дыхательный аппарат со сжатым воздухом, ткани организма могут насыщаться азотом. Насыщение азотом рассчитывается с учетом неизменного уровня содержания кислорода (FO<sub>2</sub>) в воздухе.
- Пользователь имеет возможность переключаться между режимами погружений с аквалангом и на задержке дыхания в течение 24 часов, поэтому информация о насыщении азотом и расчетное бездекомпрессионное время погружений сохраняются при переключении между режимами, позволяя вам непрерывно контролировать свой статус насыщения азотом и десатурации.
- Математическая модель, используемая в текущей версии подводного компьютера i100 разработана для бездекомпрессионных/декомпрессионных многоуровневых погружений с аквалангом.
- Этот алгоритм не принимает в расчет физиологические изменения, связанные с высокими нагрузками, возникающими при погружениях на задержке дыхания.

### **! ПРЕДУПРЕЖДЕНИЯ:**

- **Обязательно проверяйте установленный режим (DIVE, GAUGE или FREE) до начала любого погружения.**
- **Совершение погружений на задержке дыхания в течение 24 часов после погружений с аквалангом в сочетании с нагрузкой от многократных подъемов на поверхность с высокой скоростью увеличивает риск возникновения декомпрессионной болезни. Такая нагрузка может привести к быстрому развитию симптомов декомпрессионной болезни и получению серьезной травмы или смерти.**
- **Не рекомендуется комбинировать тренировочные серии погружений на задержке дыхания с многократными погружениями и подъемами и погружения с аквалангом в течение 24 часов. В настоящее время статистических данных для прогнозирования последствий такой нагрузки не достаточно.**
- **До начала выполнения тренировочных погружений на задержке дыхания настоятельно рекомендуется пройти полноценную теоретическую подготовку и обучение в лицензированной обучающей организации. Совершенно необходимо понимать физиологию процесса погружений и иметь хорошую физическую подготовку.**

#### **НА ПОВЕРХНОСТИ ПЕРЕД ПОГРУЖЕНИЕМ**

В режиме Free доступны два информационных экрана. Первый экран выводится на дисплей, если еще не было совершено ни одного погружения или после погружения прошло более 1 минуты. Второй экран выводится на дисплей только в течение первой минуты после всплытия на поверхность.

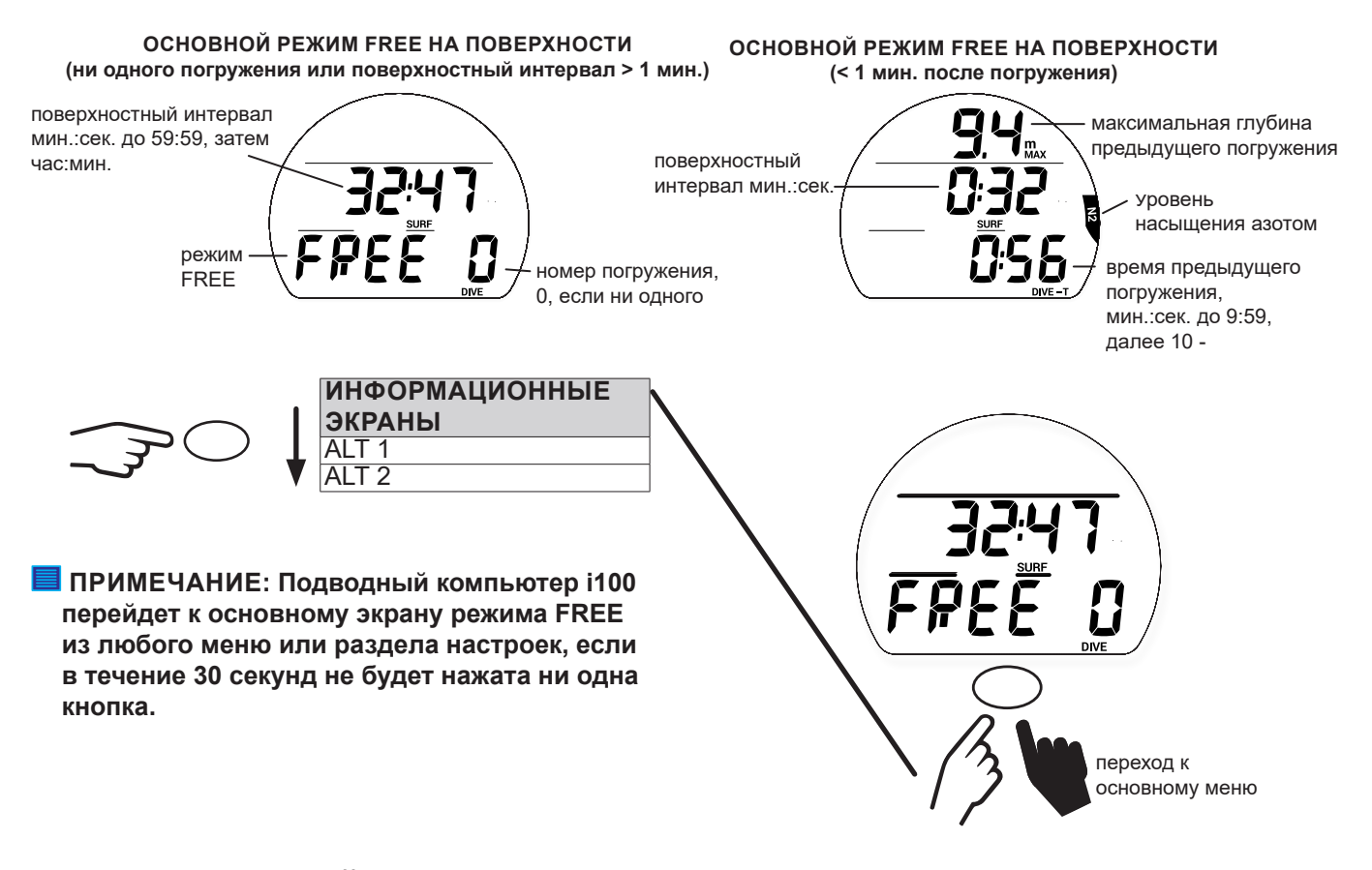

#### **ИНФОРМАЦИОННЫЙ ЭКРАН ALT 1 (LAST)**

Дополнительный информационный экран ALT 1 выводит на дисплей основную информацию о последнем погружении. Если за время текущего цикла активации не было совершено ни одного погружения, на дисплее вместо количества погружений будет 0, а вместо максимальной глубины и времени погружения – прочерки.

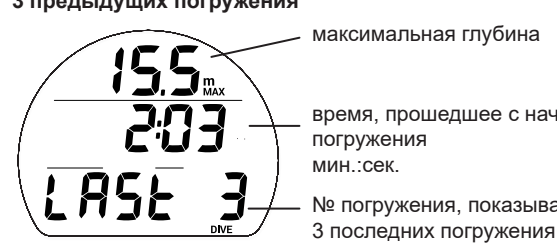

время, прошедшее с начала погружения мин.:сек. № погружения, показывает

**3 предыдущих погружения НЕ БЫЛО ПОГРУЖЕНИЙ**

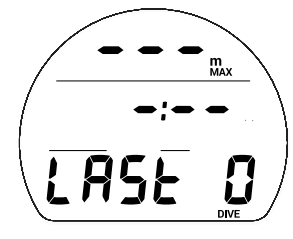

#### **ИНФОРМАЦИОННЫЙ ЭКРАН ALT 2**

Информационный экран ALT 2 выводит на дисплей текущие данные о высоте над уровнем моря, времени суток и температуре.

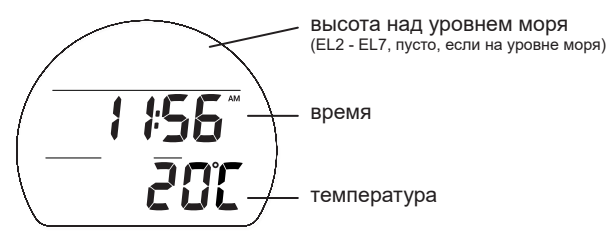

#### **МЕНЮ ОСНОВНОГО РЕЖИМА FREE НА ПОВЕРХНОСТИ**

Для изменения настроек или переключения режимов, следует воспользоваться навигацией по основному меню. Перейти в основное меню можно, удерживая кнопку в течение 2 секунд. Повторное нажатие кнопки позволяет переключаться между разделами меню. По достижении последнего пункта меню подводный компьютер i100 автоматически переходит к основному экрану режима FREE на поверхности. Чтобы перейти в доступные подразделы меню или к настройкам текущего режима, удерживайте кнопку в течение 2 секунд. Все разделы и настройки основного меню перечислены в руководстве в том же порядке, в каком они представлены в меню.

**ПРИМЕЧАНИЕ: В режиме FREE в компьютере не задействован журнал погружений. Информация о погружениях в режиме FREE доступна только через компьютерный интерфейс (PC Interface).**

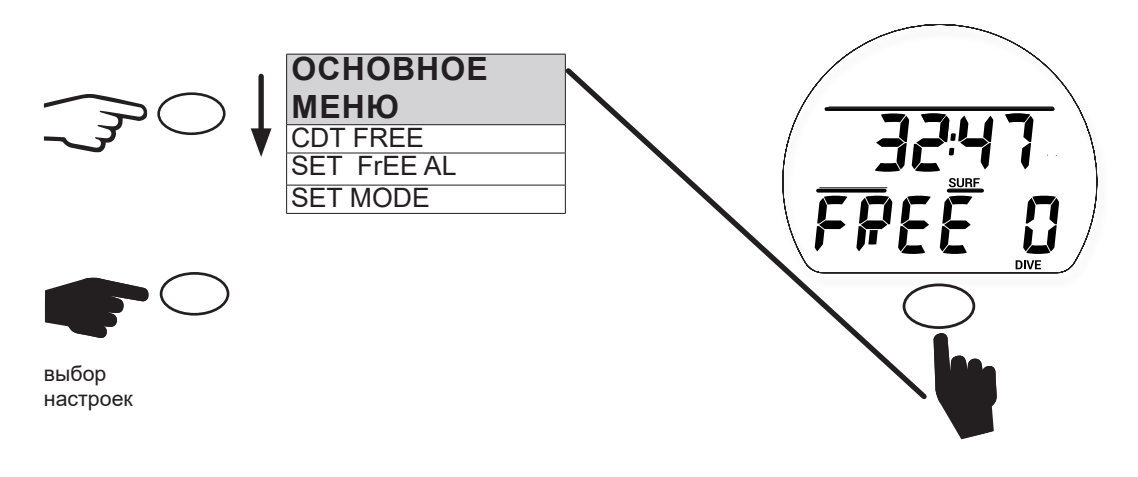

**ПРИМЕЧАНИЕ: Подводный компьютер i100 перейдет к основному экрану режима FREE из любого меню или раздела настроек, если в течение 1 минуты не будет нажата ни одна кнопка.** 

#### **ТАЙМЕР ОБРАТНОГО ОТСЧЕТА (CDT FREE)**

На поверхности через этот раздел меню можно включить и настроить таймер CDT, запустить его и остановить отсчет времени. После установки и запуска он продолжает работать в фоновом режиме, когда начинается погружение, и доступен как один из информационных экранов ALT. Когда таймер обратного отсчета доходит до 0:00, подводный компьютер подает звуковой сигнал. В этот момент и до тех пор, пока звуковой сигнал не будет отключен, на дисплей в мигающем режиме выводится сообщение CDT.

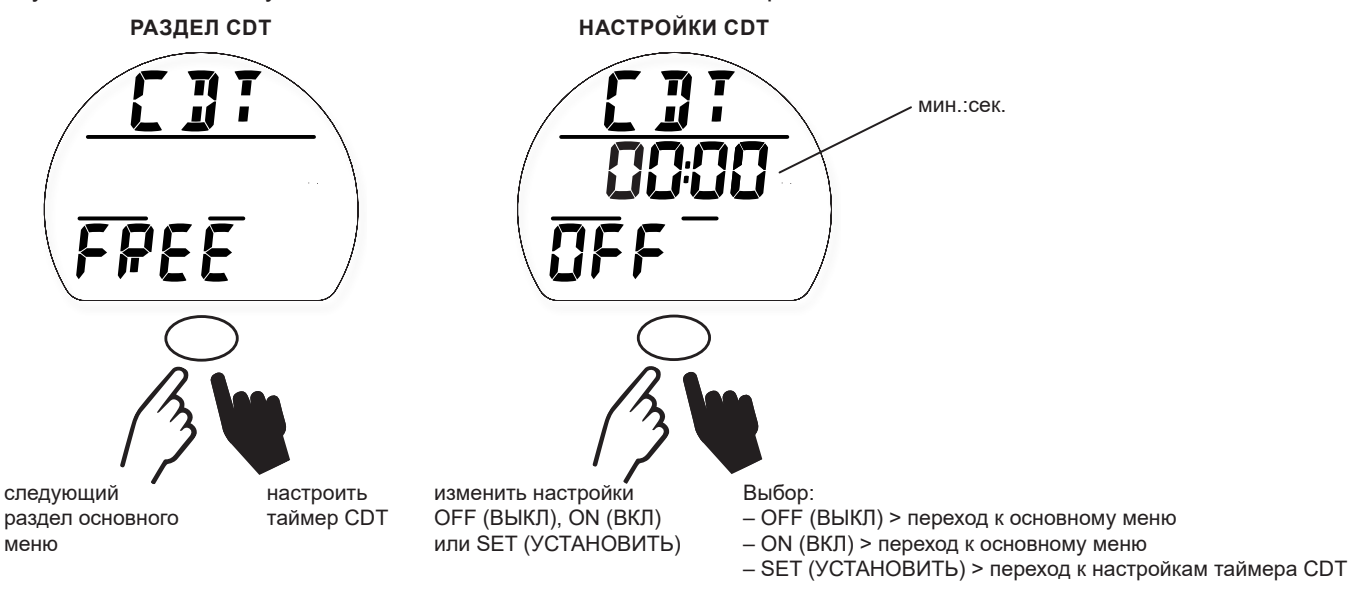

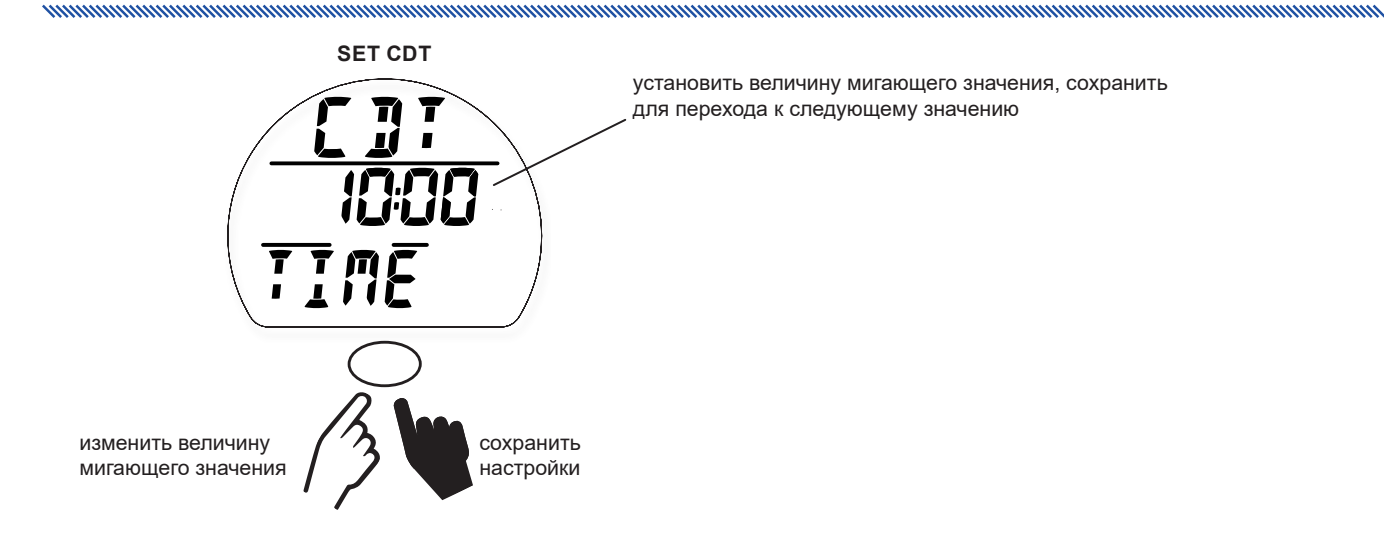

#### **НАСТРОЙКА СИГНАЛОВ В РЕЖИМЕ FREE (SET FREE AL)**

Нажатие кнопки при просмотре основного меню сигналов в режиме FREE позволяет перейти в подраздел меню настройки сигналов в режиме FREE. В этом разделе вы можете установить следующие два типа сигналов.

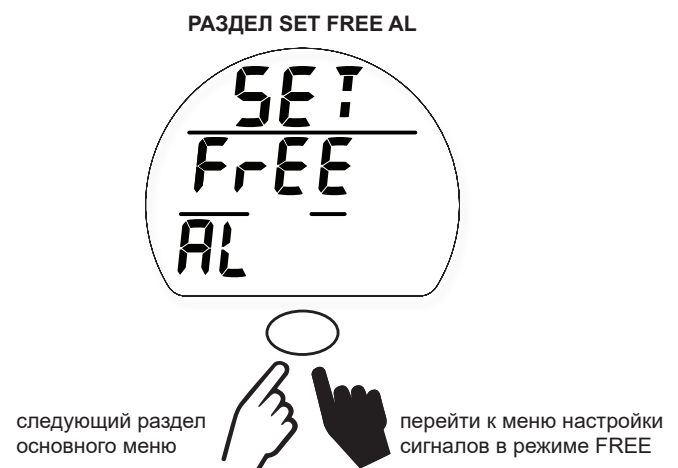

#### **1. Сигнал EDT (время, прошедшее с начала погружения)**

В соответствии с заводскими настройками каждые 30 секунд компьютер активирует сигнал EDT в подводном режиме FREE.

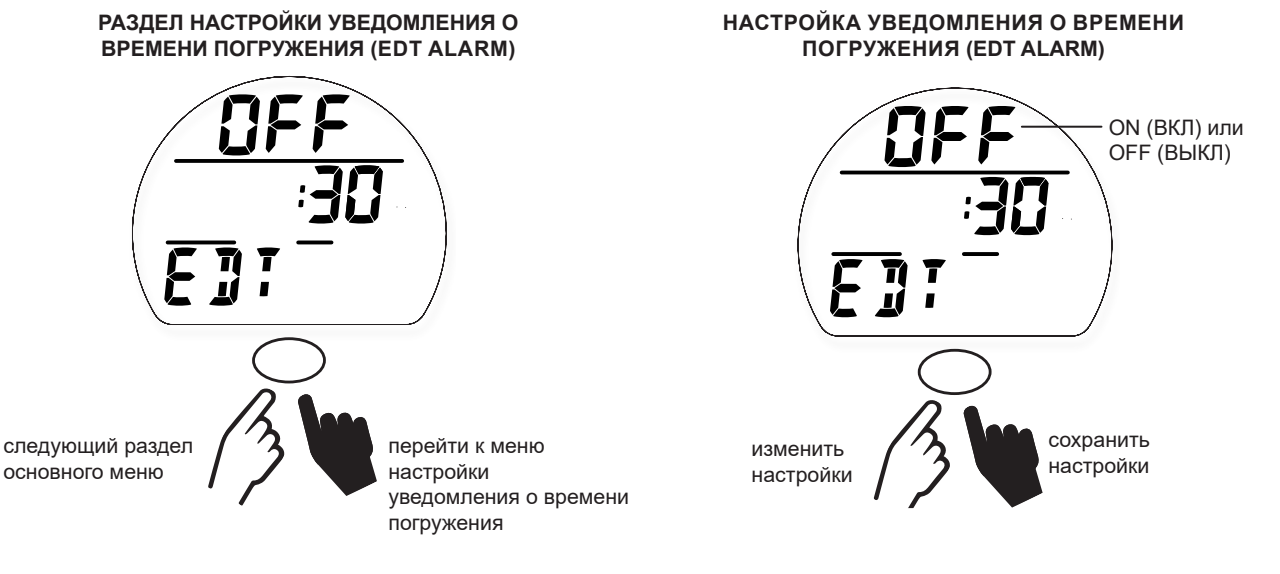

#### **2. СИГНАЛЫ ГЛУБИНЫ (dEPtH AL) 1-3**

В режиме FREE доступно 3 типа уведомлений о глубине, которые могут быть установлены последовательно по возрастанию с интервалом в 1 м (10 футов).

and the control of the component component component component component component component component component

**ПРИМЕЧАНИЕ: Каждое последующее уведомление может быть установлено только для большей глубины, чем предыдущее. Например: если глубина уведомления DA 1 – 10 м, глубина уведомления DA 2 должна быть не менее 11 м.** 

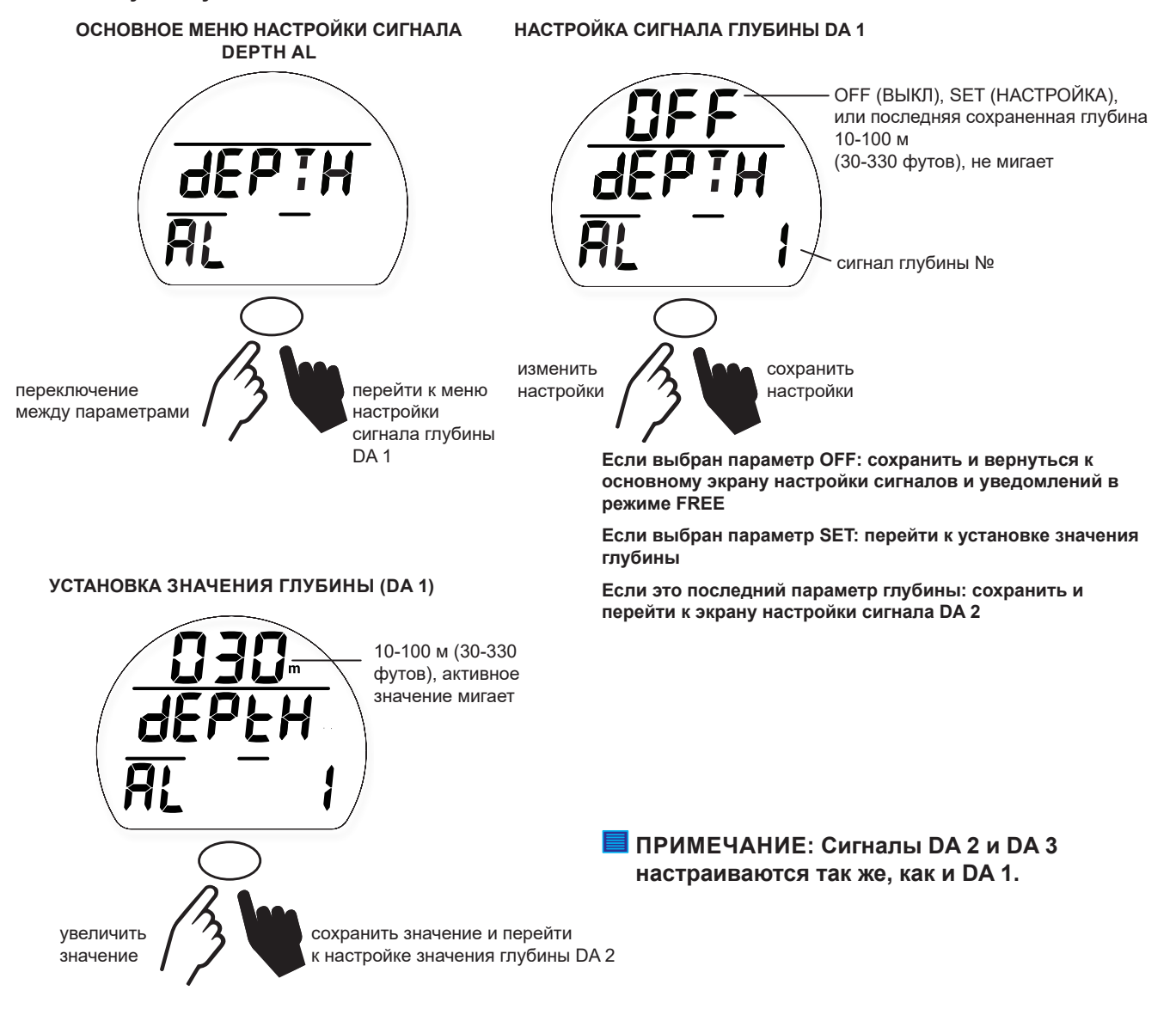

#### **ВЫБОР РЕЖИМА (SET MODE)**

Выбор режима осуществляется так же, как описано ранее в разделе режима DIVE, см. главу «Режим DIVE на поверхности».

#### **ОБЩИЕ НАСТРОЙКИ**

Чтобы изменить настройки, которые в режиме FREE совпадают с настройками режима DIVE, следует перейти в основное меню режима DIVE, затем к пункту SET UTIL и далее –

- > H2O ACT (активация при контакте с водой)
- > Units (единицы измерения)
- > CF (фактор консервативности)

#### **НАЧАЛО ПОГРУЖЕНИЯ**

Если подводный компьютер i100 активирован, переход в режим GAUGE под водой происходит после 5 секунд на глубине 1,5 м (5 футов). Ниже представлена диаграмма навигации по функциям меню в режиме FREE.

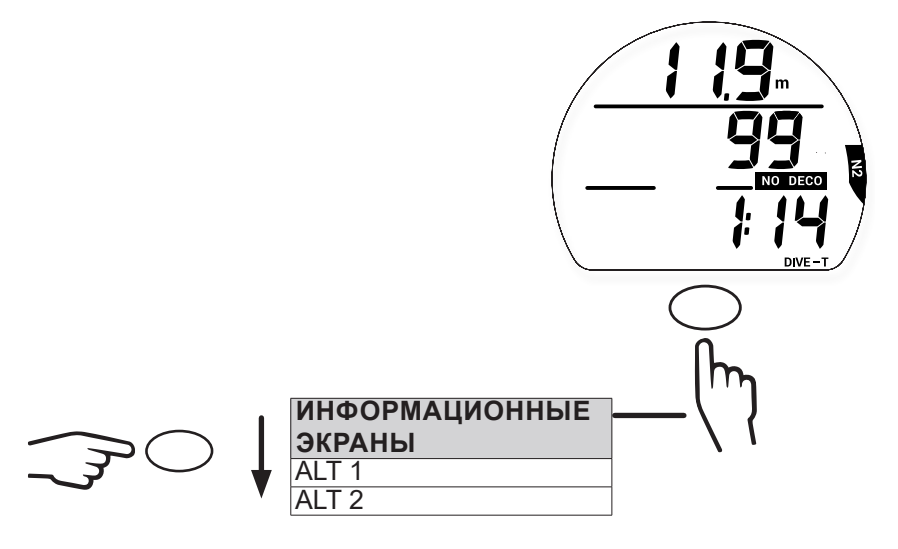

#### **ОСНОВНОЙ РЕЖИМ FREE ПОД ВОДОЙ**

#### **ОСНОВНОЙ РЕЖИМ FREE ПОД ВОДОЙ**

В основном режиме FREE во время погружения на дисплей выводится информация о глубине, времени погружения и скорости всплытия.

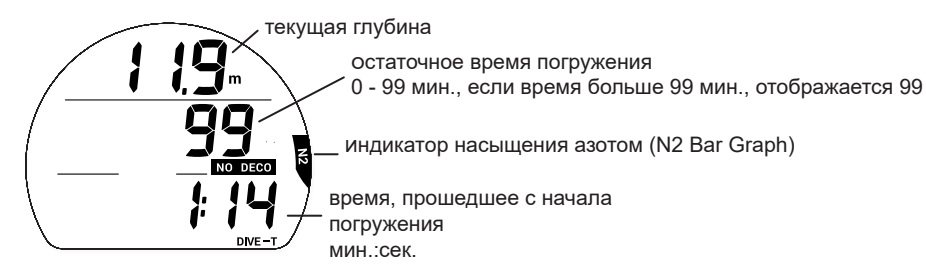

#### **ИНФОРМАЦИОННЫЙ ЭКРАН ALT 1**

На этот экран выводится текущий статус таймера обратного отсчета (CDT). Нажатие кнопки запускает (ON) или останавливает (OFF) таймер CDT.

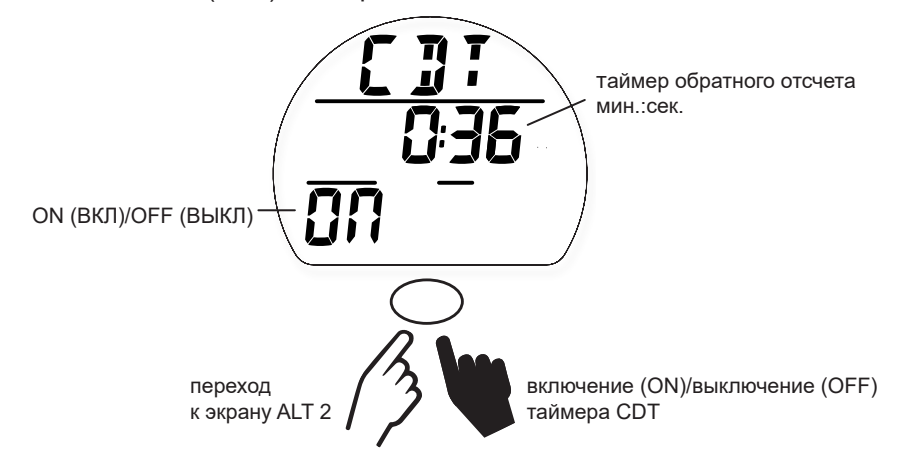

#### **ИНФОРМАЦИОННЫЙ ЭКРАН ALT 2**

На этот экран выводится максимальная глубина погружения, текущее время и температура воды во время погружения.

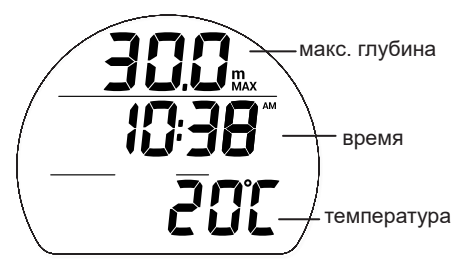

#### **УВЕДОМЛЕНИЯ В РЕЖИМЕ FREE**

Уведомления режима FREE, не совпадающие с уведомлениями режима DIVE (или GAUGE), подаются 3 короткими звуковыми сигналами 1 или 3 раза. Они не могут быть отключены вручную.

#### **СИГНАЛ ТАЙМЕРА ОБРАТНОГО ОТСЧЕТА В РЕЖИМЕ FREE (FREE CDT)**

Когда таймер обратного отсчета доходит до 0:00, подводный компьютер подает звуковой сигнал. В этот момент на подводный экран режима FREE выводится сообщение CDT в мигающем режиме.

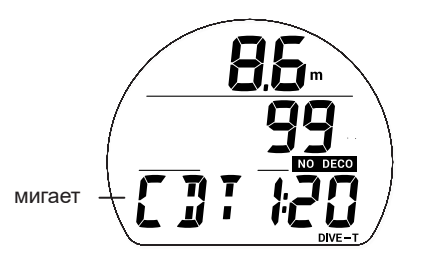

#### **СИГНАЛ УВЕДОМЛЕНИЯ О ВРЕМЕНИ ПОГРУЖЕНИЯ В РЕЖИМЕ FREE (FREE EDT)**

Если сигнал включен, уведомление срабатывает каждые 30 секунд во время погружения. Компьютер подает звуковой сигнал. В этот момент на подводный экран режима FREE выводится время погружения и сообщение EDT в мигающем режиме.

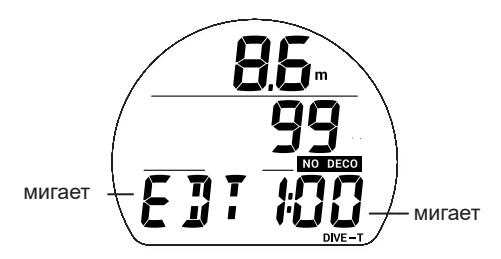

#### **СИГНАЛЫ УВЕДОМЛЕНИЯ О ГЛУБИНЕ В РЕЖИМЕ FREE**

Если сигнал включен (ON), уведомления (1, 2, 3) срабатывают на соответствующей номеру глубине. Компьютер подает звуковой сигнал. В этот момент на подводный экран режима FREE выводится глубина и сообщение DA 1 (2, 3) в мигающем режиме.

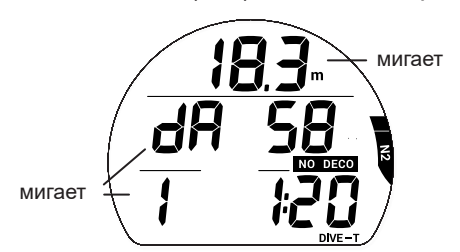

#### **УВЕДОМЛЕНИЕ О ВЫСОКОМ УРОВНЕ НАСЫЩЕНИЯ АЗОТОМ**

Когда содержание азота подходит к опасному уровню (4 сегмента индикатора N2 Bar Graph), подается звуковой сигнал N2. В этот момент на подводном экране режима FREE будут мигать сегменты индикатора N2 Bar Graph.

Если уровень насыщения азотом продолжает расти и компьютер переключается в режим декомпрессии, подается сигнал VIO (нарушение). В этот момент на дисплее в мигающем режиме отображаются все 5 сегментов индикатора N2 Bar Graph, направленная вверх стрелка и сообщения UP и VIO. И бездекомпрессионное время в поле NO DECO составит 0 мин.

После выключения звукового сигнала, индикатор N2 Bar Graph и информация о времени NO DECO перестает отображаться на дисплее. На дисплее до всплытия на поверхность мигают сообщения VIO (нарушение) и UP (вверх), а также направленная вверх стрелка. После всплытия сообщение UP и направленная вверх стрелка больше не выводятся на дисплей.

Сообщение VIO продолжает мигать в течение 1 минуты после всплытия. После этого подводный компьютер на 24 часа переходит в режим ошибки с доступом к функциям таймера/глубиномера.

**УВЕДОМЛЕНИЕ N2 AL**

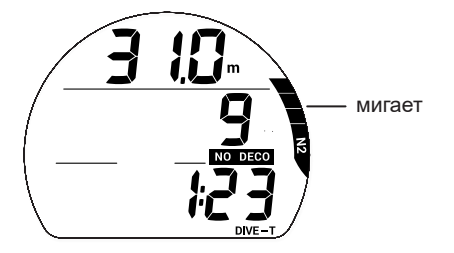

**СИГНАЛ VIO ВО ВРЕМЯ ПОДАЧИ ЗВУКОВОГО СИГНАЛА**

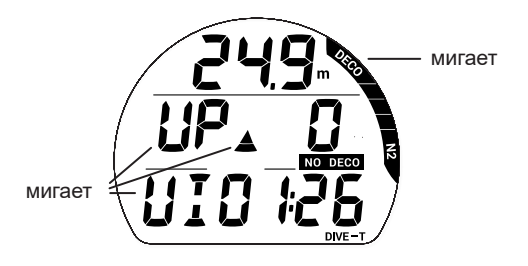

**VIO < 1 МИН. НА ПОВЕРХНОСТИ**

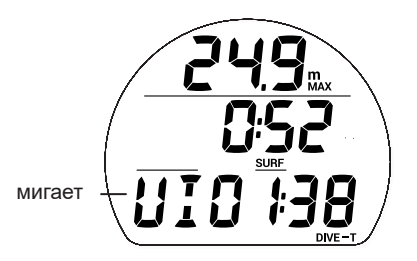

**СИГНАЛ VIO ПОСЛЕ ОТКЛЮЧЕНИЯ ЗВУКОВОГО СИГНАЛА**

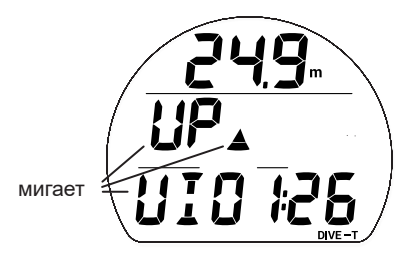

#### **VIO > 1 МИН. НА ПОВЕРХНОСТИ**

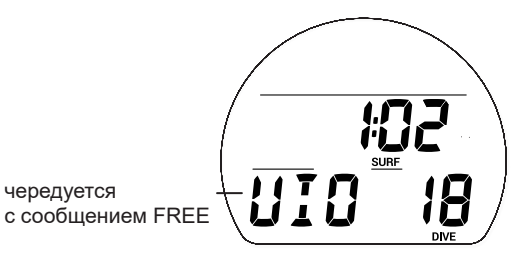

#### **КОМПЬЮТЕРНЫЙ ИНТЕРФЕЙС**

Подводный компьютер i100 оборудован расположенным на боковой части устройства портом для связи с компьютером, что позволяет подключать его к обычному компьютеру через порт USB с помощью специального кабеля, который вы можете приобрести отдельно. USB-драйвер, который необходим для работы интерфейса, доступен для загрузки на сайте www.aqualung.com.

Раздел загрузки настроек (Settings Upload) позволяет установить/изменить настройки разделов Set AL (сигналы), Set UTIL (дополнительные параметры) и Set TIME (время/дата) с помощью программных средств. Настройки FO<sub>2</sub> и выбор режима могут быть изменены только с помощью управляющих кнопок подводного компьютера i100.

Информация, доступная для загрузки\* из i100 в раздел данных (PC Download) включает следующие параметры: номер погружения, время поверхностного интервала, глубина, время погружения, время и дата начала погружения, минимальная температура, частота сохранения данных, настройки, графики N2 Bar Graph и ASC Bar Graph.

*\*Информация о погружениях в режиме FREE доступна только через компьютерный интерфейс (PC Interface).*

Находясь в поверхностном режиме, i100 проверяет наличие соединения с интерфейсом через порт данных один раз в секунду\*.

*\*Проверка не выполняется, если активирован датчик влажности H2O ACT.*

При обнаружении рабочего соединения с интерфейсом запрашивающее устройство (компьютер) подключается к подводному компьютеру i100. После подключения система готова к выполнению операций по загрузке настроек или выгрузке данных, которые могут быть запущены через компьютерный интерфейс. В это время на дисплей i100 выводится таймер обратного отсчета (2 минуты) соединения с компьютером. Прежде чем начать выгрузку данных с i100 или загрузку настроек следует внимательно ознакомиться с разделом HELP (помощь) в программном интерфейсе. Рекомендуется распечатать фрагменты раздела HELP (помощь), которые могут вам понадобиться для работы с интерфейсом.

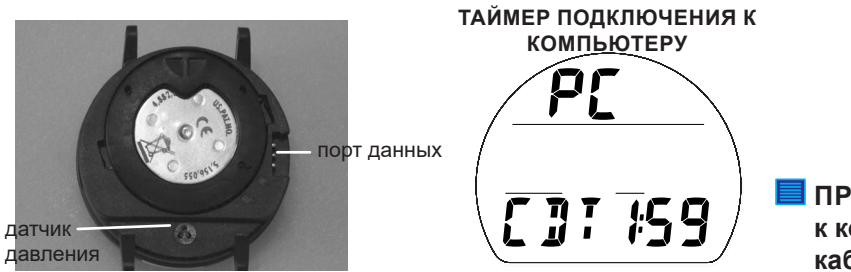

**ПРИМЕЧАНИЕ: Таймер подключения к компьютеру не включается, если кабель перевернут.**

#### **УХОД И ОБСЛУЖИВАНИЕ**

Защищайте свой подводный компьютер i100 от ударов, воздействия высоких температур и химикатов, а также проводите техническое обслуживание только в авторизованных сервисных центрах. Защищайте дисплей от царапин с помощью специального защитного экрана. Небольшие царапины будут невидимы под водой.

- Тщательно промывайте компьютер i100 пресной водой после каждого дня погружений и проверяйте области возле датчика низкого давления (глубины), порта данных и кнопок на наличие загрязнений или инородных частиц.
- Чтобы растворить кристаллы соли, погрузите подводный компьютер в теплую или слегка подкисленную воду (50% белого уксуса/50% пресной воды). После погружения в такую ванну, промойте подводный компьютер i100 под струей пресной воды. Вытрите компьютер насухо полотенцем.
- Храните подводный компьютер i100 в прохладном и сухом месте и оберегайте от внешних воздействий при транспортировке.

#### **ТЕХНИЧЕСКОЕ ОБСЛУЖИВАНИЕ**

**! ПРЕДУПРЕЖДЕНИЕ: Не реже одного раза в год следует проводить проверку показаний высоты над уровнем моря на экране ALT 2 (стр.18, 66) и в режиме планировщика погружений (стр.20, 66). Если калибровка вашего подводного компьютера i100 нарушена (неправильная оценка высоты над уровнем моря, неправильное бездекомпрессионное время в планировщике, на поверхности на дисплей выводится информация о текущей глубине) или на дисплей выводится сообщение об ошибке (EEP, ALT, CAL, ERR, CSM, A-D), требуется сервисное обслуживание компьютера на заводе-изготовителе.**

and and an anti-community and an analyzed and an analyzed and an analyzed and an analyzed and an analyzed and

Если необходимо отправить ваш подводный компьютер i100 местному представителю компании Aqua Lung:

- Скопируйте все данные из журнала погружений и/или выгрузите данные, сохраненные в памяти подводного компьютера. Во время обслуживания на заводе-изготовителе все данные из памяти компьютера будут удалены.
- Используйте для упаковки защитный амортизирующий материал.
- Приложите официальное заявление с причиной отправки, укажите свое имя, адрес, контактный номер телефона, серийный номер устройства, а также вложите в отправку копию товарного чека и гарантийного талона.
- Отправьте оплаченную и застрахованную посылку с возможностью отслеживания доставки.
- Для выполнения негарантийного ремонта требуется внесение предоплаты. Посылки с оплатой при получении не принимаются.
- Дополнительная информация представлена на сайте компании Aqua Lung по адресу AquaLung.com или на локальном сайте компании Aqua Lung для вашего региона.

**! ПРЕДОСТЕРЕЖЕНИЕ: следуйте всем приведенным выше требованиям. На повреждения в результате некорректной замены батареи компьютера i100 гарантия не распространяется.**

#### **ИЗВЛЕЧЕНИЕ КОМПЬЮТЕРНОГО МОДУЛЯ ИЗ КОРПУСА КОНСОЛИ**

Если компьютерный модуль зафиксирован на консоли, отогните резиновый корпус консоли так, чтобы был виден край модуля. Если резиновый корпус консоли достаточно гибкий, вы можете отогнуть его так, чтобы извлечь компьютерный модуль с помощью пальца. В противном случае, может понадобиться вставить отвертку со скругленным краем между корпусом и модулем так, чтобы она оказалась под компьютерным модулем. НЕ прилагайте избыточных усилий, чтобы вытащить модуль из консоли! Модуль может быть извлечен из корпуса при увеличении давления с нижней стороны за счет постепенного уменьшения давления на резиновый корпус консоли. Модуль выскользнет из резинового корпуса консоли по отвертке.

Если компьютерный модуль зафиксирован в консоли на запястье, следует отогнуть внутренние края консоли вниз от модуля, одновременно увеличивая давление с нижней стороны модуля.

#### **ЗАМЕНА БАТАРЕИ**

#### **ПРИМЕЧАНИЕ: При извлечении батареи все настройки и расчеты для повторных погружений сохраняются в памяти компьютера до установки новой батареи.**

Батарейный отсек следует открывать исключительно в сухом и чистом помещении, тщательно оберегая его от попадания пыли и влаги. Чтобы избежать образования конденсата в батарейном отсеке, рекомендуется заменять батарею при температуре и влажности, соответствующих условиям окружающей среды, в которой используется подводный компьютер (например, не менять батарею в помещении с кондиционером, если компьютер после этого попадет на жаркое солнце).

#### Снятие крышки батарейного отсека

- Переверните компьютерный модуль крышкой вверх.
- Аккуратно надавливая на чистую крышку батарейного отсека, поверните фиксирующее кольцо по часовой стрелке на 10 градусов (с помощью батарейного ключа).
- Приподнимите фиксирующее кольцо и снимите его с корпуса или переверните компьютер, чтобы кольцо оказалось у вас в руке.
- Снимите крышку батарейного отсека.

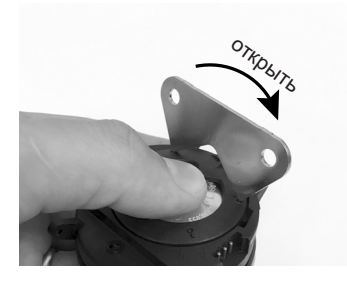

- Снимите фиксирующую планку, расположенную в нижней части батарейного отсека.
- Удалите уплотнительное кольцо с крышки. НЕ используйте для этого никаких инструментов.
- Аккуратно извлеките батарею из отсека, выдвинув ее в направлении вверх.

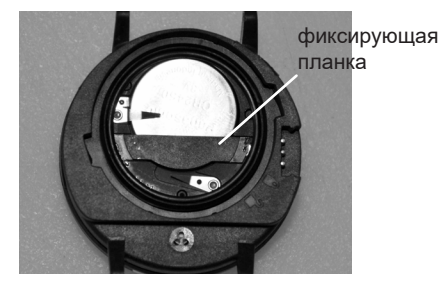

Проверка

- Убедитесь в том, что на всех поверхностях нет повреждений, которые могут нарушить герметичность батарейного отсека.
- Убедитесь в том, что на кнопках, дисплее и корпусе нет повреждений и трещин.

#### **! ПРЕДУПРЕЖДЕНИЕ: Если вы обнаружили повреждения или ржавчину, отправьте свой компьютер i100 авторизованному дилеру Aqua Lung и НЕ пытайтесь использовать его, пока он не прошел техническое обслуживание на заводе-изготовителе.**

Установка батареи

- Вставьте в батарейный отсек новую литиевую 3 В батарею CR2450 отрицательным полюсом вниз. Вставляйте батарею с правой стороны и убедитесь в том, что она попала под контактный зажим, который расположен на левом крае отсека.
- Расположите фиксирующую планку поперек нижнего края батареи и аккуратно надавите на нее, пока она не вернется в исходное положение.

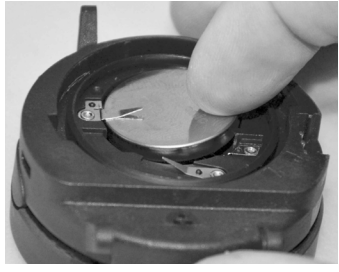

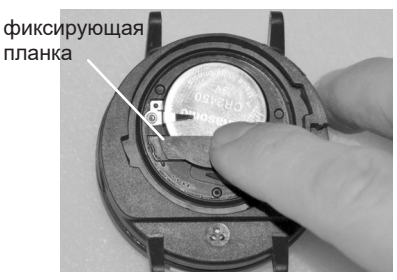

Установка фиксирующей планки и крышки батарейного отсека

• Нанесите небольшое количество силиконовой смазки на новое уплотнительное кольцо и разместите его на внутреннем крае крышки. Убедитесь в том, что оно расположено ровно.

#### **! Предостережение: Следует использовать только оригинальные уплотнительные кольца Aqua Lung, которые можно приобрести у авторизованных дилеров Aqua Lung. Использование любых других уплотнительных колец аннулирует гарантию.**

- Наденьте фиксирующее кольцо на большой палец верхним краем (более узким отверстием) вперед.
- Аккуратно накройте крышкой (с уплотнительным кольцом) батарейный отсек, а затем полностью и равномерно вдавите ее в корпус большим пальцем, на который надето фиксирующее кольцо.
- Удерживая крышку на месте, с помощью другой руки снимите уплотнительное кольцо с большого пальца и расположите его по краю батарейного отсека. Крепления кольца должны войти в специальные пазы, расположенные в направлениях на 2 и 9 часов.
- Пальцами поверните фиксирующее кольцо против часовой стрелки на 5 градусов, пока крепления не войдут в паз, а затем затяните еще на 5 градусов против часовой стрелки с помощью батарейного ключа.
- Затягивая фиксирующее кольцо, аккуратно давите на него сверху, пока оно не встанет на место. Небольшой символ «ключ», расположенный на кольце, должен быть совмещен с символом «замок» на корпусе подводного компьютера.

and and an announcement and an announcement and an announcement and an announcement

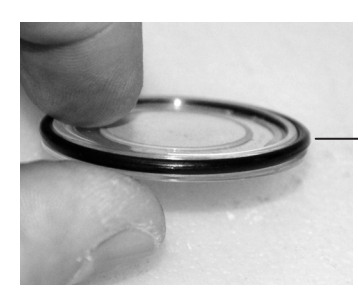

уплотнительное кольцо крышки батарейного отсека

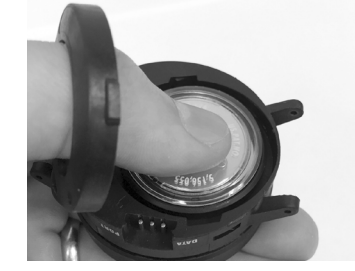

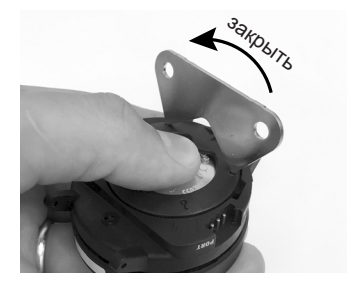

#### Проверка

- Активируйте компьютер и следите за процессом полной диагностики и проверки батареи, который устройство выполняет до перехода в основной поверхностный режим.
- Внимательно осмотрите дисплей: он должен быть равномерно прозрачным и контрастным.
- **! ПРЕДУПРЕЖДЕНИЕ: Если отдельные части дисплея отсутствуют, выглядят мутными или индикатор батареи показывает низкий уровень заряда, отправьте устройство авторизованному дилеру Aqua Lung для полной проверки, не пытаясь его использовать.**

#### **УСТАНОВКА КОМПЬЮТЕРНОГО МОДУЛЯ В КОРПУС КОНСОЛИ**

- Если в корпусе консоли предусмотрен разделитель, который был удален ранее, установите разделитель обратно в корпус.
- Расположите компьютерный модуль над отверстием в корпусе консоли. Затем опустите нижний край модуля в корпус, прижимая верхний край ладонью. Прекратите прижимать верхний край, после того как нижний край модуля вошел в корпус.
- Выровняйте положение модуля.
- Контролируя положение модуля, вдавите его большими пальцами полностью в корпус консоли.

#### **ИЗМЕРЕНИЕ ВЫСОТЫ НАД УРОВНЕМ МОРЯ И КОРРЕКТИРОВКИ**

Измерение высоты (атмосферного давления) выполняется при активации и каждые 15 минут до начала погружения.

- Замер высоты над уровнем моря осуществляется только, если подводный компьютер остается сухим.
- Выполняется два замера с интервалом 5 секунд. Для регистрации полученных данных в качестве текущей высоты над уровнем моря показания не должны отличаться более чем на 30 см (1 фут).
- Корректировка не осуществляется, пока замкнуты контакты датчика влажности.
- При выполнении погружений на высоте от 916 до 4270 м (от 3001 до 14 000 футов) над уровнем моря, подводный компьютер i100 автоматически выполняет пересчет условий, отображая скорректированную глубину и сокращенное время NO DECO и O2 MIN (уровень насыщения O<sub>2</sub>), пересчитывая параметры каждые 305 метров (1000 футов).
- Если установлен консервативный фактор, бездекомпрессионные пределы рассчитываются на основе текущей высоты плюс 915 м (3000 футов). На уровне моря расчеты выполняются для высоты 1828,8 м (6000 футов). Все корректировки на высоте более 3355 м (11 000 футов) выполняются как для высоты 4270 м (14 000 футов).
- Подводный компьютер i100 не может выполнять свои функции на высоте более 4270 м (14 000 футов).

## **ТЕХНИЧЕСКИЕ ХАРАКТЕРИСТИКИ**

### БЕЗДЕКОМПРЕССИОННЫЕ ПРЕДЕЛЫ

90 0:19 0:15 0:14 0:13 0:12 0:11 0:10 0:10 0:09 0:09 0:08 0:08

#### **Z+ ALGORITHM >> NDLS (HR:MIN) AT ALTITUDE (METRIC)**

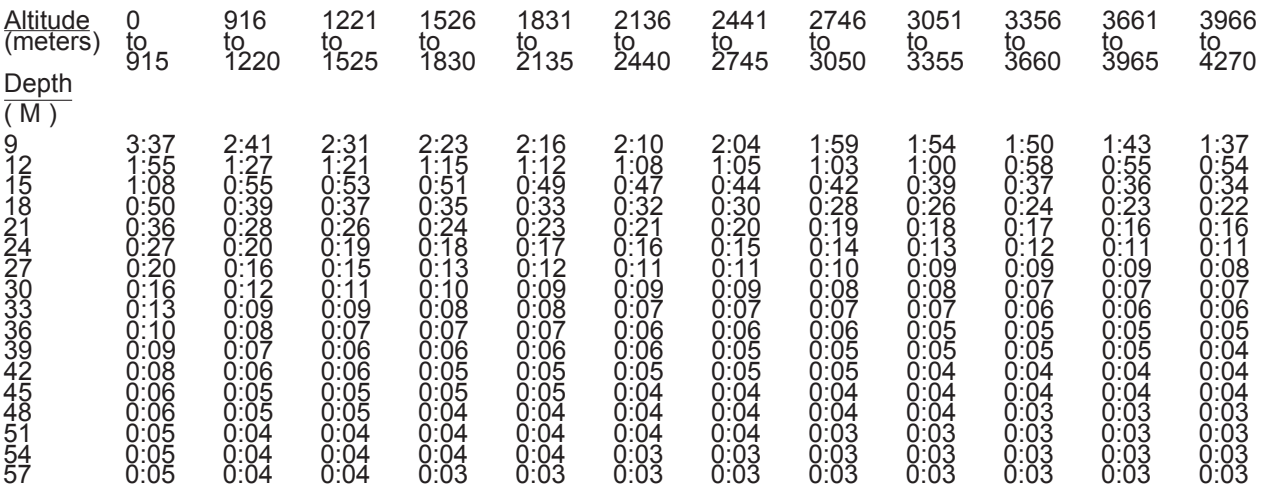

#### **Z+ ALGORITHM >> NDLS (HR:MIN) AT ALTITUDE (IMPERIAL)**

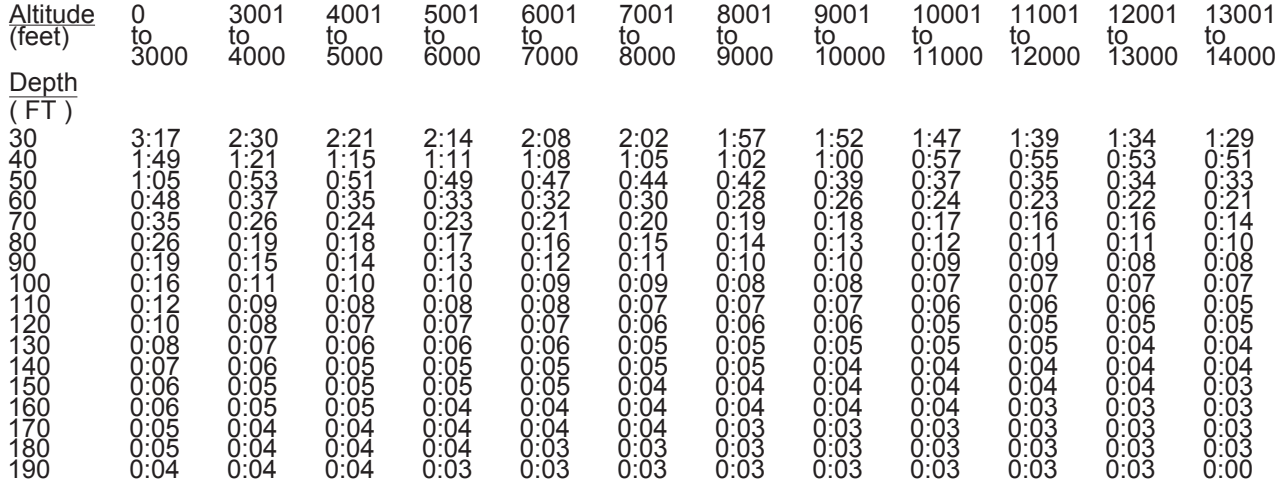

### **ВЫСОТА НАД УРОВНЕМ МОРЯ**

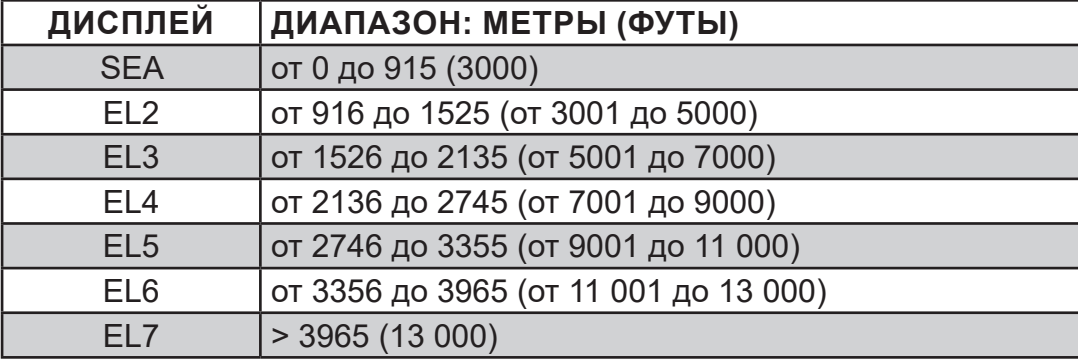

### **ПРЕДЕЛЫ НАСЫЩЕНИЯ КИСЛОРОДОМ**

**(согласно стандарту NOAA Diving Manual)**

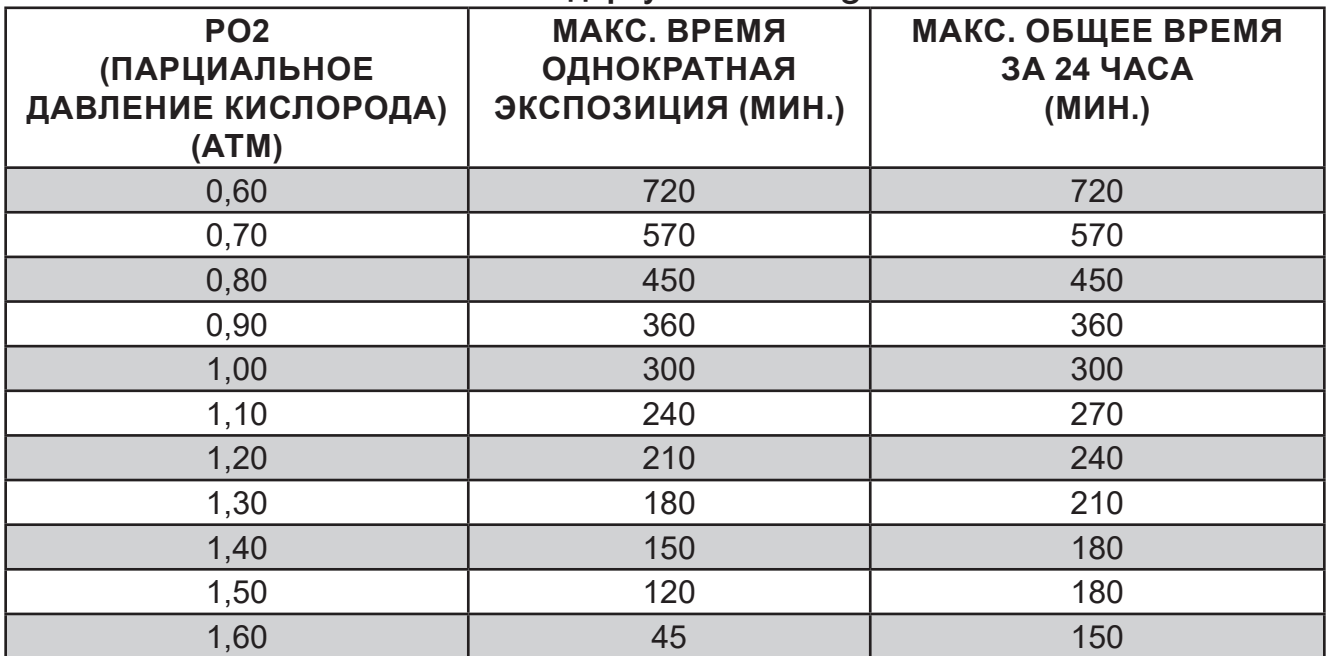

### **ПАРАМЕТРЫ РАБОТЫ**

#### **УСТРОЙСТВО МОЖЕТ БЫТЬ ИСПОЛЬЗОВАНО КАК**

• Подводный компьютер (для погружений на воздухе или найтроксе)

and and an announcement and an announcement and an announcement and an announcement and a

- Электронный глубиномер/таймер
- Компьютер для погружений на задержке дыхания

#### **ПАРАМЕТРЫ РАБОТЫ КОМПЬЮТЕРА**

- Алгоритм Z+ на основе таблицы Бюльмана ZHL-16C
- Расчет декомпрессии в соответствии с таблицей Бюльмана ZHL-16C
- Расчет глубоких остановок для бездекомпрессионных погружений Моррони, Беннет
- Расчет глубоких остановок для декомпрессионных погружений (не рекомендуется) Блатто, Герт, Гутвик
- Погружения в условиях высокогорья таблицы Бюльмана, IANTD, RDP (Cross)
- Высотные корректировки и пределы по кислороду основаны на таблицах NOAA

#### **ЭКСПЛУАТАЦИОННЫЕ ХАРАКТЕРИСТИКИ**

Функция: Погрешность:

- Глубина **±1 % от диапазона шкалы**
- Таймеры 1 секунда за день

#### **Счетчик погружений:**

- В режиме DIVE/GAUGE отображаются погружения от 1 до 24, в режиме FREE от 1 до 99 (0, если не совершено ни одного погружения)
- Автоматический сброс счетчика на 1 (после 24 часов без погружений)

#### **Журнал погружений:**

- В памяти сохраняется 24 последних, доступных для просмотра погружения в режимах DIVE и GAUGE
- После 24 погружений, 25 погружение добавляется в память, а самая ранняя запись удаляется

#### **Погружения в условиях высокогорья:**

- Корректная работа компьютера возможна от уровня моря до высоты 4270 м (14 000 футов) над уровнем моря.
- В спящем режиме компьютер измеряет атмосферное давление каждые 30 минут, а также в момент активации и каждые 15 минут в активном режиме.
- Атмосферное давление не измеряется, если замкнуты контакты датчика влажности.
- Расчет высотных корректировок начинается на высоте 916 м над уровнем моря (3001 фут), пересчет происходит с каждым повышением на 305 м (1000 футов).

#### **Питание:**

- 1 литиевая батарея 3 VDC, CR2450 (Panasonic или аналог)
- Срок хранения до 5 лет (зависит от производителя батареи)
- Возможна замена пользователем (рекомендована ежегодная замена)
- Срок работы от 100 часов погружений при проведении (1) погружения в день продолжительностью 60 минут до 300 часов погружений при совершении в день (3) погружений продолжительностью 60 минут.

#### **Индикатор заряда батареи:**

- Предупреждение индикатор постоянно горит при остаточном заряде 2,75 В, рекомендуется замена батареи
- Сигнал тревоги индикатор мигает при остаточном заряде 2,5 В, необходимо заменить батарею

#### **Активация:**

- Вручную нажатием кнопки (рекомендованный способ) необходимо активировать компьютер перед погружением, если выключена активация при контакте с водой (режим H2O ACT).
- Автоматически при попадании в воду (если включен режим H2O ACT).
- Невозможно активировать компьютер вручную на глубине более 1,2 м (4 фута), если выключен режим H2O ACT.
- Компьютер не работает на высоте более 4270 м над уровнем моря (14 000 футов).

<u>muunnumuunnumuunnumuunnumuunnumuunnu</u>

#### **Диапазон рабочих температур:**

• На суше – от –6,6°С до 60°С (от 20°Г до 140°Г).

and and an announcement and an announcement and an announcement and an announcement and

• В воде – от –2,2°C до 35°C (от 28°F до 95°F).

#### **Индикатор насыщения азотом (N2 Bar Graph) сегменты**

- Нормальное насыщение без декомпрессии по поставляют от 1 до 3
- Приближение к декомпрессионным пределам и пределам и таки
- Декомпрессия **5** (все сегм.)

#### **Скорость всплытия (ASC)**

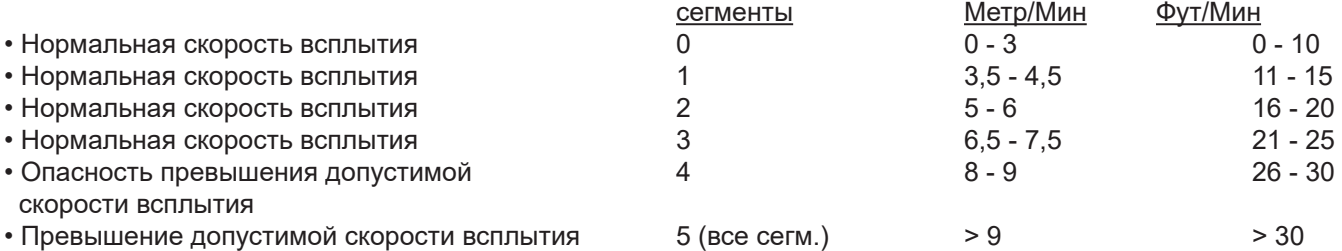

(индикатор мигает)

#### **ЧИСЛОВОЙ ДИАПАЗОН ДИСПЛЕЯ: Диапазон: Шаг:**

- Номер погружения
- 
- Содержание кислорода в смеси  $(FO_{2})$
- Парциальное давление кислорода  $(PO<sub>2</sub>)$
- Остаточное время погружения (DTR)
- Время, необходимое для всплытия на поверхность о (TTS) на дисплее отображается - -, если время > 99 мин.
- Время глубокой бездекомпрессионной остановки
- Время остановки безопасности
- Время декомпрессионной остановки
- Общее время погружения в режиме DIVE/GAUGE
- Общее время погружения в режиме FREE
- 
- Время поверхностного интервала в режиме FREE от 0:00 до 59:59 мин.:сек., 1 секунда
- Время до вылета и десатурации при поставляют от 23:50 до 0:00 час:мин.\* 1 минута
- Температура от -18°C до 60°C (от 0 до 99°F) 1°
- Время суток и принята с составляет от 0:00 до 23:59 час:мин. 1 минута
- Таймер обратного отсчета в режиме FREE от 59:59 до 0:00 мин.:сек. 1 секунда
- Таймер обратного отсчета в режиме ошибки от 23:50 до 0:00 час:мин. 1 минута

#### **Максимальная рабочая глубина: Предельное значение:**

• РЕЖИМ DIVE/GAUGE/FREE 100 м (330 футов)

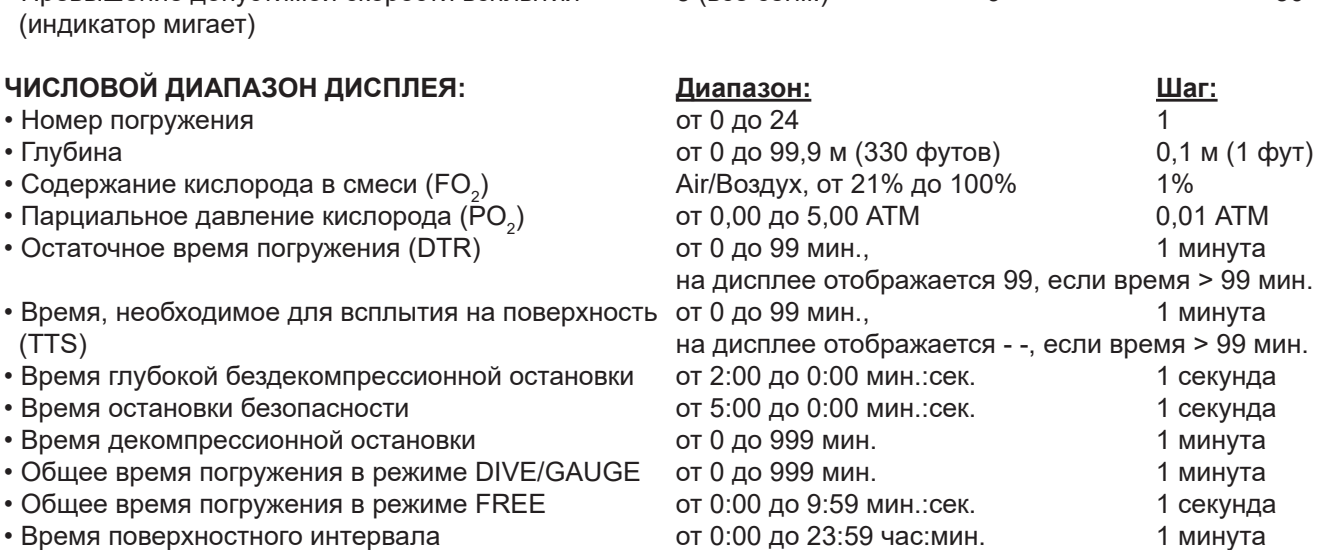

затем от 1:00 до 23:59 час:мин. 1 минута

*\*отсчет начинается через 10 минут после погружения*

© Aqua Lung International, Inc. (2017)

<u>mmmmmmmmmmmmmmmmmmmmm</u>

#### **СОКРАЩЕНИЯ/ТЕРМИНЫ**

ACT = Activation/Активация AL = Alarm/Сигнал ALT = Alternate/Дополнительный ASC Bar Graph = Ascent Rate/Индикатор скорости всплытия = скорость всплытия ATA = Standard Atmosphere (unit)/АТМ = Стандартная атмосфера (ед. изм.) AUD = Audible Alarm/Звуковой сигнал BATT = Battery/Батарея CDT = Countdown Timer/Таймер обратного отсчета CF = Conservative/Фактор консервативности DA/dA = Depth Alarm (Free Dive)/Уведомление о глубине (режим FREE) DCS = Decompression Sickness/Декомпрессионная болезнь DECO = Decompression/Декомпрессия DFLT = Default/Значение по умолчанию DS = Deep Stop/Глубокая остановка DTR = Dive Time Remaining/Остаточное время погружения DURA = Duration (backlight)/Продолжительность работы подсветки EDT = Elapsed Dive Time/Время, прошедшее с начала погружения EL = Elevation (altitude)/Высота над уровнем моря FLY = Time To Fly/Время до возможного вылета FO2 = Fraction of Oxygen (%)/Содержание кислорода (%) FORM = Format (date, time)/Формат (дата, время) FREE = Free Dive Mode/Режим погружений на задержке дыхания FT = Feet (depth)/Футы (глубина) GAU/GAUG/GAUGE = Digital Gauge Dive Mode/Режим глубиномера/таймера H2O = Water/Вода HIST = History/История IMP = Imperial (measure)/Британская система мер LAST = Previous (dive)/Предыдущее (погружение) LO = Low (battery)/Низкий (уровень заряда батареи) M = Meters (depth)/Метры (глубина) MET = Metric/Метрическая система мер MFD = Maximum Functional Depth (equipment limits)/Максимальная рабочая глубина (ограничения в работе устройства) MIN = Minutes (time)/Минуты (время) MOD = Maximum Operating Depth/Максимально допустимая глубина N2 = Nitrogen/Азот N2 Bar Graph = Tissue Loading Bar Graph/Индикатор уровня насыщения азотом NDL = No Deco Limit/Бездекомпрессионный предел NO DECO = No Deco DTR/Остаточное время погружения в бездекомпрессионном режиме O2 = Oxygen/Кислород O2 MIN = Oxygen Time Remaining (DTR)/Остаточное время погружения по кислороду O2 SAT = Oxygen Saturation/Уровень насыщения кислородом PC = Personal Computer (download)/Персональный компьютер (загрузка) PLAN = Dive Planner/Планировщик погружений PO2 = Partial Pressure of O2 (ATA)/Парциальное давление кислорода (АТМ) SAFE = Safety (stop)/Безопасность (остановка) SAT = Desaturation Time/Время десатурации SEA = Sea Level/Высота на уровне моря SEC = Seconds (time)/Секунды (время) SLO = Slow Down/Снизить скорость SN = Serial Number/Серийный номер SR = Sample Rate/Частота сохранения данных SS = Safety Stop/Остановка безопасности SURF = Surface/Поверхность TOT = Total/Всего TTS = Time To Surface/Время, необходимое для всплытия на поверхность

VIO/VIOL = Violation/Нарушение

# AQUAØLUNG

www.aqualung.com